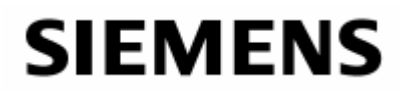

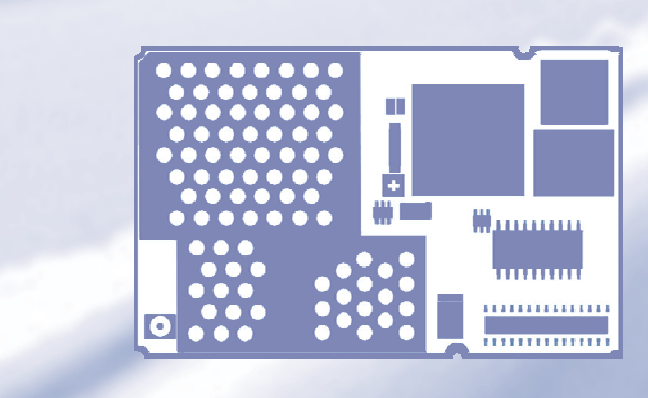

# Remote-SAT User's Guide

# Siemens Cellular Engines

**Version: 03**  DocID: WM01\_RemoteSAT\_UG\_v03

<span id="page-1-0"></span>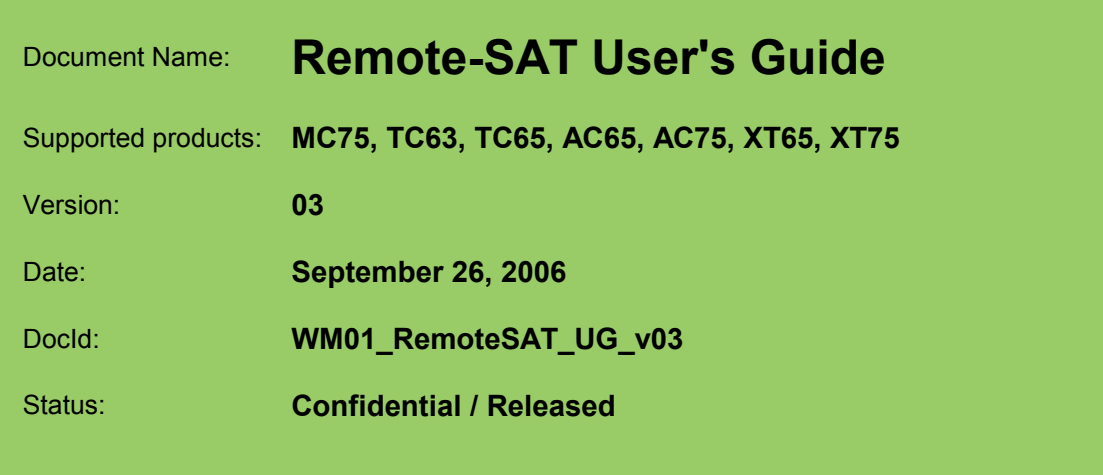

#### General note

Product is deemed accepted by Recipient and is provided without interface to Recipient's products. The documentation and/or Product are provided for testing, evaluation, integration and information purposes. The documentation and/or Product are provided on an "as is" basis only and may contain deficiencies or inadequacies. The Documentation and/or Product are provided without warranty of any kind, express or implied. To the maximum extent permitted by applicable law, Siemens further disclaims all warranties, including without limitation any implied warranties of merchantability, completeness, fitness for a particular purpose and non-infringement of third-party rights. The entire risk arising out of the use or performance of the Product and documentation remains with Recipient. This Product is not intended for use in life support appliances, devices or systems where a malfunction of the product can reasonably be expected to result in personal injury. Applications incorporating the described product must be designed to be in accordance with the technical specifications provided in these guidelines. Failure to comply with any of the required procedures can result in malfunctions or serious discrepancies in results. Furthermore, all safety instructions regarding the use of mobile technical systems, including GSM products, which also apply to cellular phones must be followed. Siemens or its suppliers shall, regardless of any legal theory upon which the claim is based, not be liable for any consequential, incidental, direct, indirect, punitive or other damages whatsoever (including, without limitation, damages for loss of business profits, business interruption, loss of business information or data, or other pecuniary loss) arising out the use of or inability to use the Documentation and/or Product, even if Siemens has been advised of the possibility of such damages. The foregoing limitations of liability shall not apply in case of mandatory liability, e.g. under the German Product Liability Act, in case of intent, gross negligence, injury of life, body or health, or breach of a condition which goes to the root of the contract. However, Claims for Damages arising from a breach of a condition which goes to the root of the contract shall be limited to the foreseeable damage which is intrinsic to the contract, unless caused by intent or gross negligence or based on liability for injury of life, body or health. The above provision does not imply a change on the burden of proof to the detriment of the Recipient. Subject to change without notice at any time. The interpretation of this general note shall be governed and construed according to German law without reference to any other substantive law

#### Copyright notice

Transmittal, reproduction, dissemination and/or editing of this document as well as utilization of its contents and communication thereof to others without express authorization are prohibited. Offenders will be held liable for payment of damages. All rights created by patent grant or registration of a utility model or design patent are reserved.

Copyright © Siemens AG 2006

#### **Trademark notice**

MS Windows® is a registered trademark of Microsoft Corporation.

# **Contents**

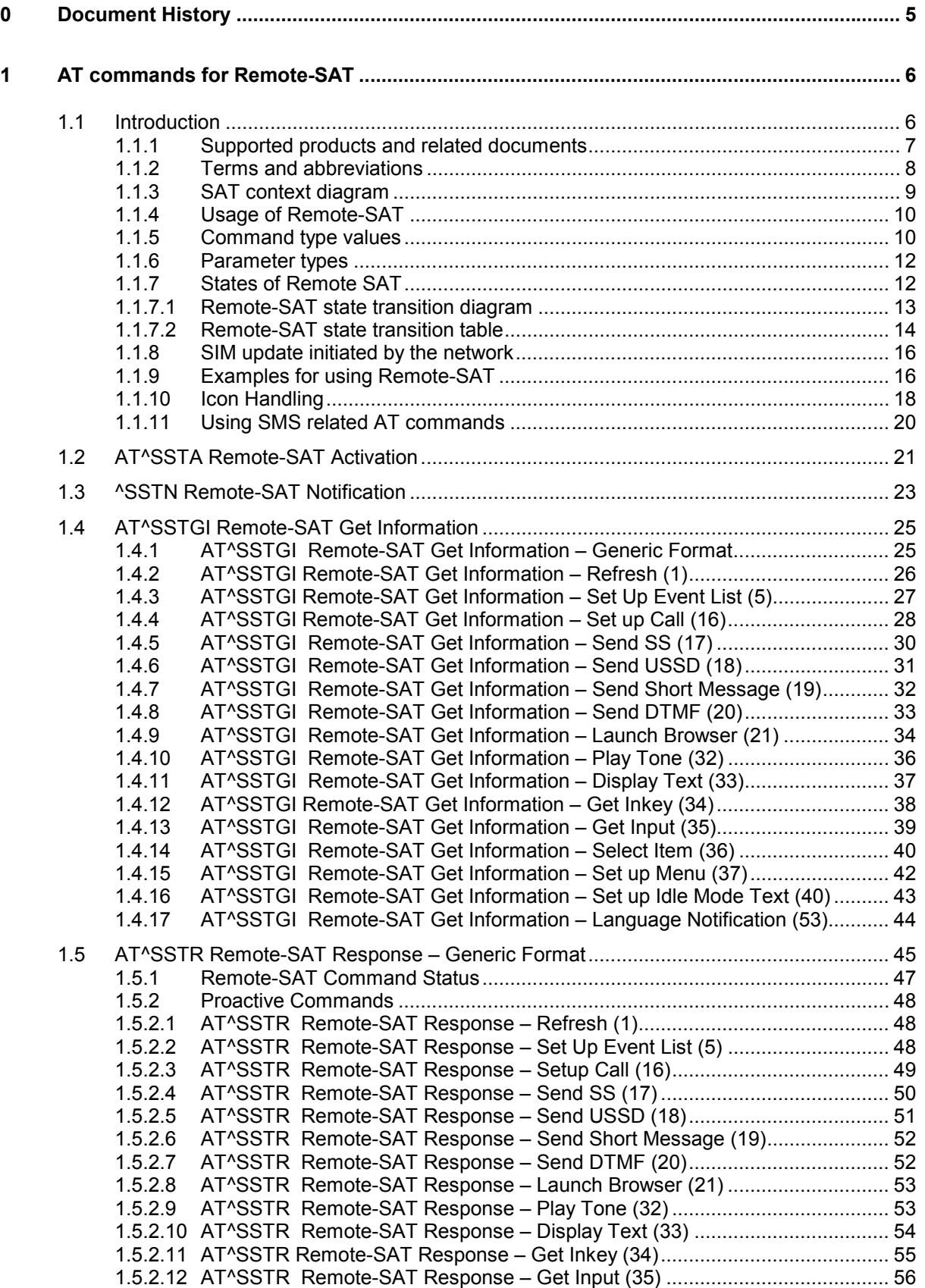

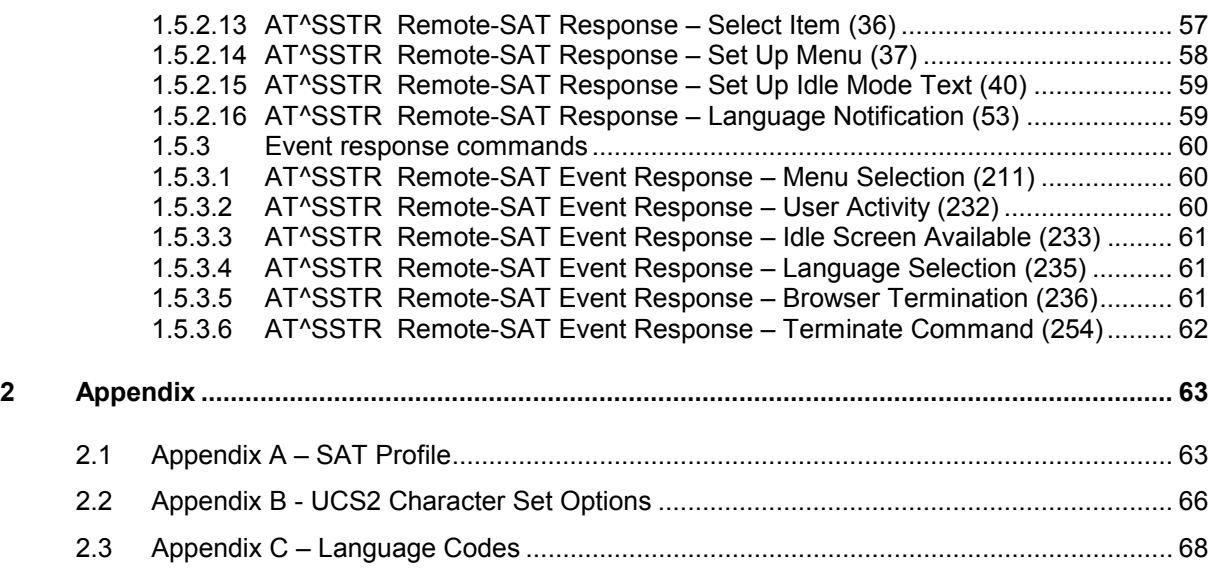

# **Tables**

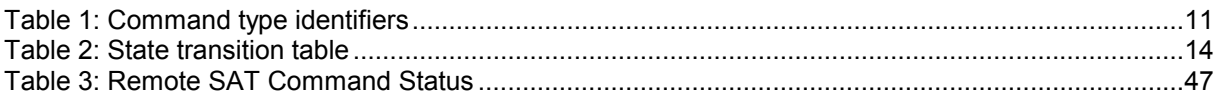

# **Figures**

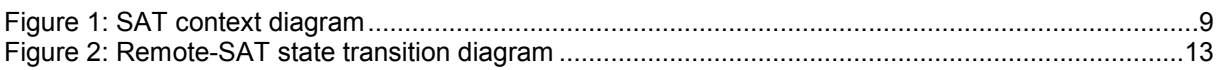

<span id="page-4-0"></span> $\overline{a}$ 

# **0 Document History**

Preceding document: ["Remote-SAT User's Guide](#page-1-0)", Version 02 New document: ["Remote-SAT User's Guide](#page-1-0)", Version **[03](#page-1-0)** 

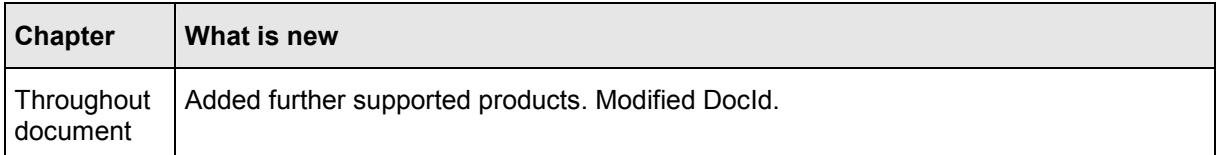

Preceding document: ["Remote-SAT User's Guide](#page-1-0)", Version 01 New document: ["Remote-SAT User's Guide](#page-1-0)", Version 02

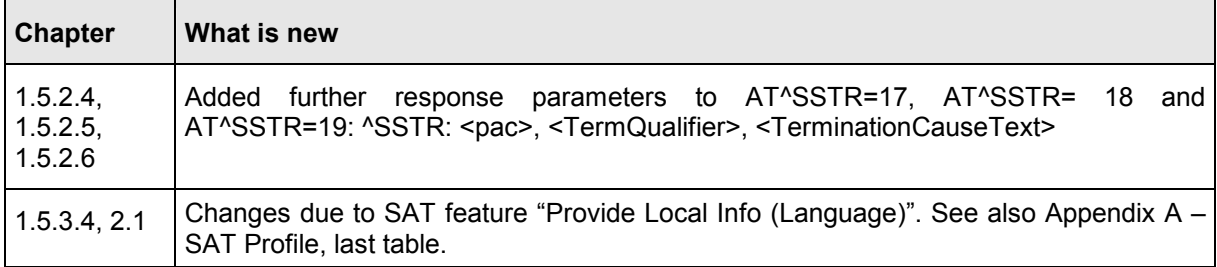

# <span id="page-5-0"></span>**1 AT commands for Remote-SAT**

This document presents the specification for AT commands and responses required for the SIM Application Toolkit (SAT) implementation in your Siemens cellular engine.

# **1.1 Introduction**

SIM Application Toolkit (SAT) is a technology that lets the SIM card execute a great variety of additional applications. Conventionally, SIM cards are intended to store user specific data, such as phonebooks, secure user identification codes and messages, but they can also hold a lot of valueadded mobile applications.

The SAT functionality integrated in your GSM engine allows to execute network specific applications implemented on the SIM card. Typical examples are online banking and information services.

The commands exchanged between SAT and the SIM application fall into two categories:

- Proactive commands sent from the SIM application to the module's SAT, e.g. DISPLAY TEXT.
- Envelope commands sent from the module's SAT to the SIM application, e.g. MENU SELECTION.

The SAT implementation supports SAT class 3, GSM 11.14 Release 99, letter class "c". GSM 11.14 describes proactive and envelope commands in detail.

Note:

The part on PC or PDA side which handles the Remote-SAT AT command interface (referred to as SAT-IF-Handler) is available as an exemplary implementation guidance as source code.

For details, please contact your local Siemens dealer.

### **1.1.1 Supported products and related documents**

This document is intended for the following products:

- MC75
- TC63

<span id="page-6-0"></span> $\overline{\phantom{0}}$ 

- TC65
- TC65 Terminal
- AC65
- AC75
- XT65
- XT75

#### *Related documents*

- [1] AT Command Set supplied with your wireless module
- [2] Hardware Interface Description supplied with your wireless module
- [3] Release Notes supplied with your wireless module

To visit the Siemens Website you can use the following link: <http://www.siemens.com/wm>

# <span id="page-7-0"></span>**1.1.2 Terms and abbreviations**

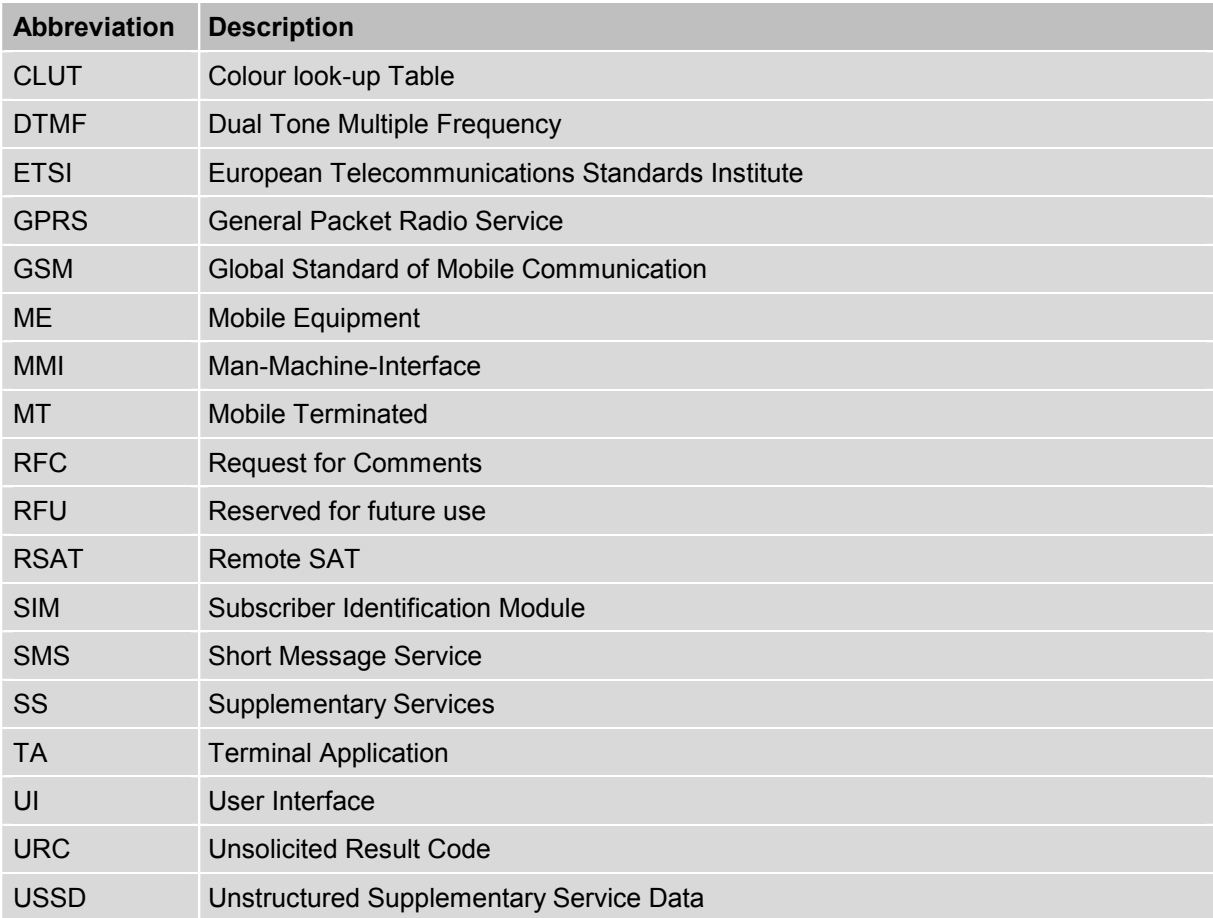

### **1.1.3 SAT context diagram**

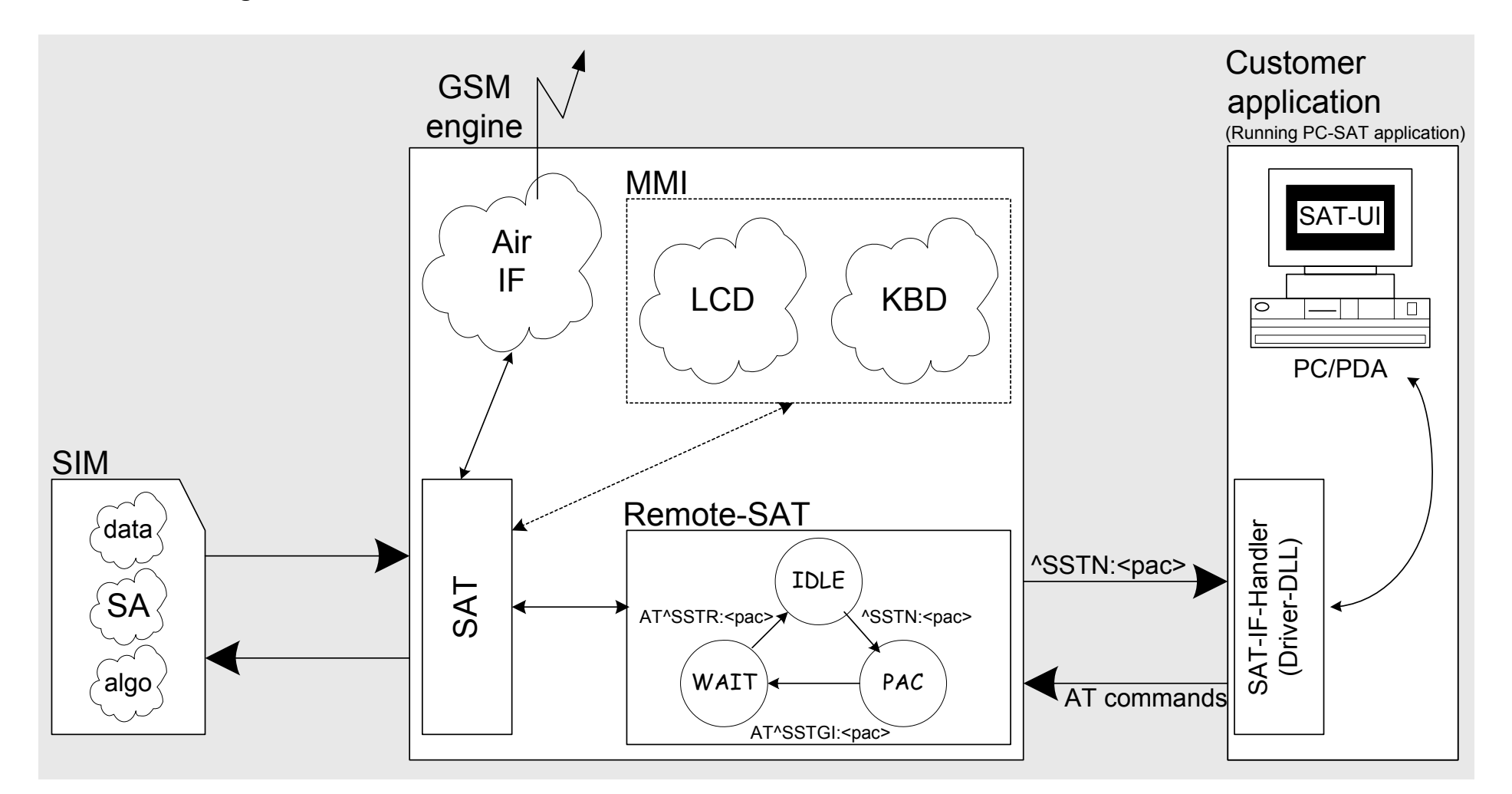

<span id="page-8-0"></span>Figure 1: SAT context diagram

### <span id="page-9-0"></span>**1.1.4 Usage of Remote-SAT**

Remote-SAT (RSAT) provides a link between the SIM application running on the SIM card and the customer application (PDA, laptop etc.). The purpose of RSAT is to allow the customer application to issue AT commands to the SAT interface and to display all SAT activities on the user interface of the customer application. To take advantage of Remote-SAT it must be explicitly started using the AT^SSTA command.

If no customer application is involved there is no need to communicate through the AT interface, and Remote-SAT can be ignored. In this case, all commands and responses may be exchanged directly between the module's SAT interface and the GSM network.

Both scenarios – whether or not Remote-SAT is activated – are illustrated in the context diagram in Chapter [1.1.3](#page-8-0).

As a cellular module (GSM modem) does not have an MMI, Remote-SAT differs from a phone implementation of SAT. It uses a special set of AT Commands to pass data, e.g. a list of menu items, to the TA and to receive responses, e.g. a selected menu item.

The TA, being the customer application, is required to implement a state machine that controls the module's SAT. It monitors the states of SAT and, if required, sends appropriate AT commands, depending upon user's input. As an example of a proven implementation approach, the SIEMENS PC-SAT tool is available on request. To obtain further information please contact your local Siemens dealer.

The implementation of the Remote-Sat AT commands is not necessary if the customer application does not offer the SIM Application Toolkit to the end user. Therefore the state machine and the use of Remote-SAT AT commands do not need to be implemented in the TA.

#### **1.1.5 Command type values**

The Command Type value (<cmdType>) identifies the type of command or associated response passed between the TA (customer application) and the ME.

<cmdType> is the parameter that comes first in AT commands, in response to AT^SSTGI (see Chapter [1.4](#page-24-0)) and AT^SSTR (see Chapter [1.5](#page-44-0)), and in the ^SSTN URC (see Chapter [1.3\)](#page-22-0). Also, the <cmdType> values may be used as Next Action indicator for the SETUP MENU and for SELECT ITEM.

The SAT implementation supports SAT class 3 (GSM 11.14 Release 99, letter class "c"). Therefore, [Table 1](#page-10-0) summarizes only those command types and parameters which may appear on the user interface (UI) and thus, allow the user to take an action. Command types that are transparent to the user are not listed in the table, although they are supported by Remote-SAT as specified in GSM 11.14.

<span id="page-10-0"></span> $\overline{a}$ 

Table 1: Command type identifiers

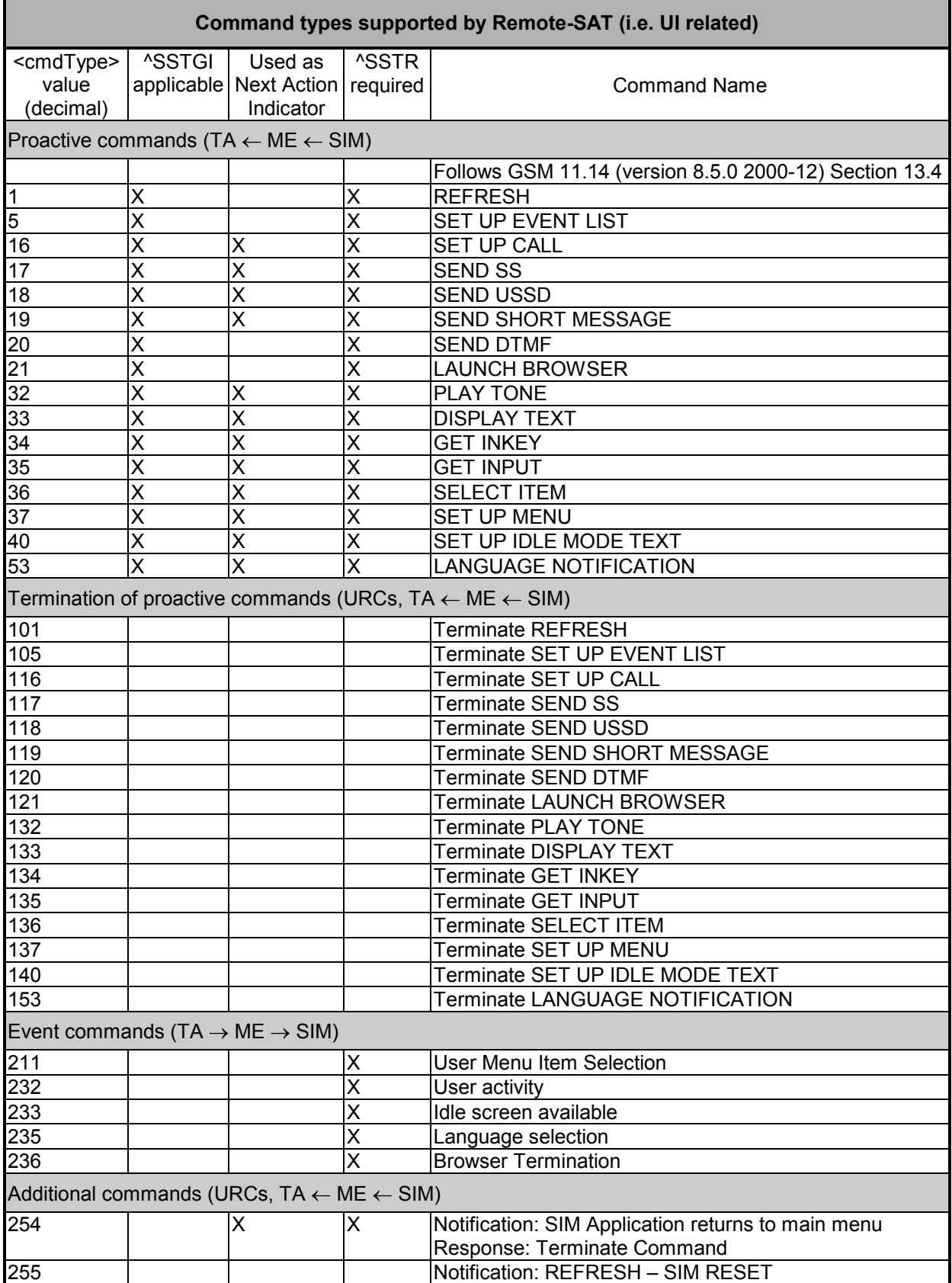

### <span id="page-11-0"></span>**1.1.6 Parameter types**

Strings are passed as UCS2 characters, but using the GSM alphabet is also possible. It should be mentioned, that the use of the GSM alphabet is not recommended since a SIM can contain text which might be not displayable, e.g. Greek characters.

To select the type of alphabet, use the AT^SSTA command. The type is determined both for inputs and outputs.

UCS is specified in ISO/IEC 10646. There are 2 and 4 octet versions available, of which only the 2 octet variant is used, known as UCS2.

The 65536 positions in the 2-octet form of UCS are divided into 256 rows, each with 256 cells. The first octet of a character representation gives the row number, the second the cell number. The first row, row 0, contains exactly the same characters as ISO/IEC 8859-1. The first 128 characters are thus the ASCII characters.

The octet representing an ISO/IEC 8859-1 character is easily transformed to the representation in UCS by putting a 0 octet in front of it. UCS includes the same control characters as ISO/IEC 8859 which are located in row 0.

Example:

'<x><x><n><n>'

<x><x> specifies the character set. <n><n> specifies the character.

## **1.1.7 States of Remote SAT**

In order to communicate with the SIM Application Toolkit it is necessary to use AT commands which are explained in detail in the following chapters.

In general, the type of AT command which should be issued depends on the current state of the Remote-SAT interface.

The current state of Remote-SAT is determined by

- 1. the application running on the SIM,
- 2. the application running on the TA (external controller),
- 3. the internal actions of the ME (especially SAT and Call Control).

### <span id="page-12-0"></span>**1.1.7.1 Remote-SAT state transition diagram**

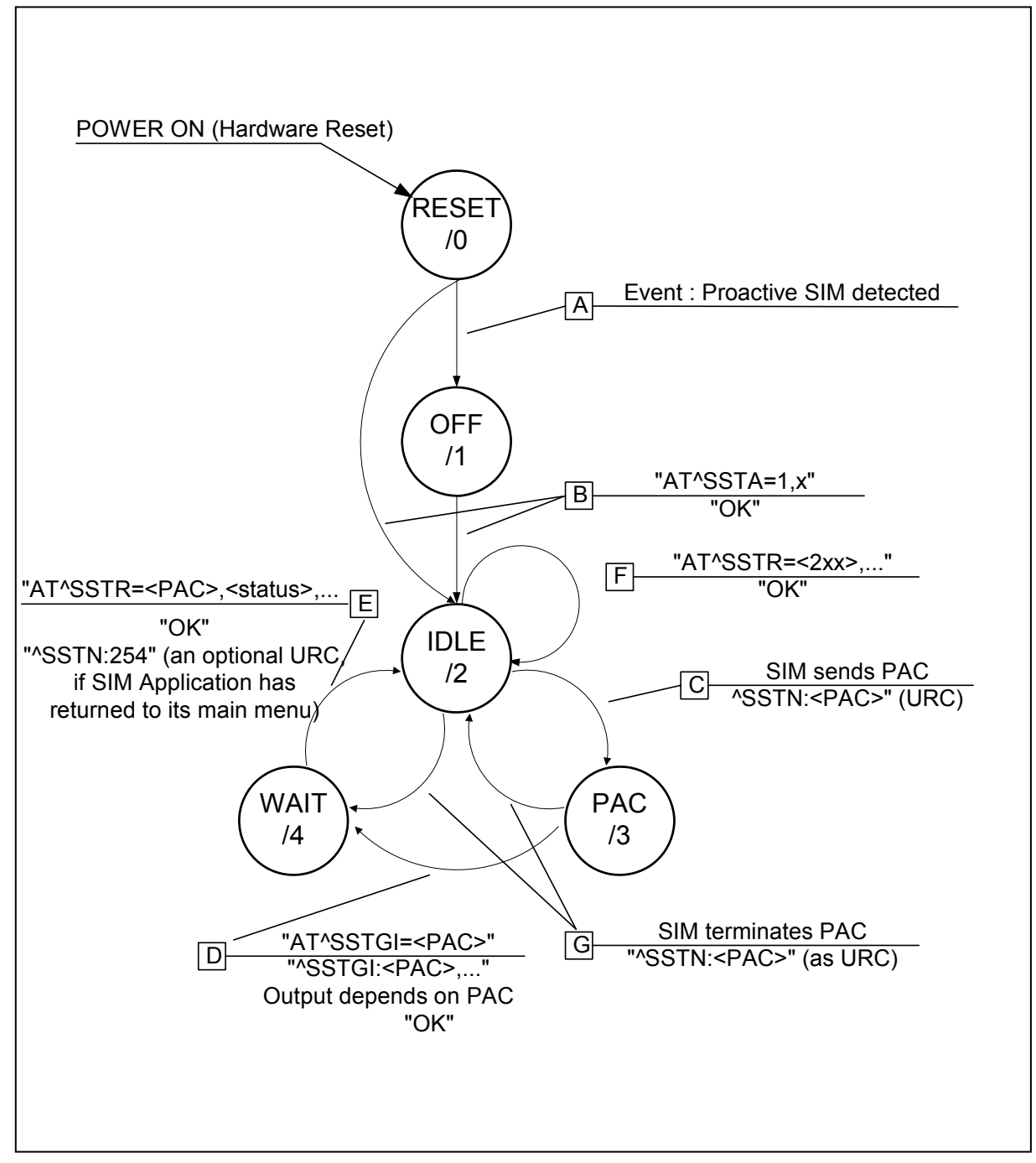

Figure 2: Remote-SAT state transition diagram

<span id="page-13-0"></span> $\overline{\phantom{a}}$ 

r.

 $\sim$ 

#### **1.1.7.2 Remote-SAT state transition table**

The following table outlines which AT commands can be issued during certain states. However, the test and read AT commands are available at any time. So it is possible to determine the current state of the interface via **AT^SSTA?**.

Meaning of options in column "M/O/X" of [Table 2](#page-13-0):

M: The TA has to issue the AT command to get Remote-SAT service (mandatory).

O: Issue of the AT command is optional.

X: Issue of the AT command is not allowed or not useful at this time and may cause an error message.

Table 2: State transition table

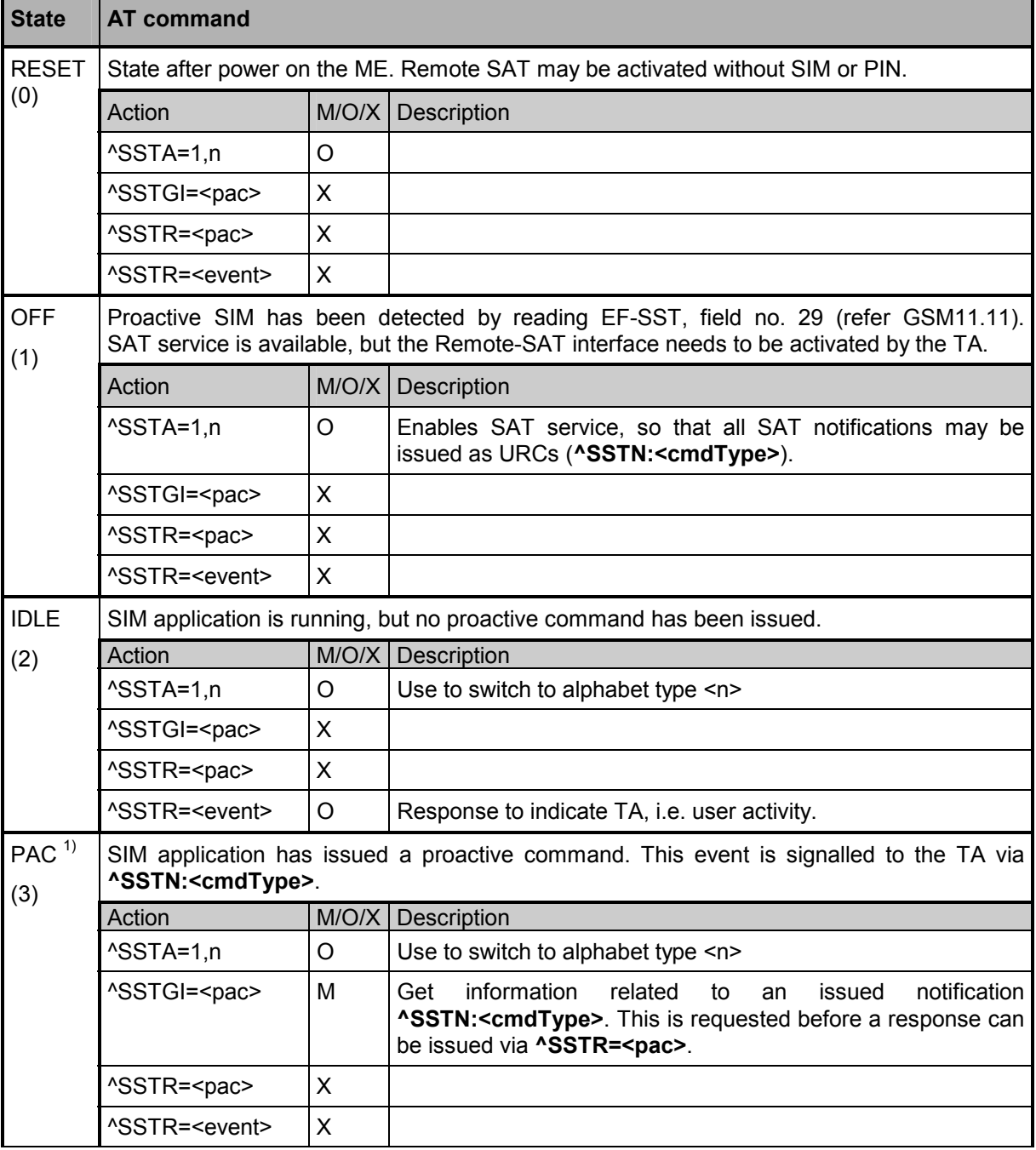

<span id="page-14-0"></span>÷

| <b>State</b>           | <b>AT command</b>                                                             |       |                                                                      |
|------------------------|-------------------------------------------------------------------------------|-------|----------------------------------------------------------------------|
| WAIT $1$ <sup>1)</sup> | SIM application is waiting for the response to the ongoing proactive command. |       |                                                                      |
| (4)                    | Action                                                                        | M/O/X | Description                                                          |
|                        | $^{\prime}$ SSTA=1,n                                                          | O     | Use to switch to alphabet type <n></n>                               |
|                        | ^SSTGI= <pac></pac>                                                           | X     |                                                                      |
|                        | ^SSTR= <pac></pac>                                                            | М     | Issue terminal response related to the ongoing proactive<br>command. |
|                        | ^SSTR= <event></event>                                                        | х     |                                                                      |

 $\mathbf{1}$ <sup>1</sup> To limit the time Remote-SAT is kept in the states PAC or WAIT, any ongoing (but unanswered) proactive command will be aborted automatically after 10 minutes. In this case, the terminal response is either "ME currently unable to process command", or if applicable, "No response from user". In addition a URC "Terminate Proactive Command" will be sent to the external application.

### <span id="page-15-0"></span>**1.1.8 SIM update initiated by the network**

If a terminal adapter (TA) uses data of the SIM card please consider that the contents of all elementary files are **subject to change** at any time.

This happens because the network can change the SIM card data in the background via the SIM Application Toolkit (SAT) procedure "Data download to SIM". For a detailed description refer to GSM 11.14. In order to receive the information that an elementary file has been changed the TA has to activate Remote SAT and needs to look for the SAT Proactive Command "REFRESH", see chapter [1.4.2](#page-25-0).

### **1.1.9 Examples for using Remote-SAT**

To give you an idea of how to start and use Remote-SAT, you may follow the steps described below:

```
// Start after switch on the module 
at 
OK 
// Switch on verbose error messages 
at+cmee=2 
OK 
// Enter the PIN code (if necessary due to SIM configuration) 
at+cpin=1234 
OK 
// To query if a SIM application is available and has already started 
at^ssta? 
^SSTA: 1,1,1,"7FFFFFFF7F0100DF1F" 
OK 
// OK, First ´1´ indicates that SIM application has started but interface is still in OFF state. 
// Tell the module that we are interested in SAT, i.e. switch to IDLE state. 
at^ssta=1,0 
OK 
// Receiving the first proactive command 
^SSTN:37 
// Requesting parameter details 
at^sstgi=37 
// These are the details: 
^SSTGI: 37,0,3,"SAT Special Menu",0,1,1,0 
^{\circ}SSTGI: 37, 1, "News", 0, 0
^SSTGI: 37,2,"EMail",0,0 
^SSTGI: 37,3,"Banking",0,0 
OK
```
// To query the status of the proactive command  $at$ <sup>sstr=37,0</sup>

OK

// SAT indicates that the proactive session has ended and enters its main menu (which should then be opened on the screen by an MMI):

 $^{\wedge}$ SSTN:254

```
// Selecting item number 1 of the menu sent before: 
at\text{'sstr}=211,0,1
```
OK

// Receiving the next proactive command: ^SSTN:36

#### // Requesting more information... at^sstgi=36

```
// ... and get it: 
^SSTGI: 36, 0, 12, "Rubriken >", 0, 0, 1, 1, 0<br>^SSTGI: 36, 1, "News >", 0, 0
^{\wedge}SSTGI: 36,1, "News
^SSTGI: 36,2,"Stock Infos>",0,0 
^SSTGI: 36,3,"Aktien D >",0,0 
^SSTGI: 36,4,"Aktien INT >",0,0 
^{\wedge}SSTGI: 36,5,"Sports >",0,0
^{\circ}SSTGI: 36,6,"1.BL-Clubs >",0,0
^SSTGI: 36,7,"Unterhaltung>",0,0 
^{\circ}SSTGI: 36,8, "Horoskop >",0,0
^{\wedge}SSTGI: 36,9, "Wetter D >",0,0
^SSTGI: 36,10,"Wetter INT >",0,0 
^SSTGI: 36,11,"Wetter spez>",0,0 
^{\circ}SSTGI: 36,63, "Extras >",0,0
```
OK

#### // Remember to acknowledge: at^sstr=36,0,63

OK

// And again: Receiving the next proactive command: ^SSTN:36

// ...

### <span id="page-17-0"></span>**1.1.10 Icon Handling**

Several SAT Proactive commands may provide an icon identifier. Icons are intended to enhance the MMI by providing graphical information to the user. The display of icons is optional for the ME. The SIM indicates to the ME whether the icon replaces an alpha identifier or text string, or whether it accompanies it (icon qualifier).

If both an alpha identifier or text string, and an icon are provided with a proactive command, and both are requested to be displayed, but the ME is not able to display both together on the screen, then the alpha identifier or text string takes precedence over the icon.

If the SIM provides an icon identifier with a proactive command, then the ME shall inform the SIM if the icon could not be displayed by sending the response "Command performed successfully, but requested icon could not be displayed" (via AT^SSTR).

The icon data can be fetched directly from the SIM via command AT+CRSM, for details please refer to GSM 11.11, Annex G. The icon data can be read from the SIM on system start then cached.

#### **Example:**

```
// Switch on verbose error messages 
at+cmee=2 
OK 
// Enter the PIN code 
at+cpin=1234 
OK 
// Start Remote-SAT 
at^ssta=1,0 
OK 
// Proactive command "GET INKEY" is issued by the SIM 
^SSTN: 34 
// Get complete data 
at^sstgi=34 
^SSTGI: 34,0,"<COLOUR-ICON>",1,2 
OK 
// Use GET RESPONSE command (192) to analyze SIM file EF-IMG (hex. 4F20) 
at+crsm=192,20256,0,0,15 
+CRSM: 144,0,000000644F20040014F04401020114 
OK 
// Use READ RECORD command (178) to get its content 
at+crsm=178,20256,2,4,20 
+CRSM: 144,0,010808214F0200000016FFFFFFFFFFFFFFFFFFFF 
OK 
// Use READ BINARY command (176) to get content of image instance data file (e.g. hex 4F02) 
at+crsm=176,20226,0,0,22 
+CRSM: 144,0,080802030016AAAA800285428142814281528002AAAA 
OK
```
at+crsm=176,20226,0,22,9

+CRSM: 144,0,FF000000FF000000FF OK

#### // Finalize Proactive Command session  $at$  $\text{'sstr=34,0,}$ ,"+" OK

// Session end indication, i.e. display SAT main menu ^SSTN: 254

#### <span id="page-19-0"></span>**1.1.11 Using SMS related AT commands**

ME activities triggered by SAT often end up with sending or receiving short messages. Usually, a short message containing a service request, is sent to the network provider, for example a request to send the latest news. The provider then returns a short message with the requested information.

The short message needs to read by the application running on the TA. This is done by means of the standard AT commands described in [\[1\]](#page-6-0).

#### **Example:**

- 1. Set SMS text mode AT+CMGF=1
- 2. Activate the display of a URC on every received SMS AT+CNMI=1,1
- 3. If needed activate extended SMS text mode parameter output AT+CSDH=1

This is useful in order to obtain more detailed header information along with the incoming SMS (e.g. SMS class). Please refer to ETSI standard GSM 03.38 for details.

4. As a result, a URC will be output each time a short message is received

+CMTI: "MT", 1 where

- the first parameter "MT" specifies the storage type of the SMS
- the second parameter contains a unique location number.

In the given example, the short message was stored to the memory type "MT" at location number 1.

The short message storage "MT" is a logical storage. It is the sum of the two physical storages "ME" (Mobile Equipment message storage) and "SM" (SIM message storage). For more detailed information please refer to [\[1\]](#page-6-0), particularly AT+CPMS and AT^SSMSS.

- 5. To read the SMS data use AT+CMGR=<location> where <location> is the location number of the received SMS, e.g. 1 in the example above.
- 6. To list all stored short messages use AT+CMGL="ALL"
- 7. To delete a certain SMS after reading use AT+CMGD=<location>

<span id="page-20-0"></span>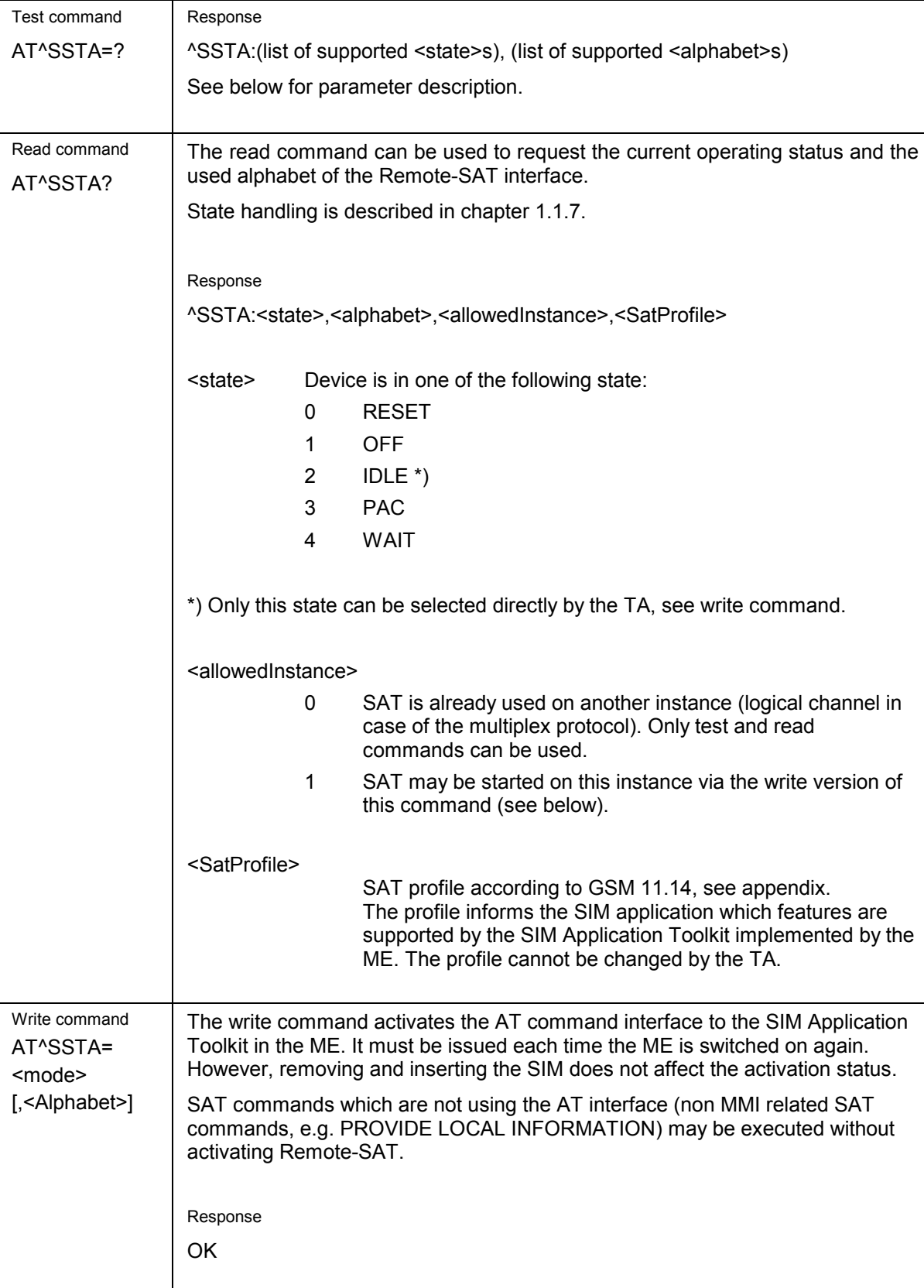

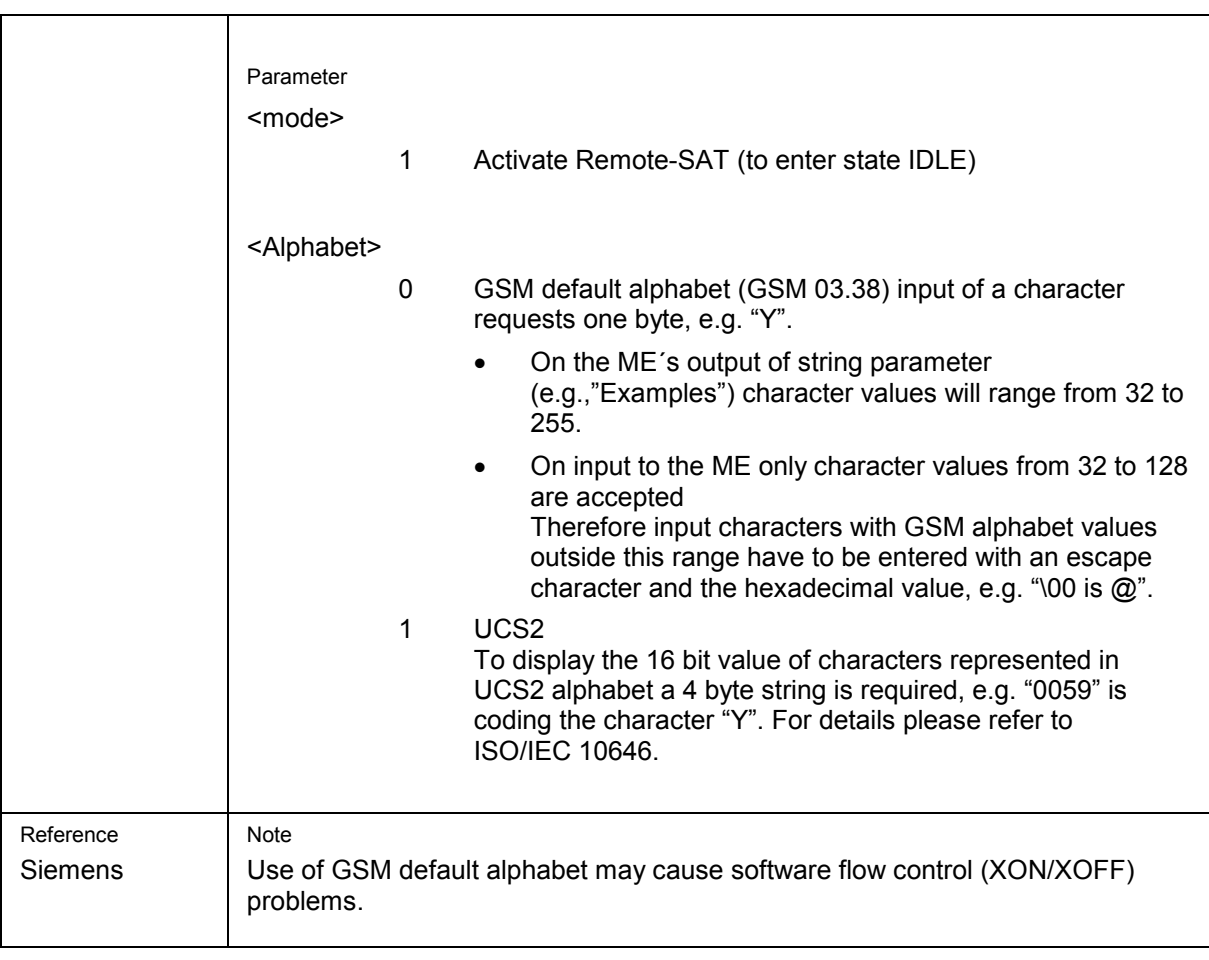

<span id="page-22-0"></span> $\sim$ \_\_

mana a

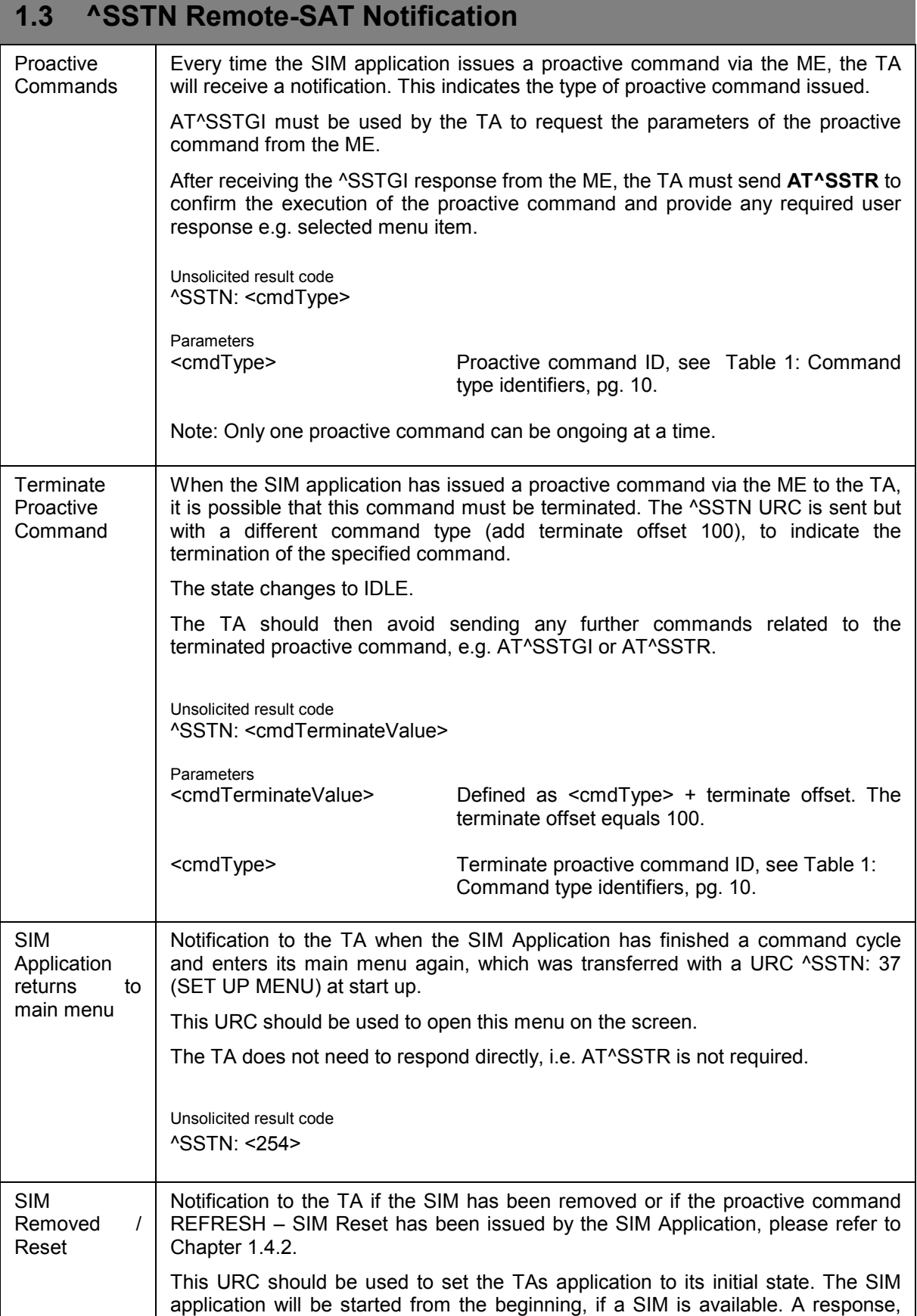

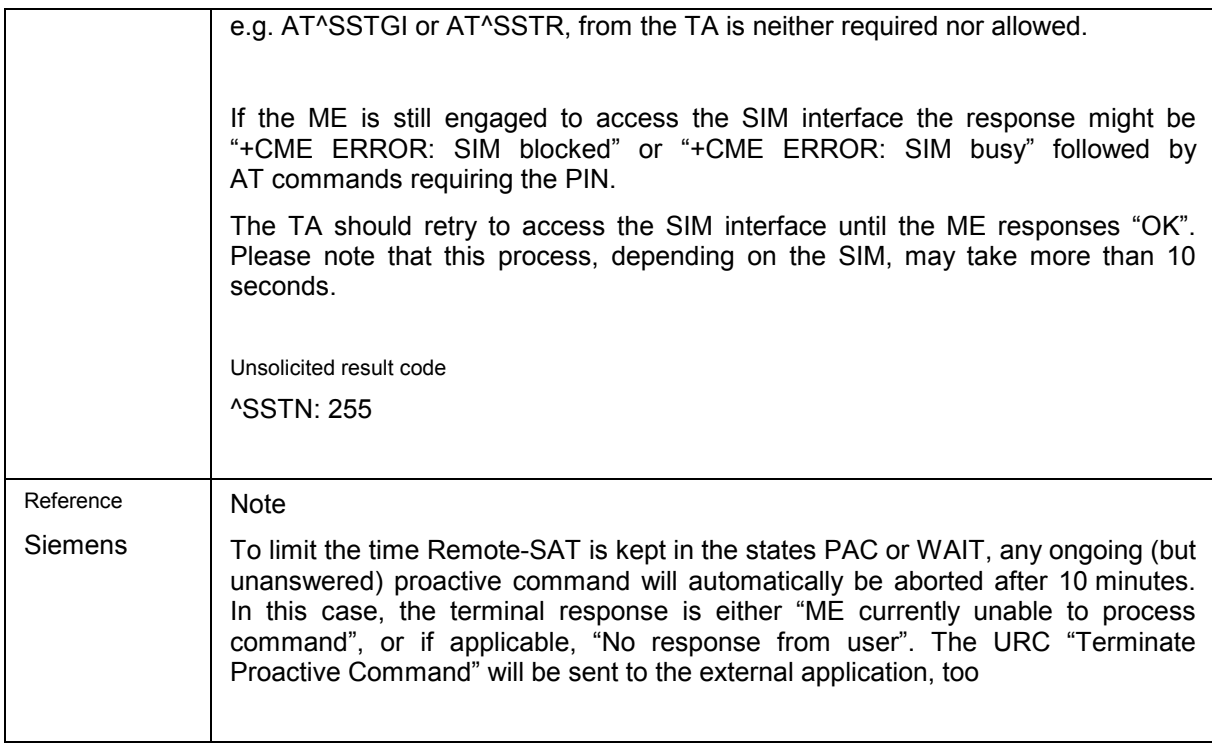

<span id="page-24-0"></span>÷

# **1.4 AT^SSTGI Remote-SAT Get Information**

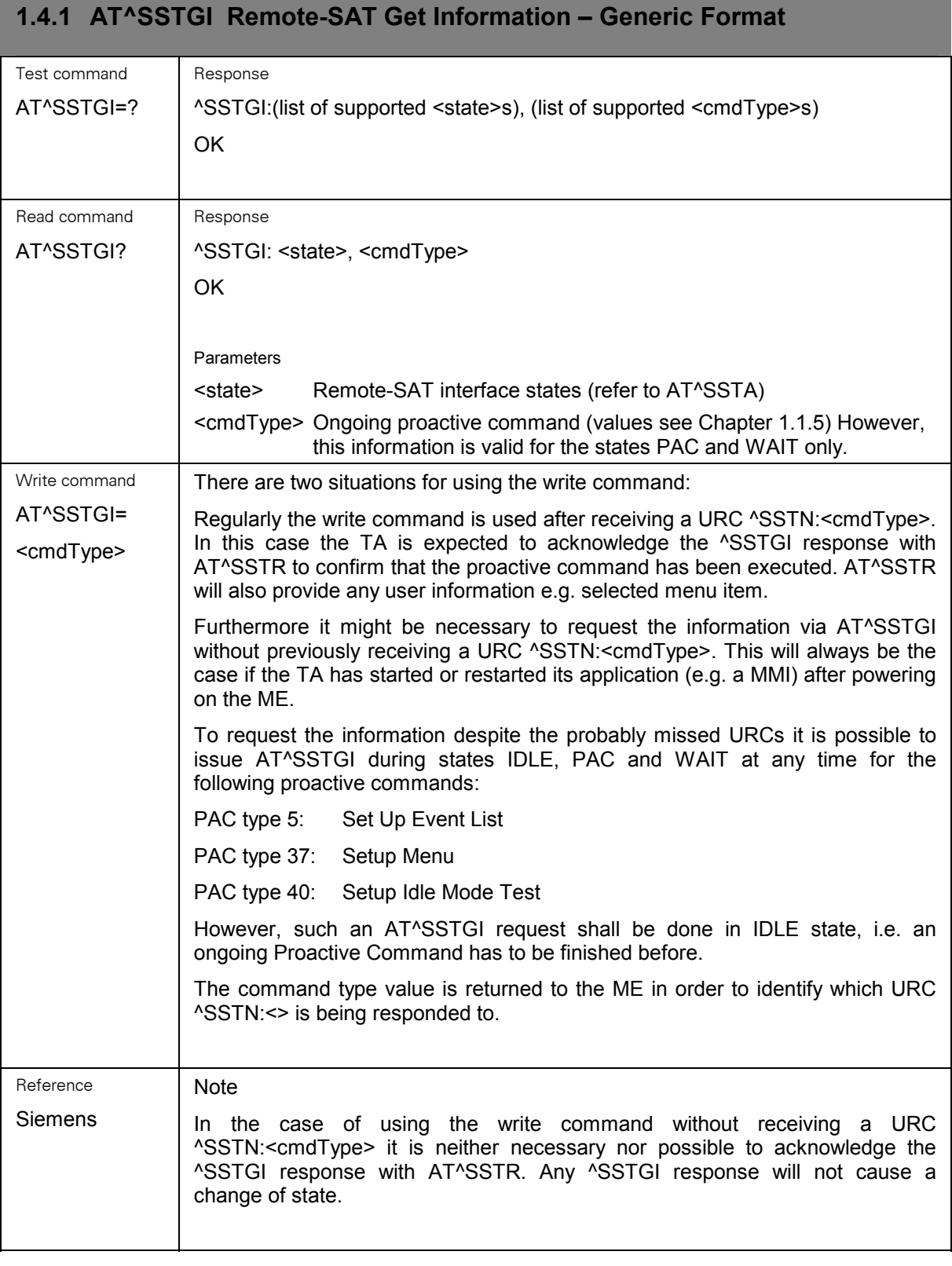

# <span id="page-25-0"></span>**1.4.2 AT^SSTGI Remote-SAT Get Information – Refresh (1)**

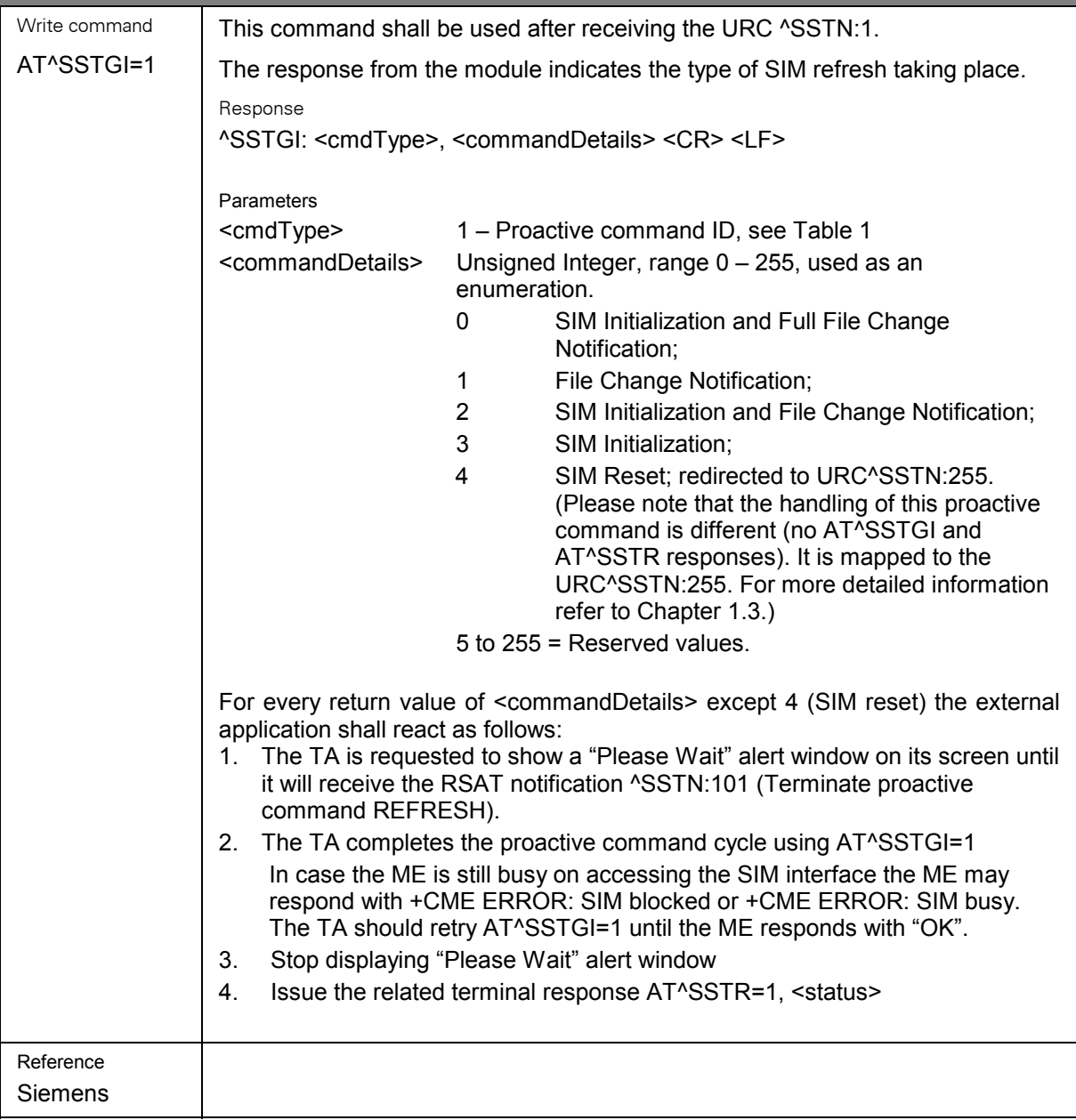

<span id="page-26-0"></span>**Color** \_\_

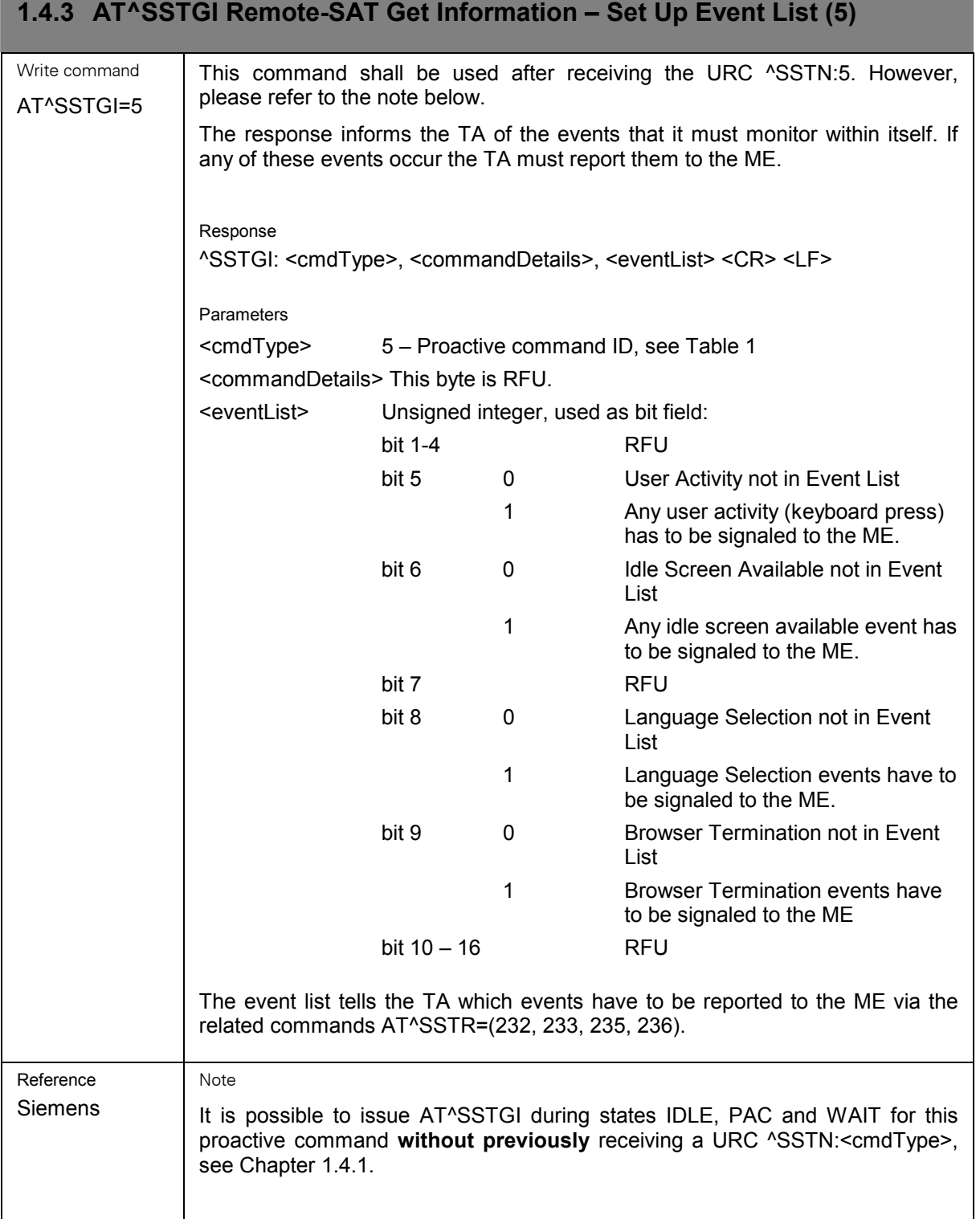

<span id="page-27-0"></span>

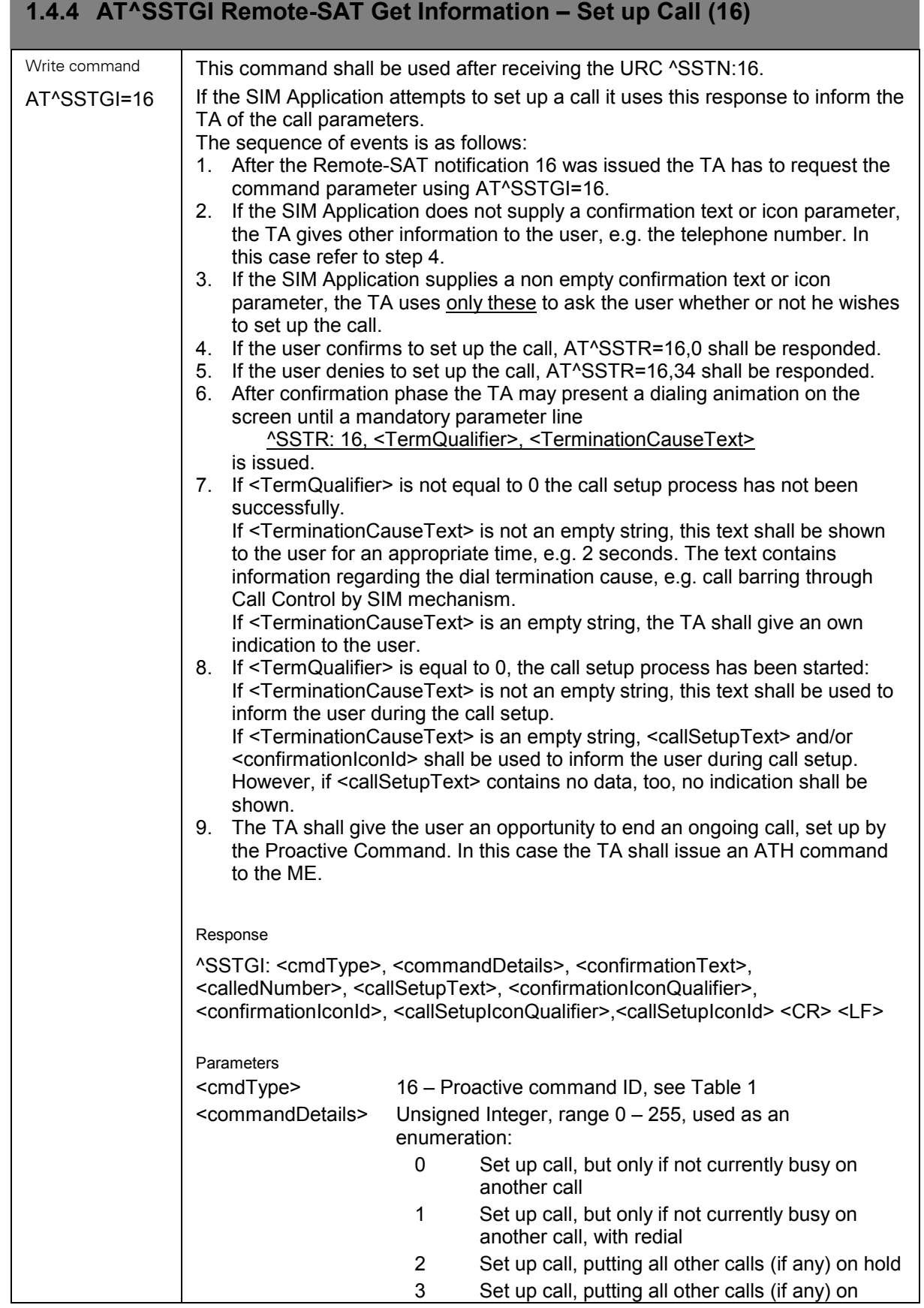

٠

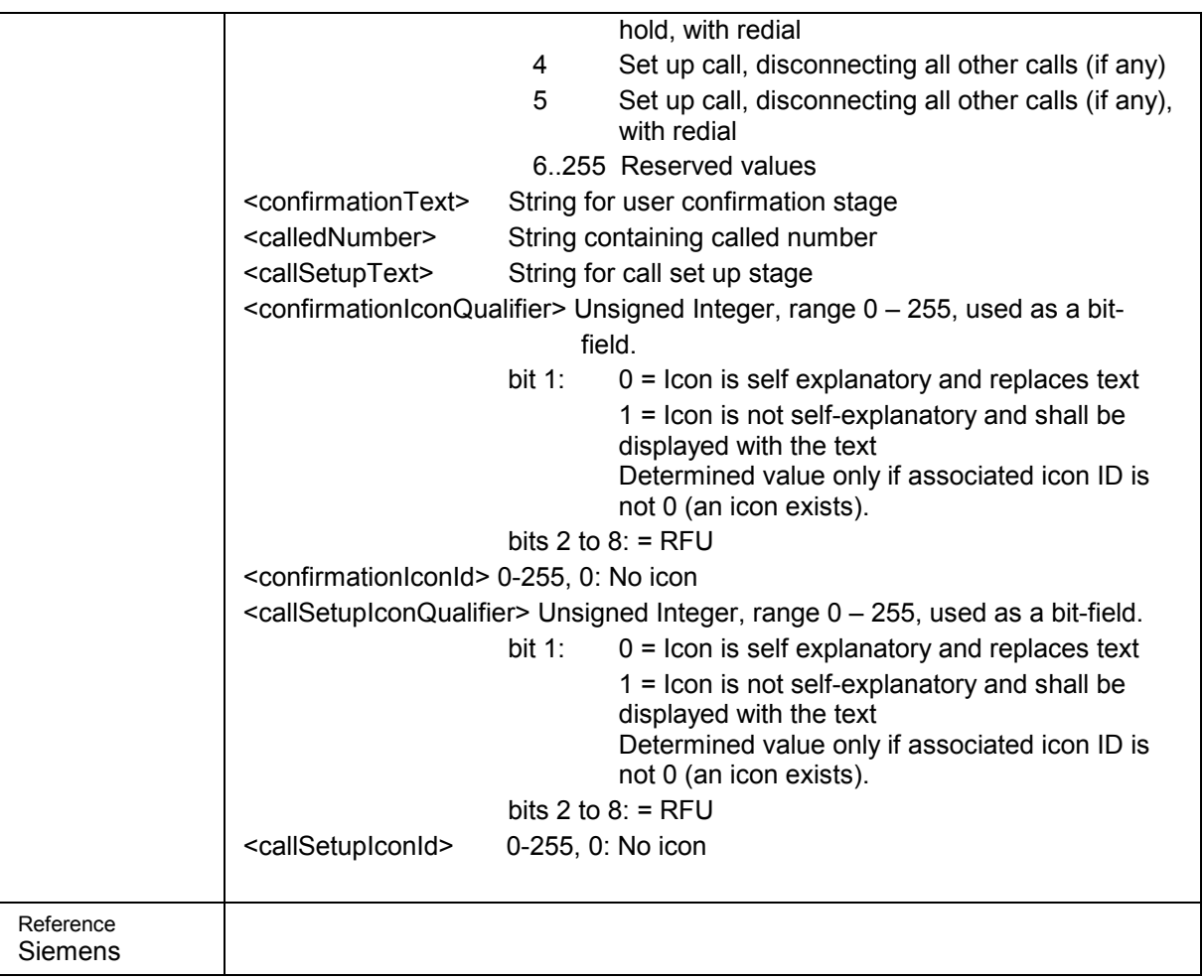

<span id="page-29-0"></span>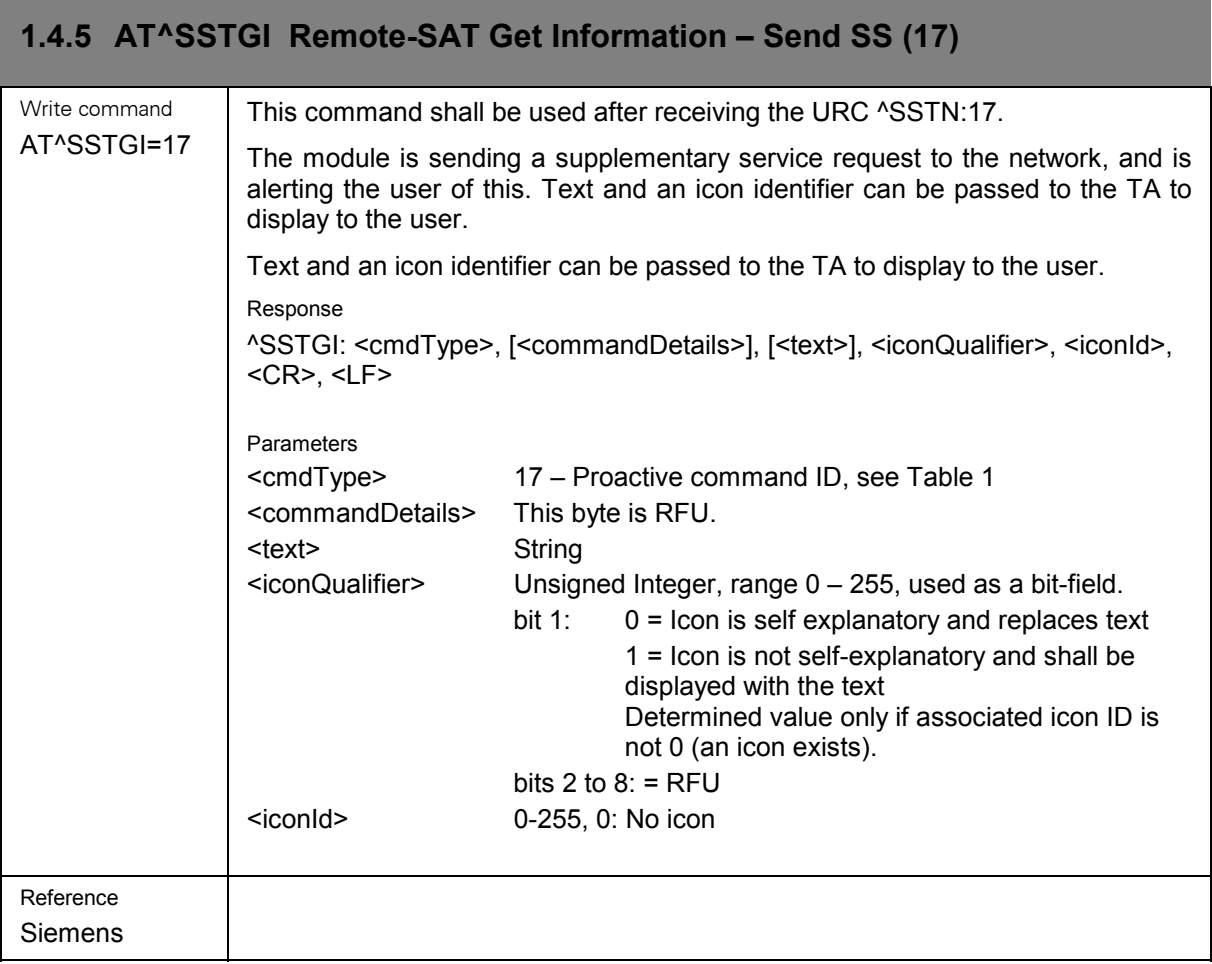

<span id="page-30-0"></span>

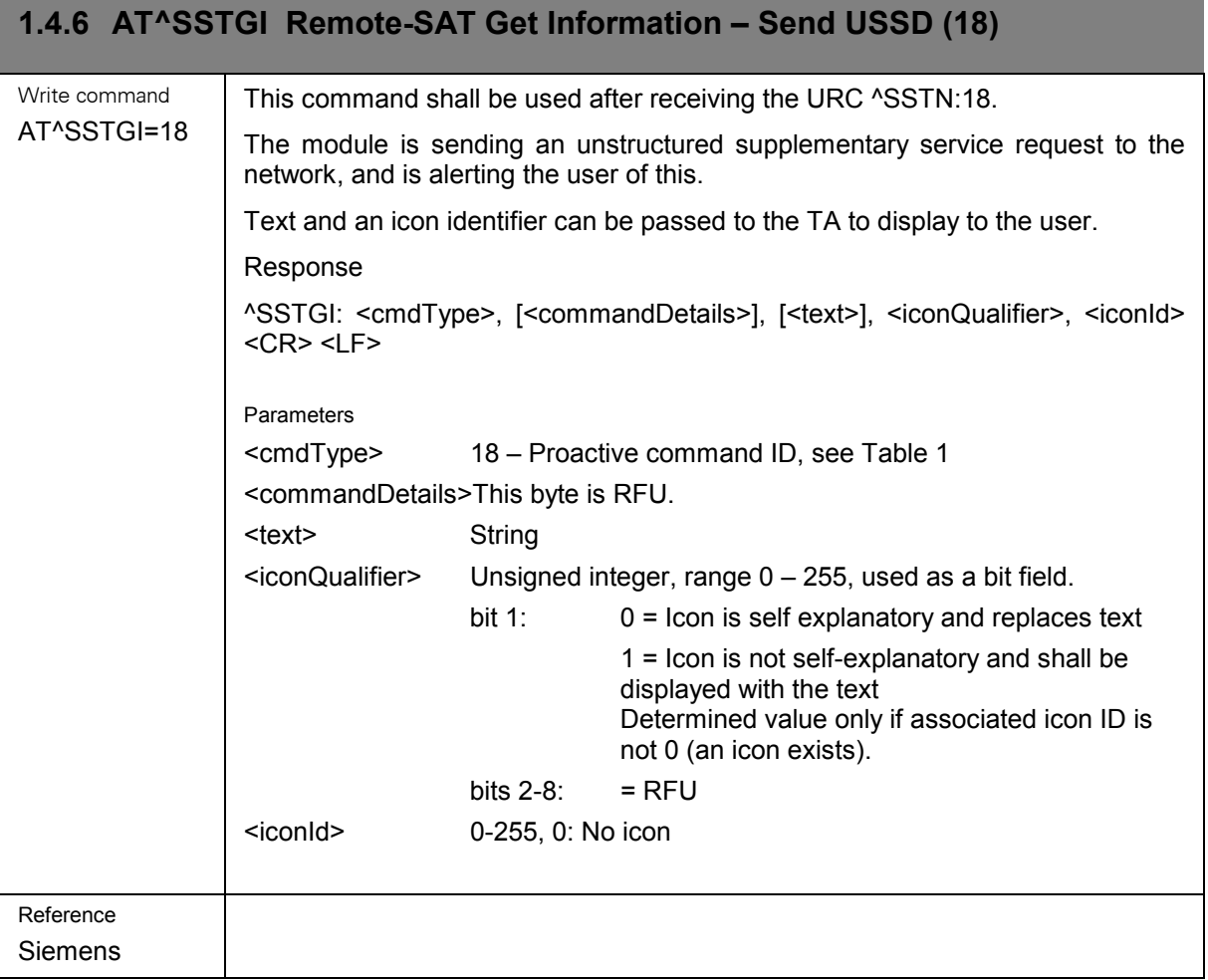

<span id="page-31-0"></span>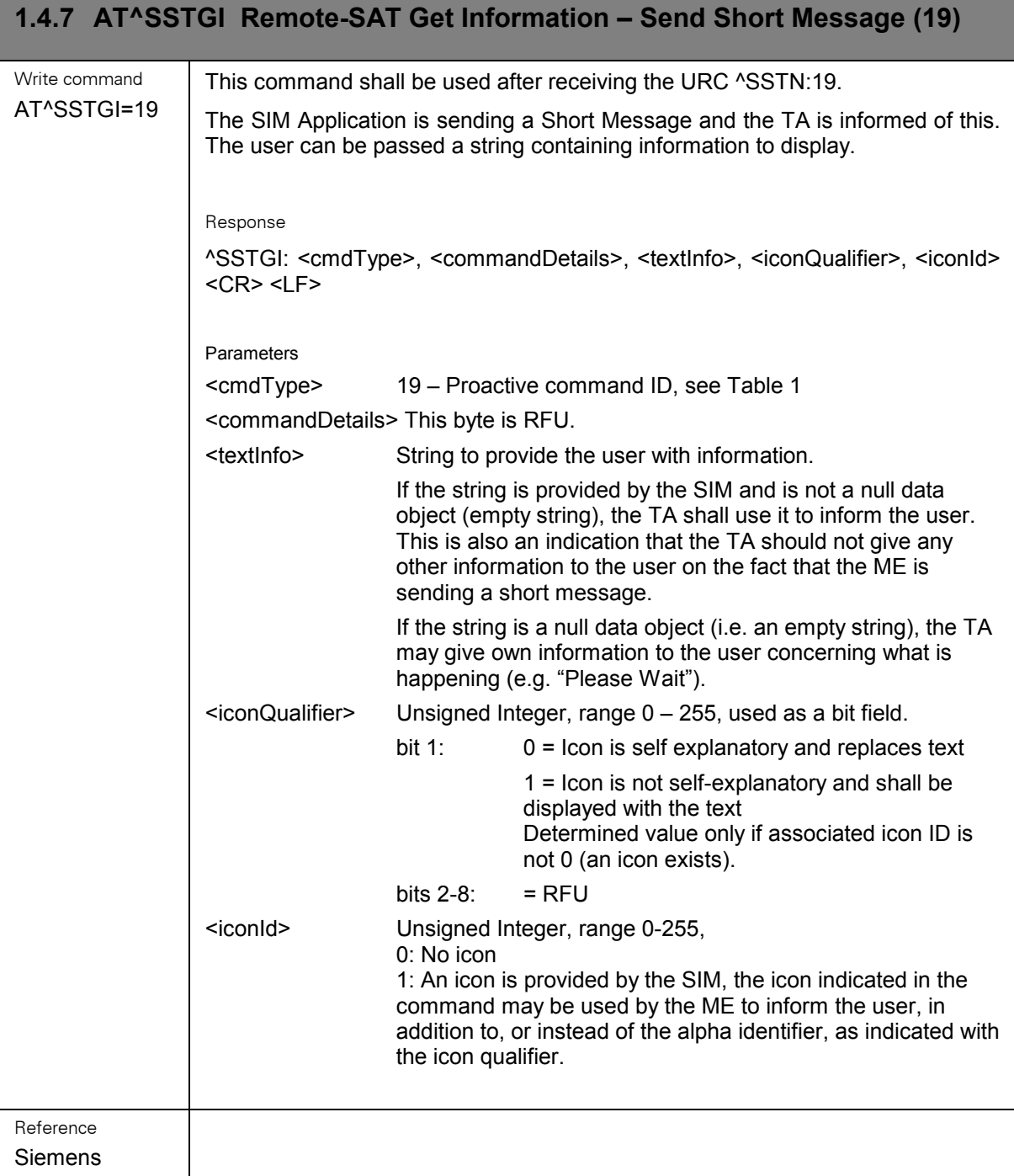

<span id="page-32-0"></span>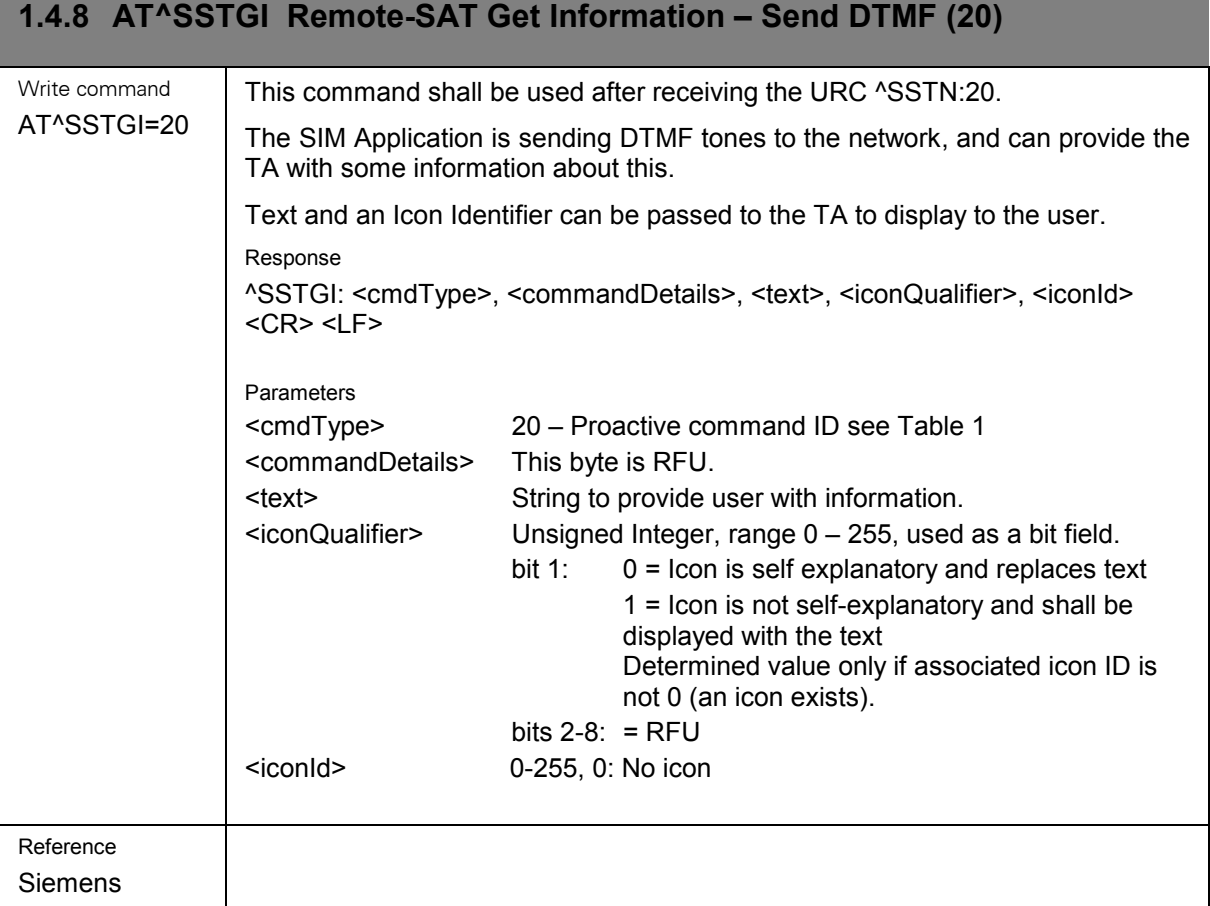

# <span id="page-33-0"></span>**1.4.9 AT^SSTGI Remote-SAT Get Information – Launch Browser (21)**

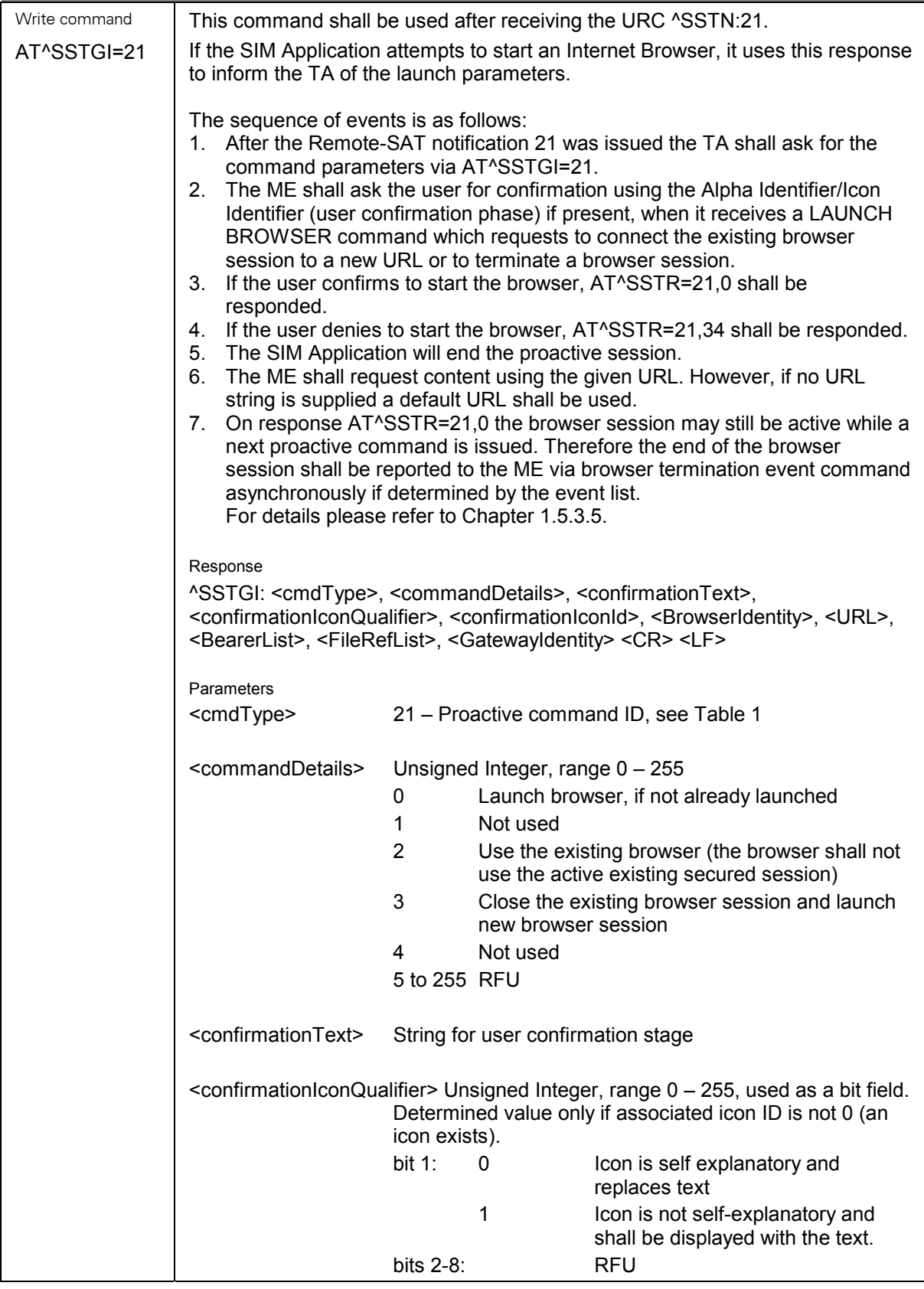

the control of the control of the con-

the control of the control of the control of

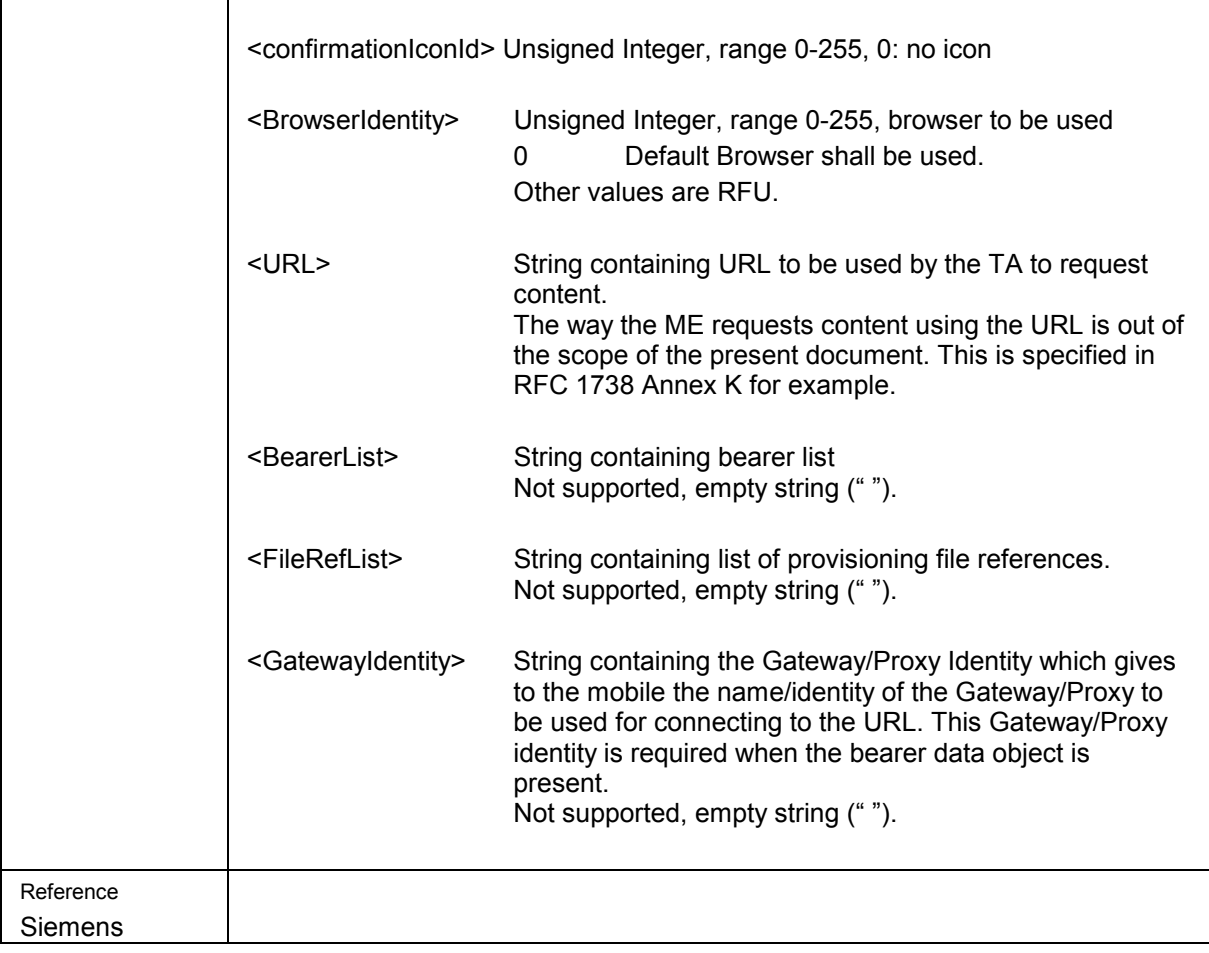

the contract of the contract of the contract of

<span id="page-35-0"></span>

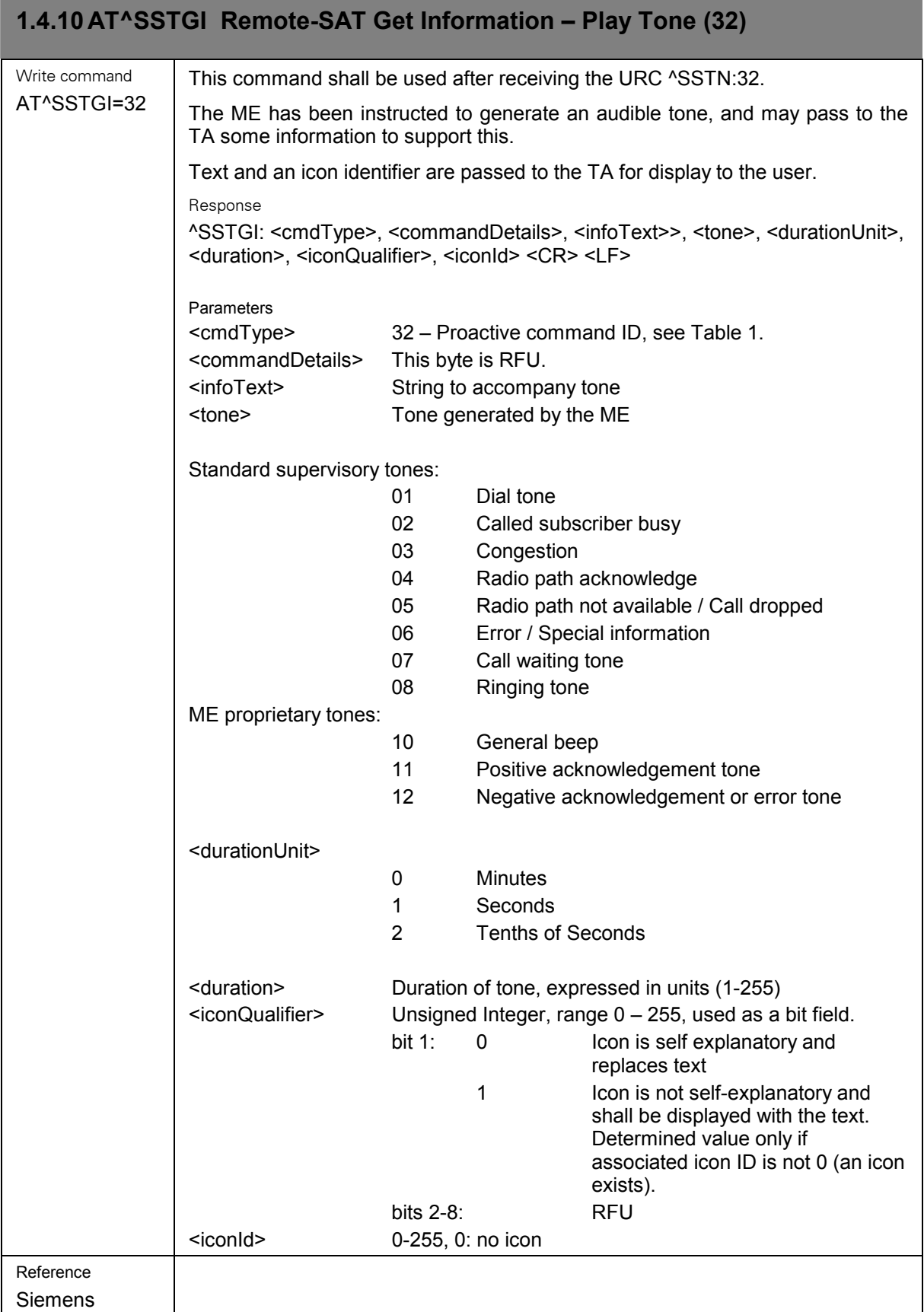

<span id="page-36-0"></span>

**Contract Contract** 

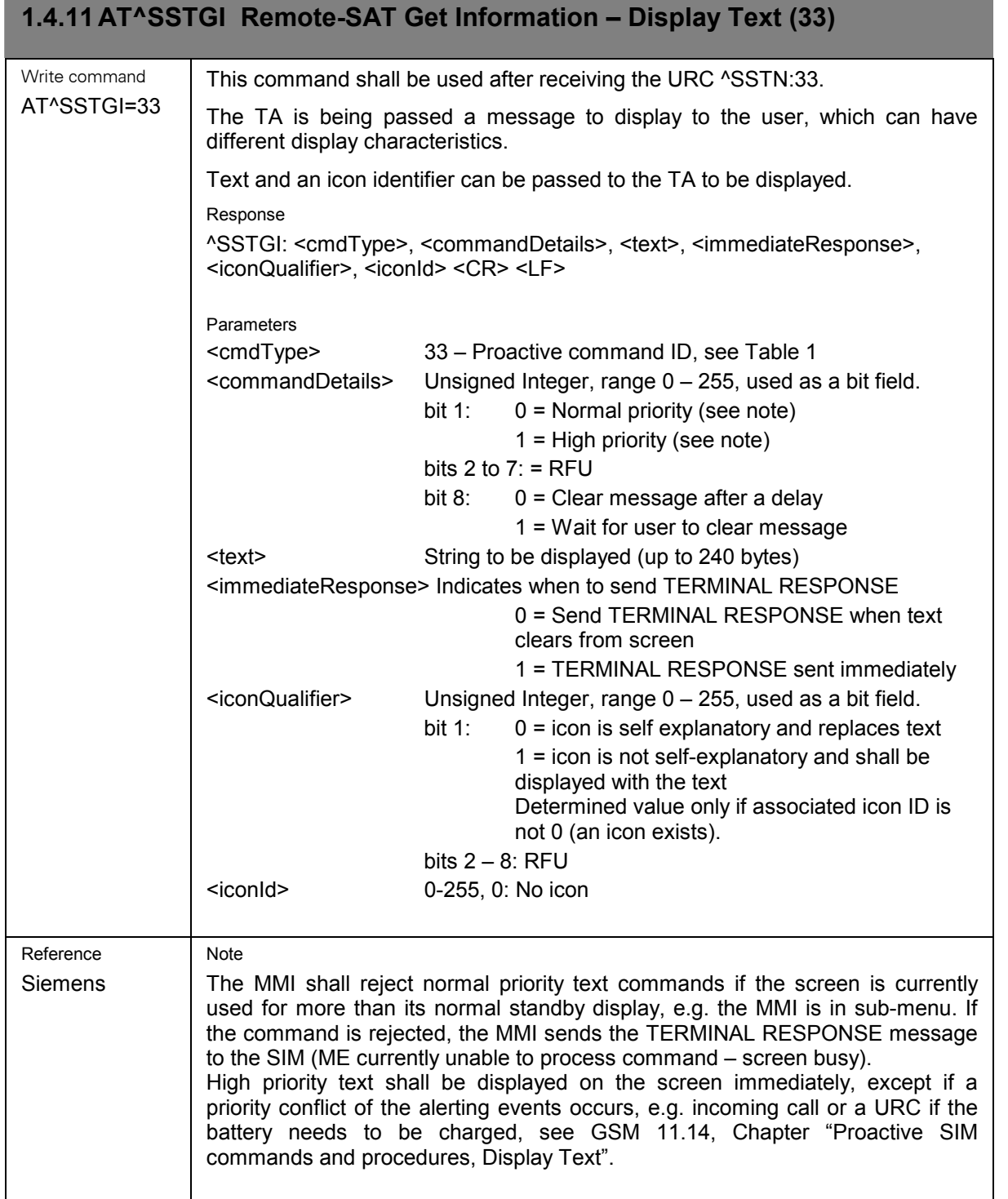

<span id="page-37-0"></span>٠

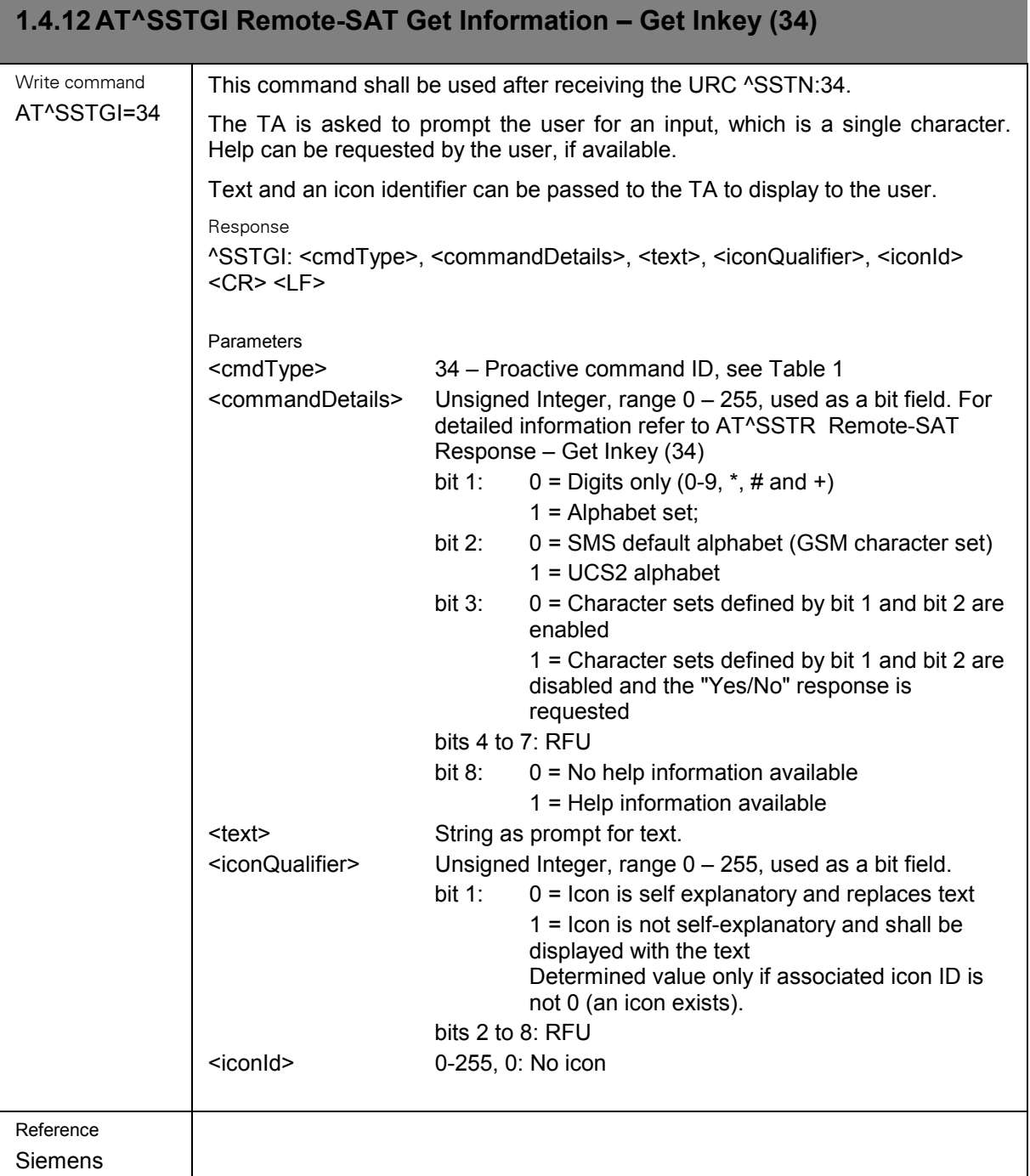

<span id="page-38-0"></span>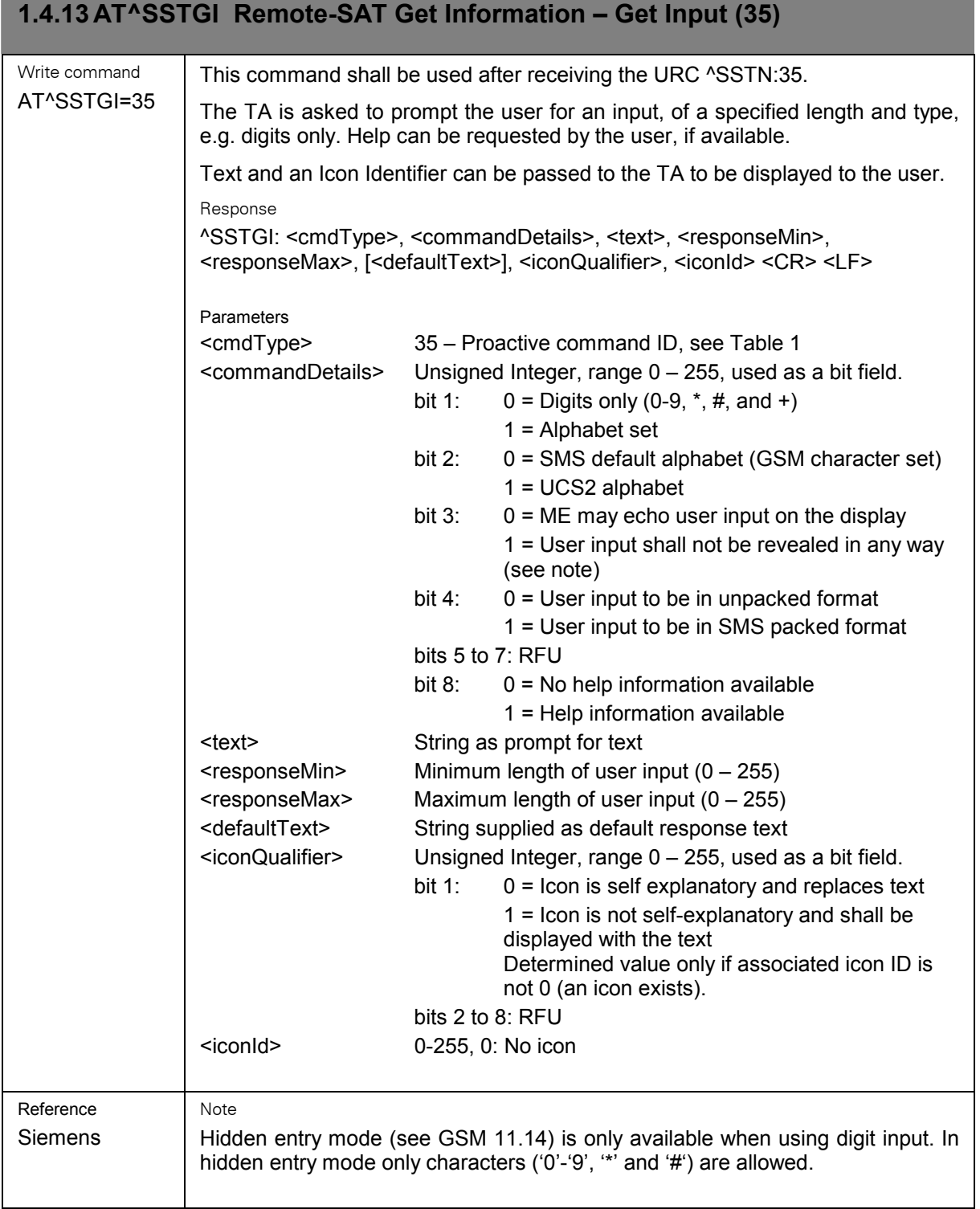

<span id="page-39-0"></span>and the control of the control of the control of the control of the control of the control of the control of the

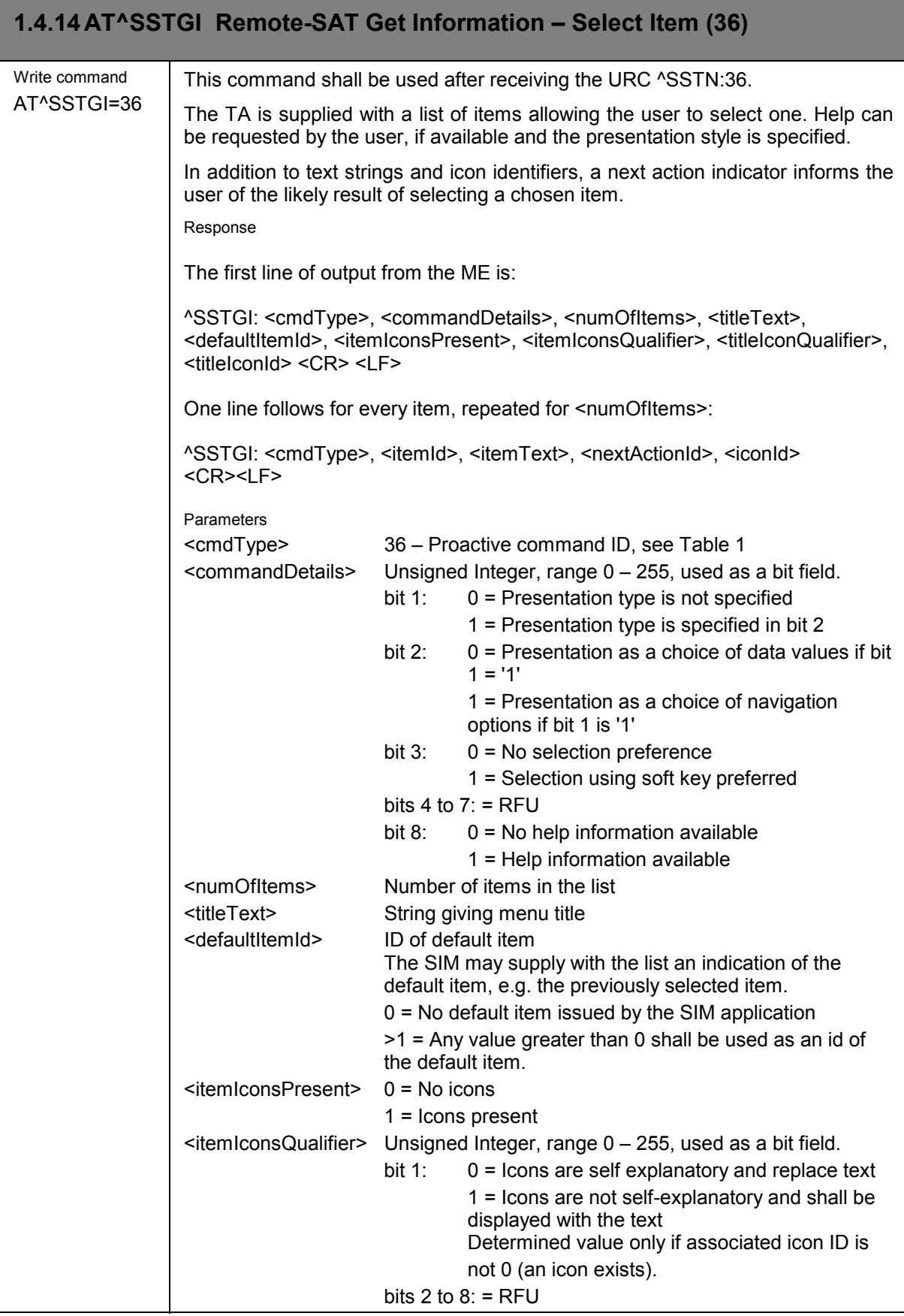

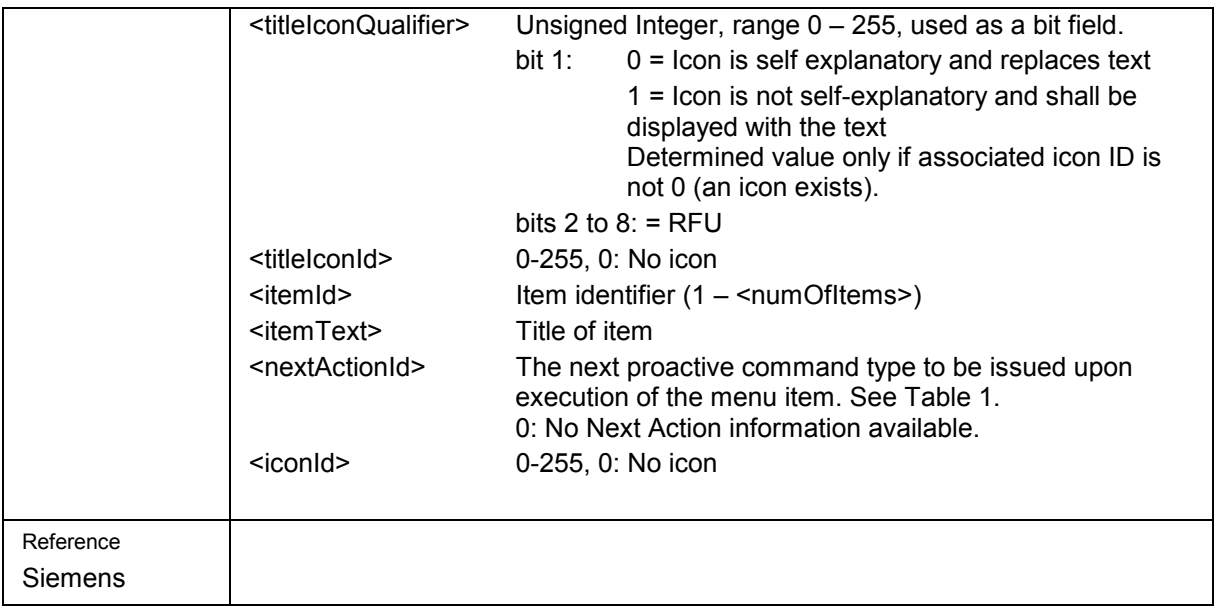

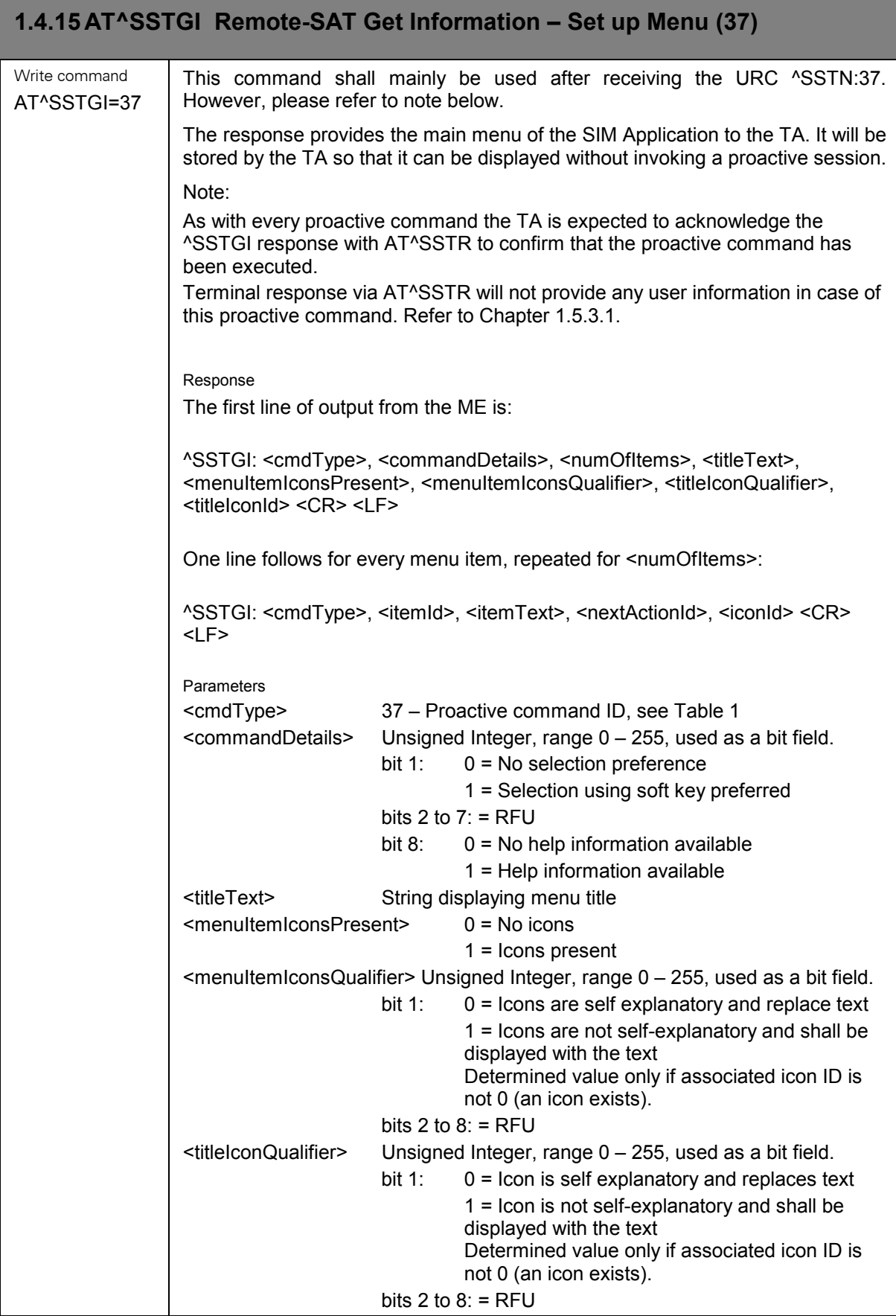

<span id="page-41-0"></span>,我们就会在这里,我们的人们就会在这里,我们的人们就会在这里,我们的人们就会在这里,我们的人们就会在这里,我们的人们就会在这里,我们的人们就会在这里,我们的人们

<span id="page-42-0"></span>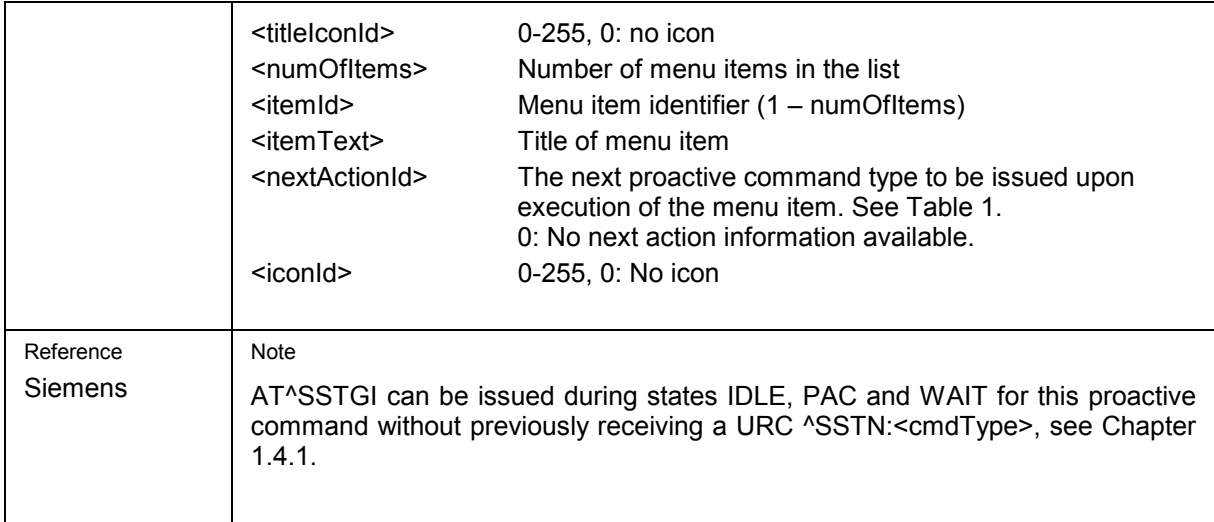

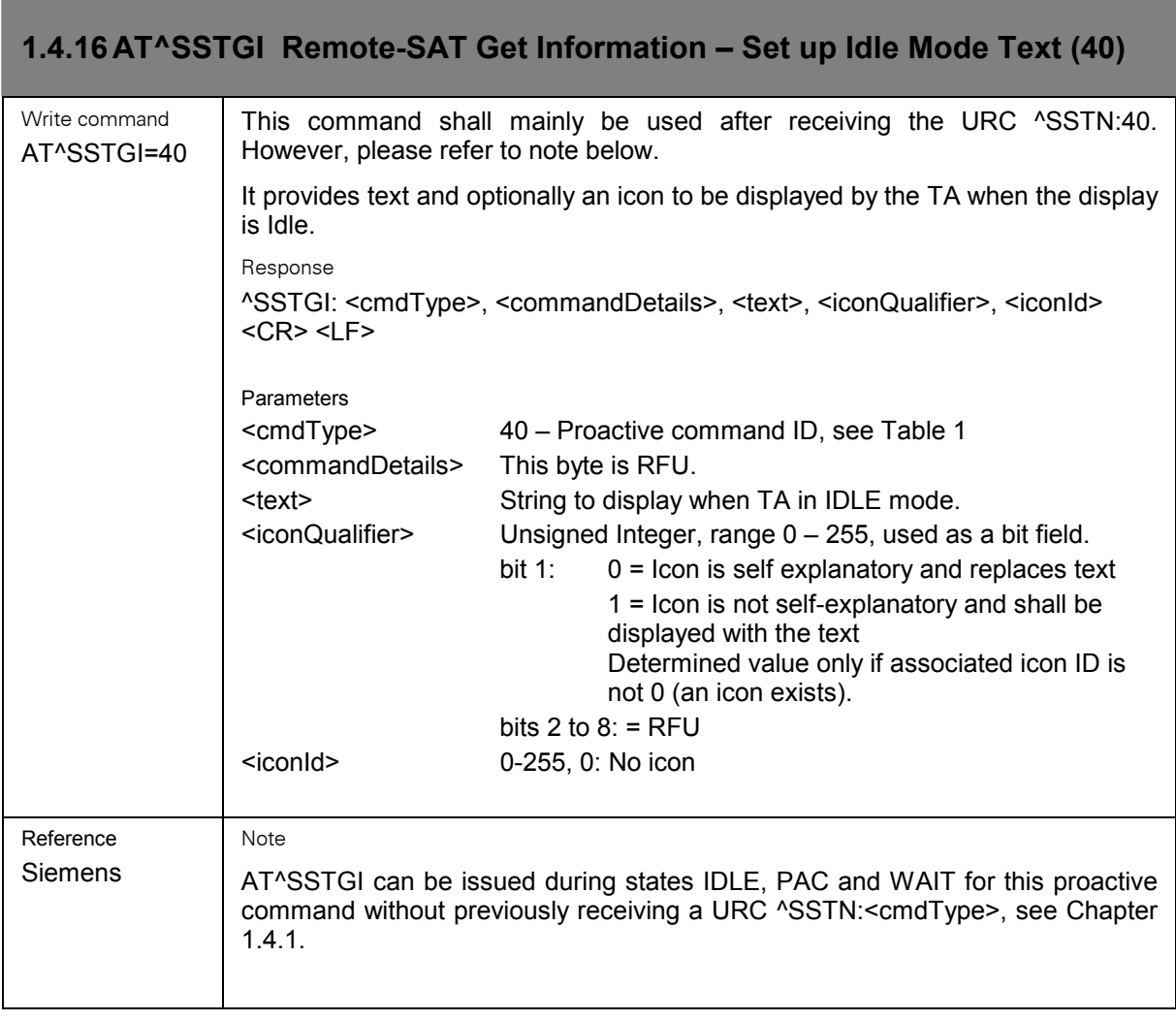

<span id="page-43-0"></span>

**Contract Contract** 

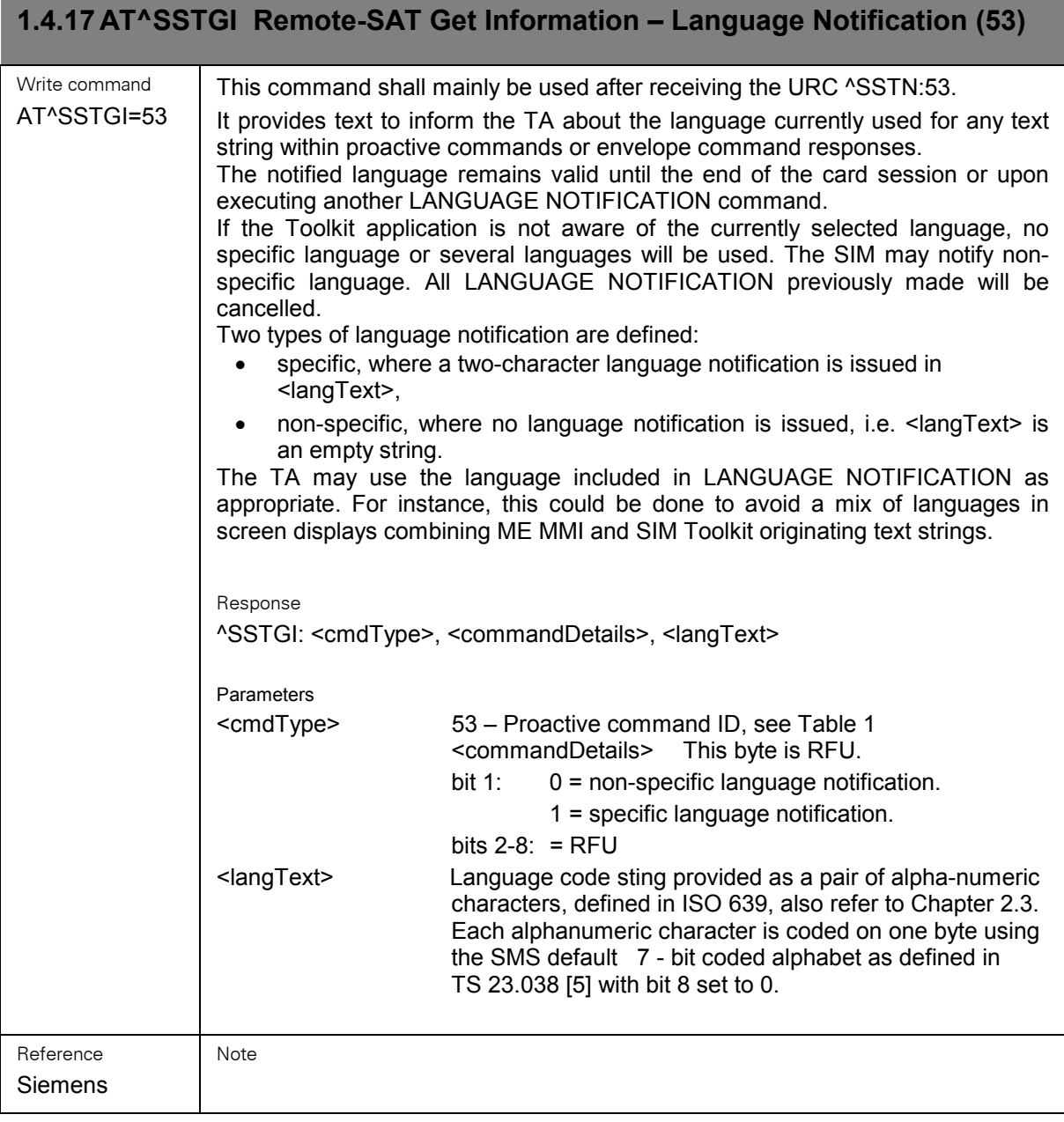

#### <span id="page-44-0"></span>**1.5 AT^SSTR Remote-SAT Response – Generic Format**  Test command AT^SSTR=? Response ^SSTR:(list of supported <state>s), (list of supported <cmdType>s) OK Read command AT^SSTR? Response ^SSTR: <state>, <cmdType> **OK** Parameters <state> Remote-SAT interface states (refer to AT^SSTA) <cmdType> Ongoing proactive command (values see chapter [1.1.5\)](#page-9-0). However, this information is valid during states PAC and WAIT only. Write command AT^SSTR= <cmdType>, <status> [, <itemId>] [,<inputString>] The TA is expected to acknowledge the ^SSTGI response with AT^SSTR to confirm that the proactive command has been executed. that the proactive command has been executed. AT^SSTR will also provide any user information e.g. selected menu item. Response During execution of a proactive command after AT^SSTR a response parameter line may be issued by the ME: ^SSTR: <pac>, <TermQualifier>, <TerminationCauseText> <TerminationQualifier> Unsigned Integer, range 0 – 255 0 If <TerminationQualifier> is equal to 0, the proactive command has been successfully finished. >0 If <TerminationQualifier> is not equal to 0 the proactive command did not perform successfully. <TerminationCauseText> • If <TermQualifier> is not equal to 0 the proactive command did not perform successfully: If <TerminationCauseText> is not an empty string, this text has to be shown to the user for an appropriate time, e.g. 2 seconds. The text contains information regarding the termination cause, e.g. in case of a failed dialing process call barring through Call Control by SIM mechanism may be indicated. If <TerminationCauseText> is an empty string, the TA shall give an own indication to the user. • If <TermQualifier> is equal to 0, the proactive command has been successfully finished: If <TerminationCauseText> is not an empty string, this text shall be shown to the user for an appropriate time. **OK**

**Contract Contract Contract** 

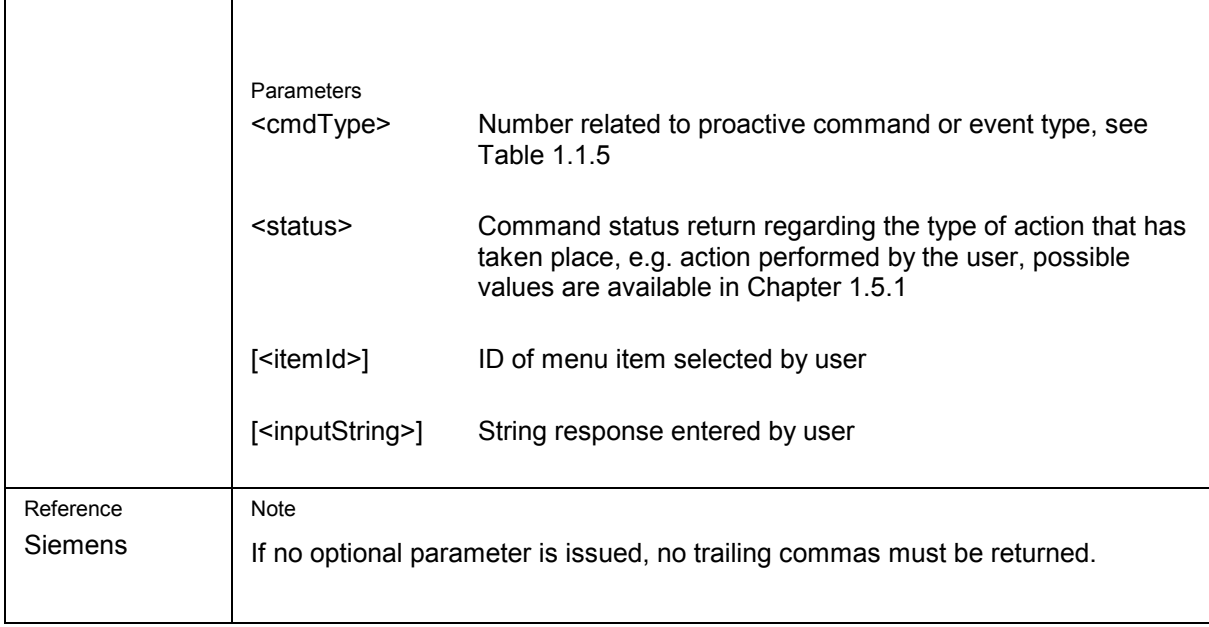

## **1.5.1 Remote-SAT Command Status**

The following status values give a response to a previously issued Proactive command, and are used by the AT Command AT^SSTR. The status parameter is used to identify the type of response from the TA to the ME. Table based upon GSM 11.14.

Table 3: Remote SAT Command Status

<span id="page-46-0"></span>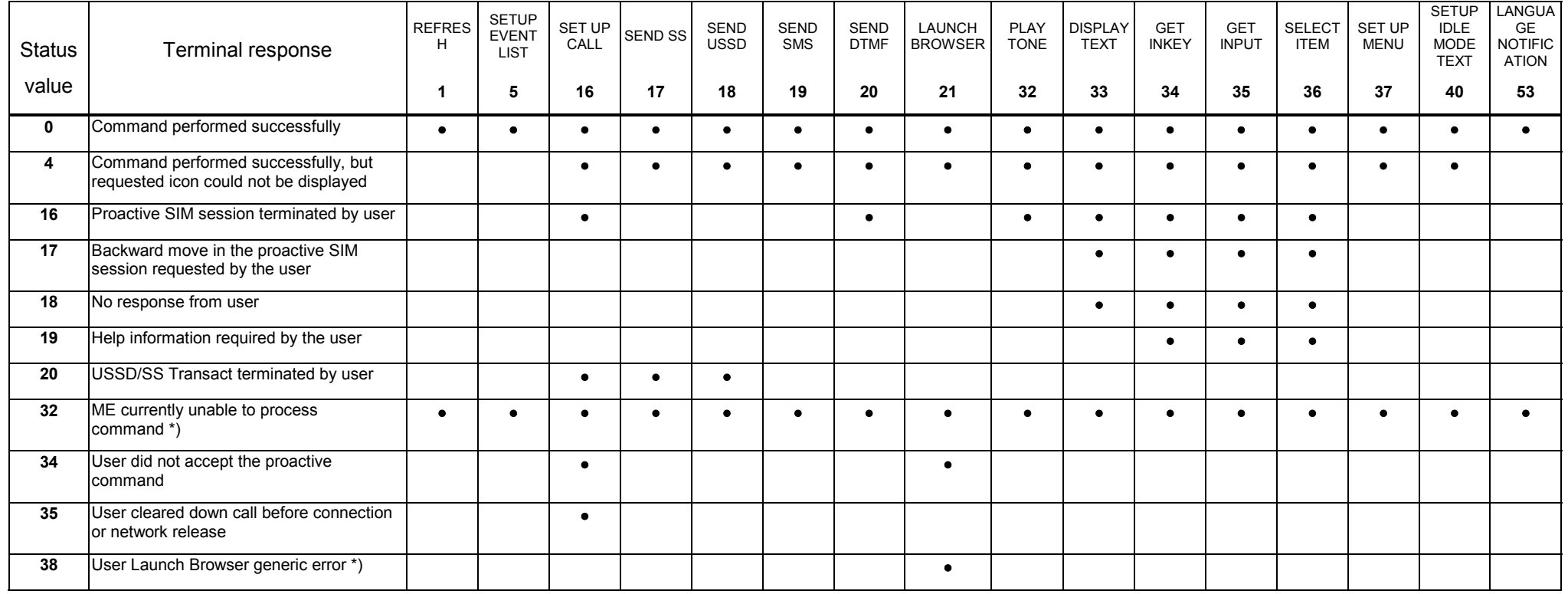

# <span id="page-47-0"></span>**1.5.2 Proactive Commands**

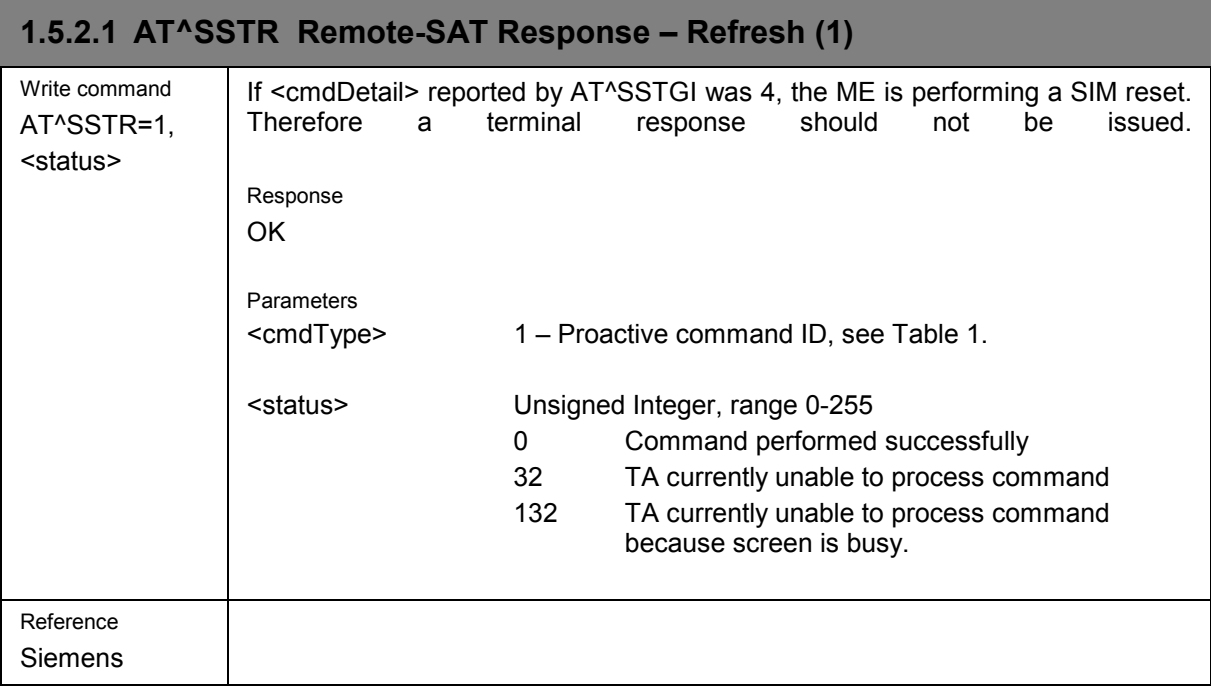

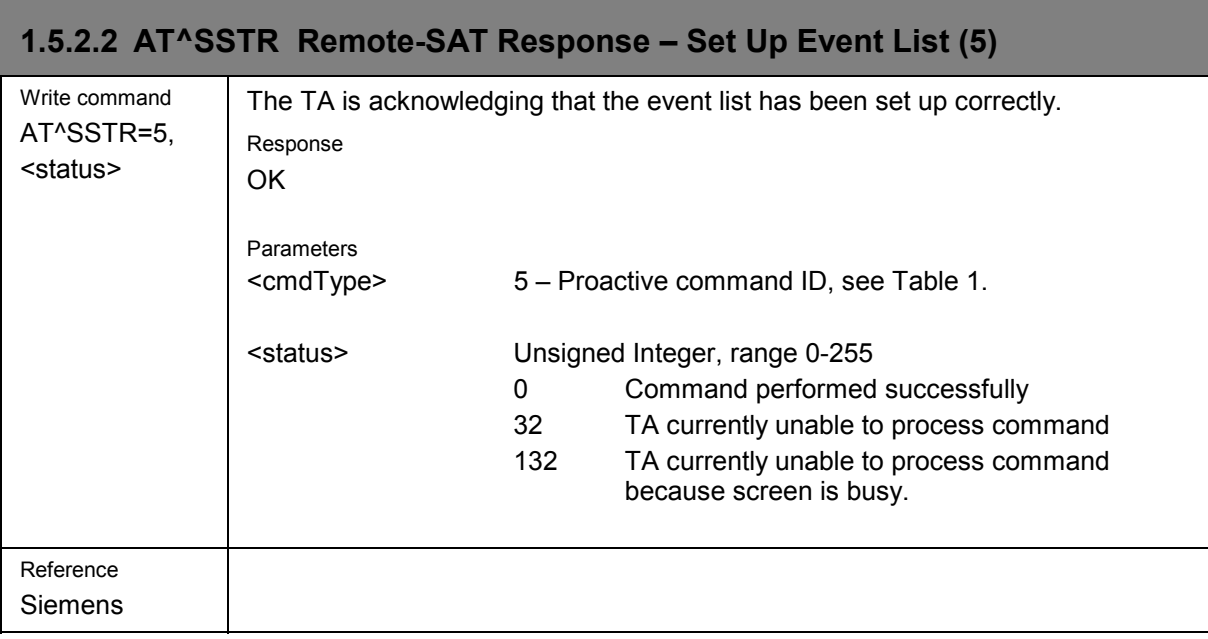

<span id="page-48-0"></span>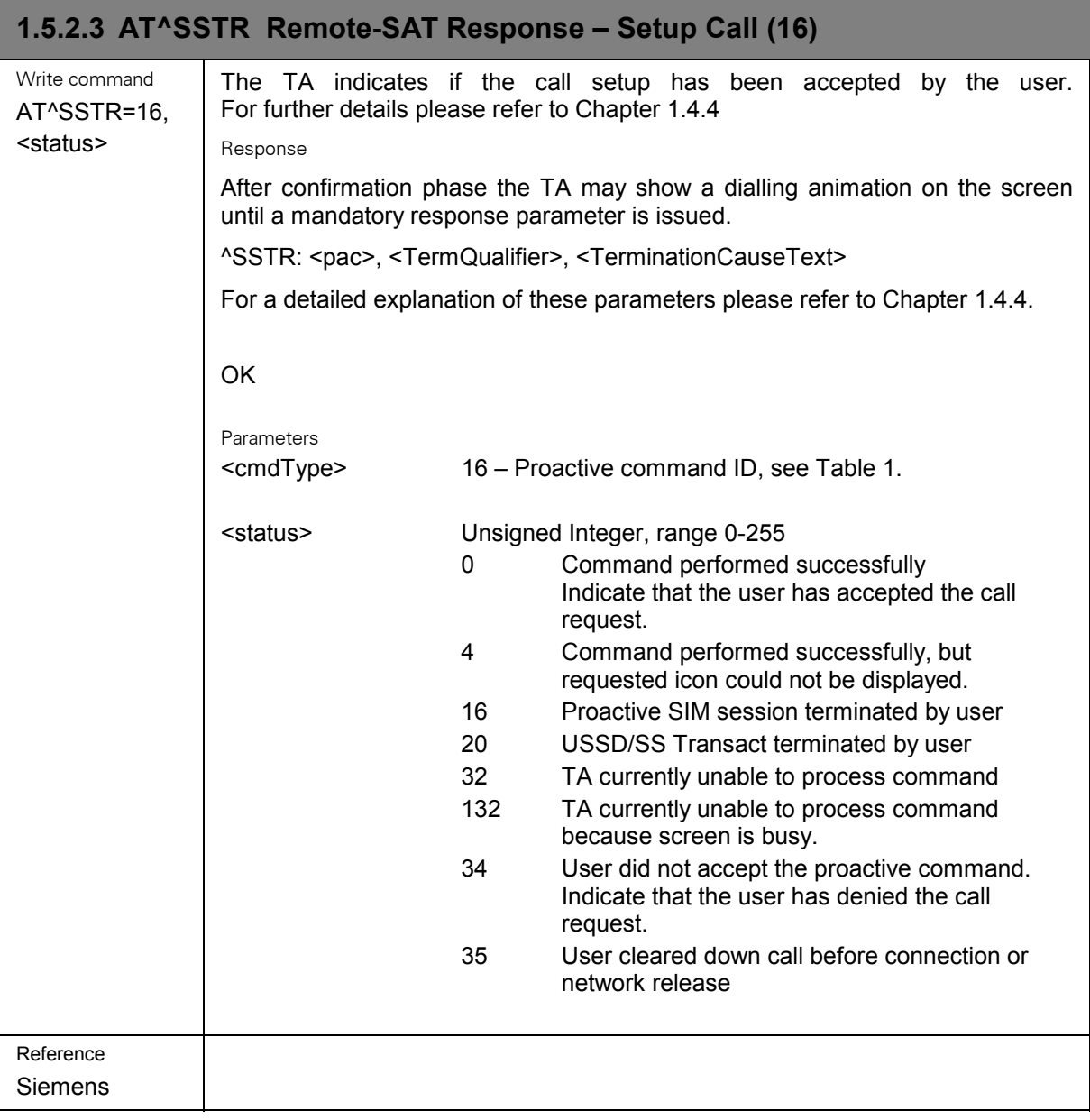

and the control of the control of the control of the control of the control of the control of the control of the

<span id="page-49-0"></span>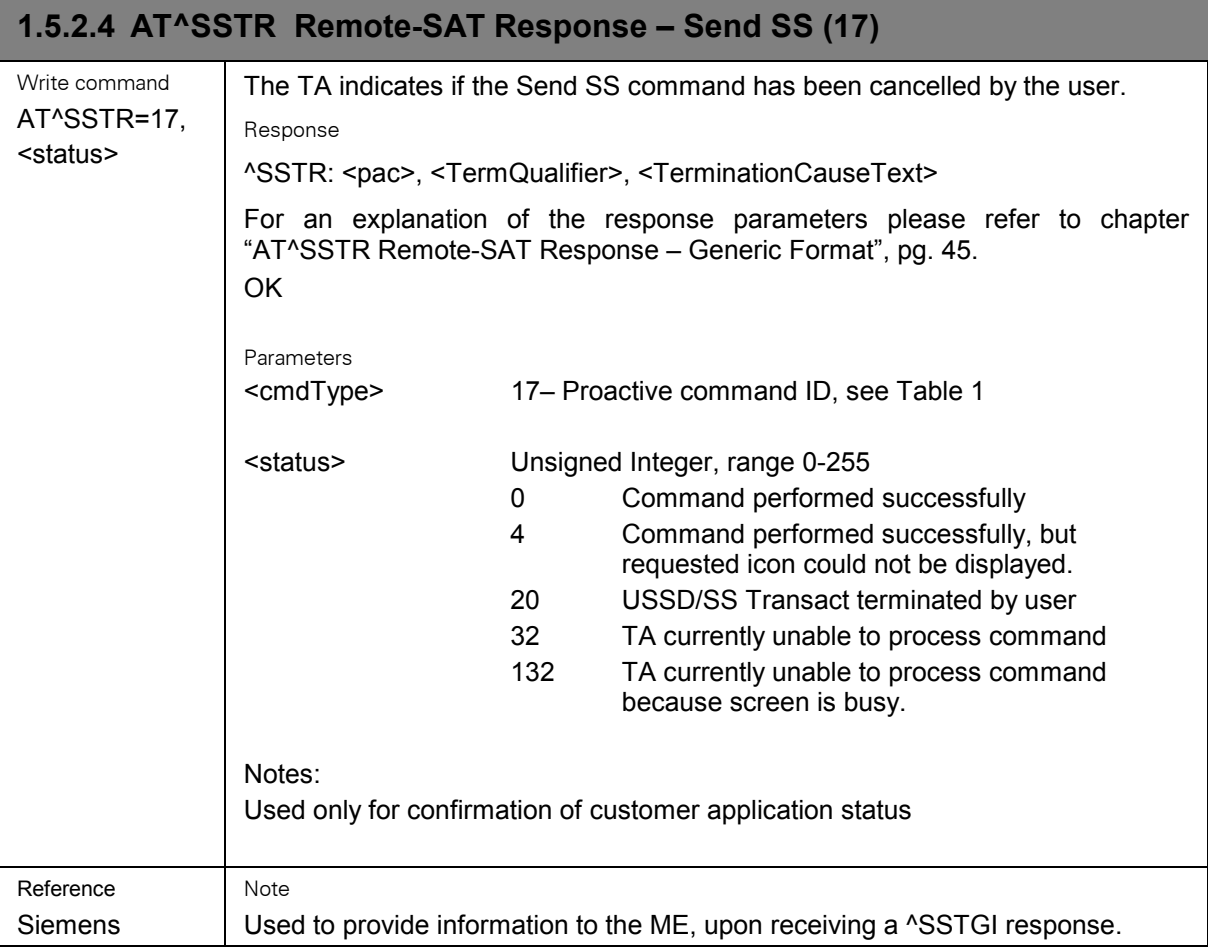

<span id="page-50-0"></span>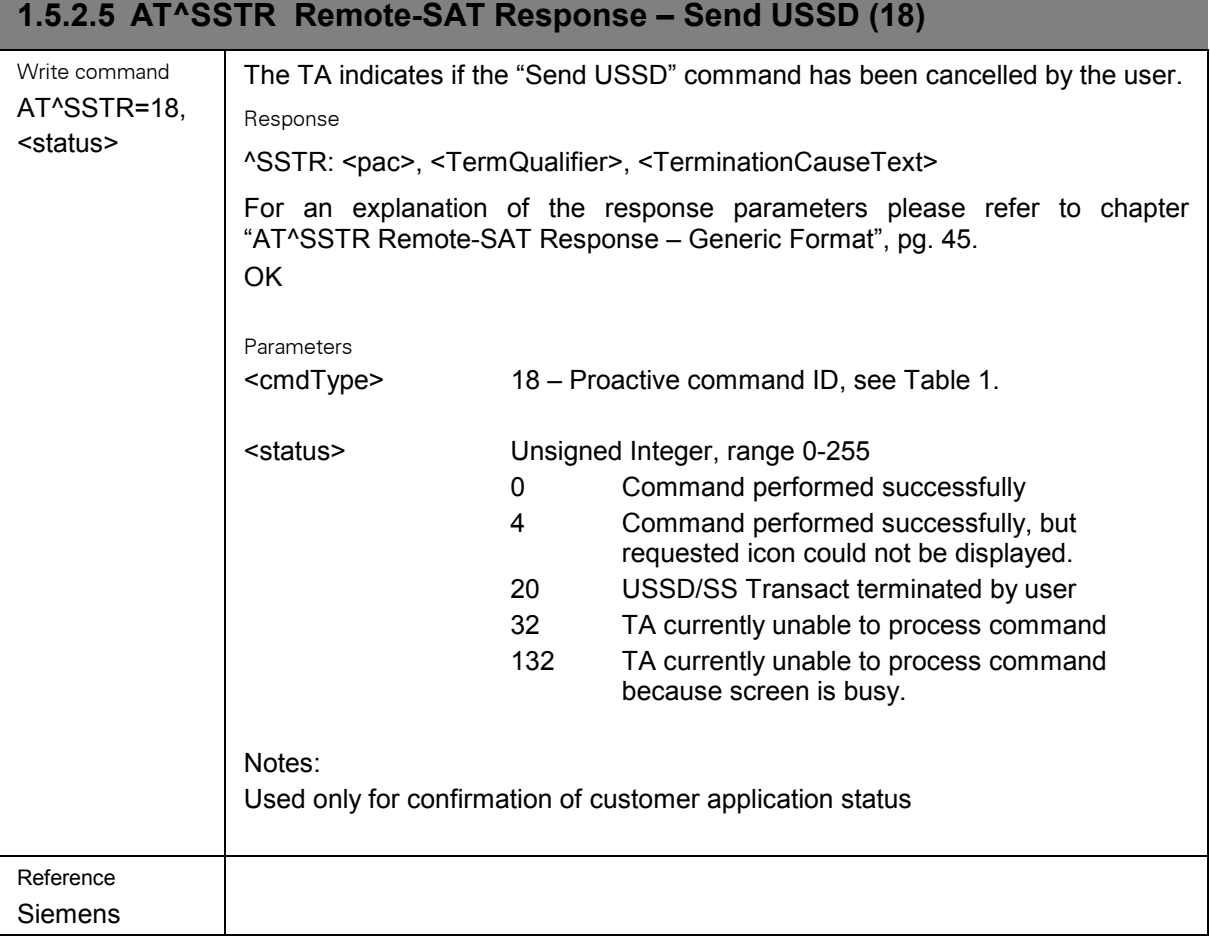

<span id="page-51-0"></span>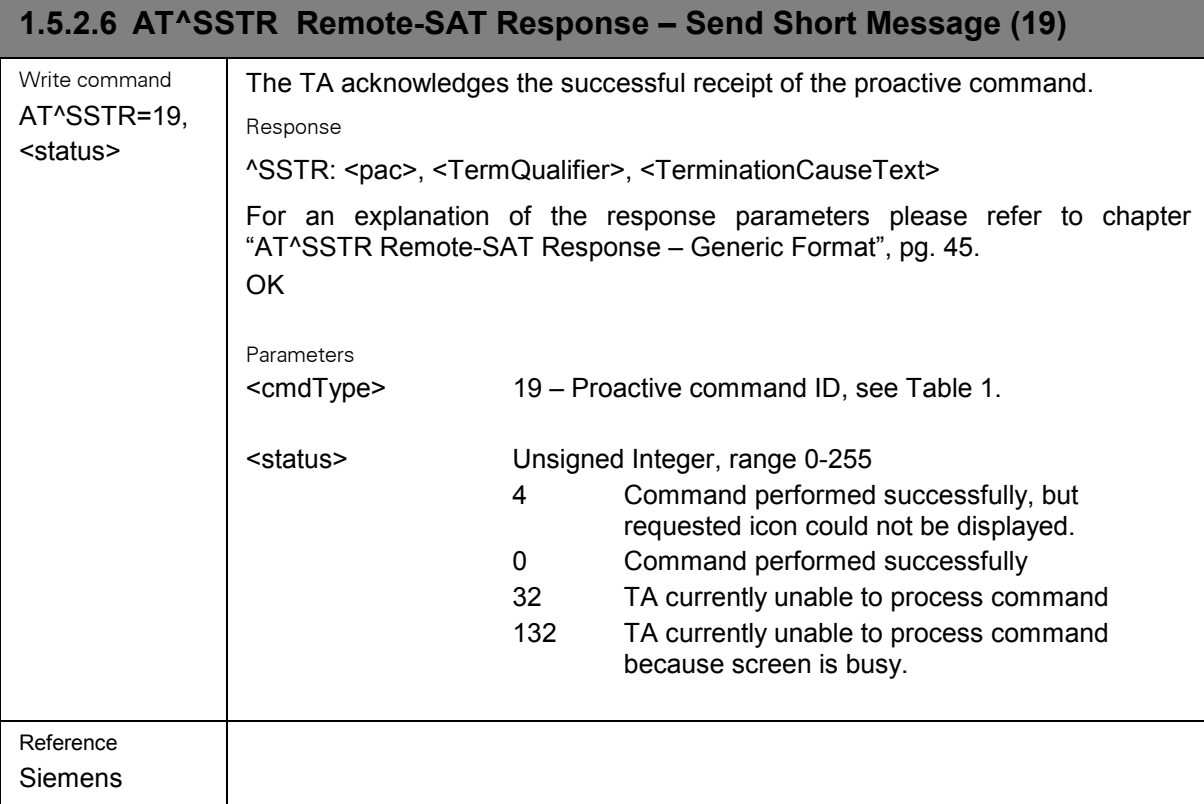

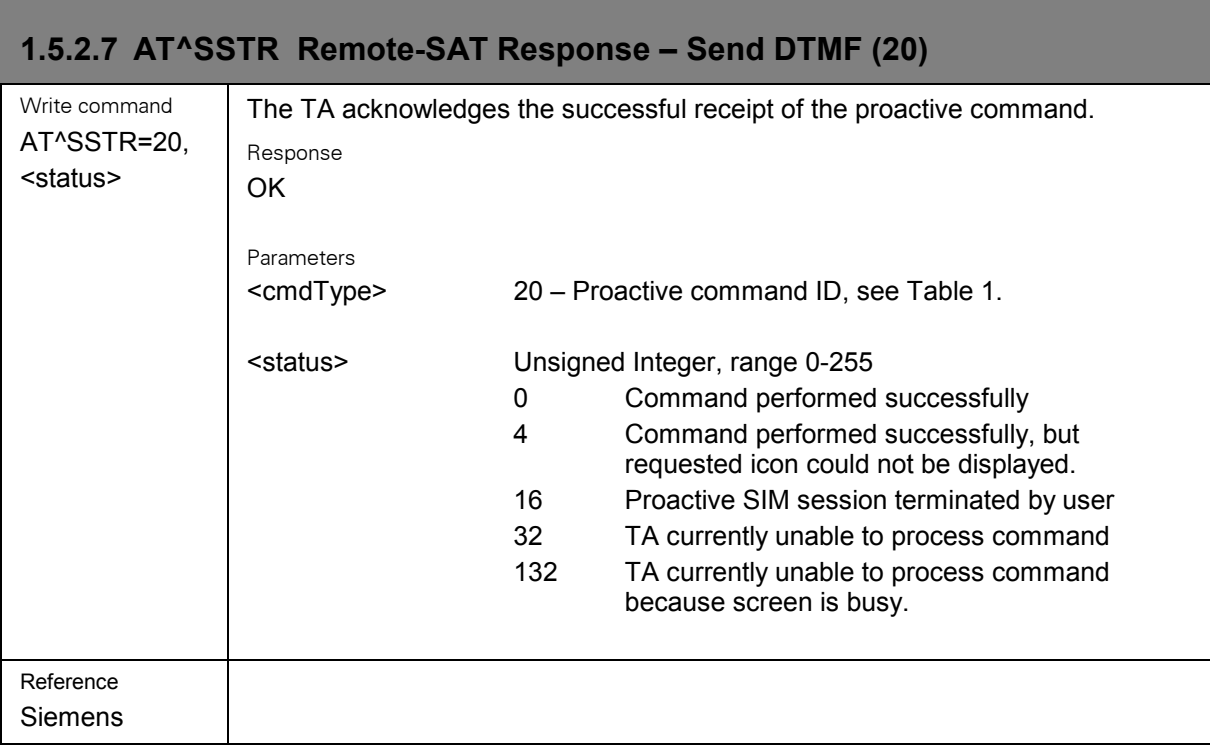

<span id="page-52-0"></span>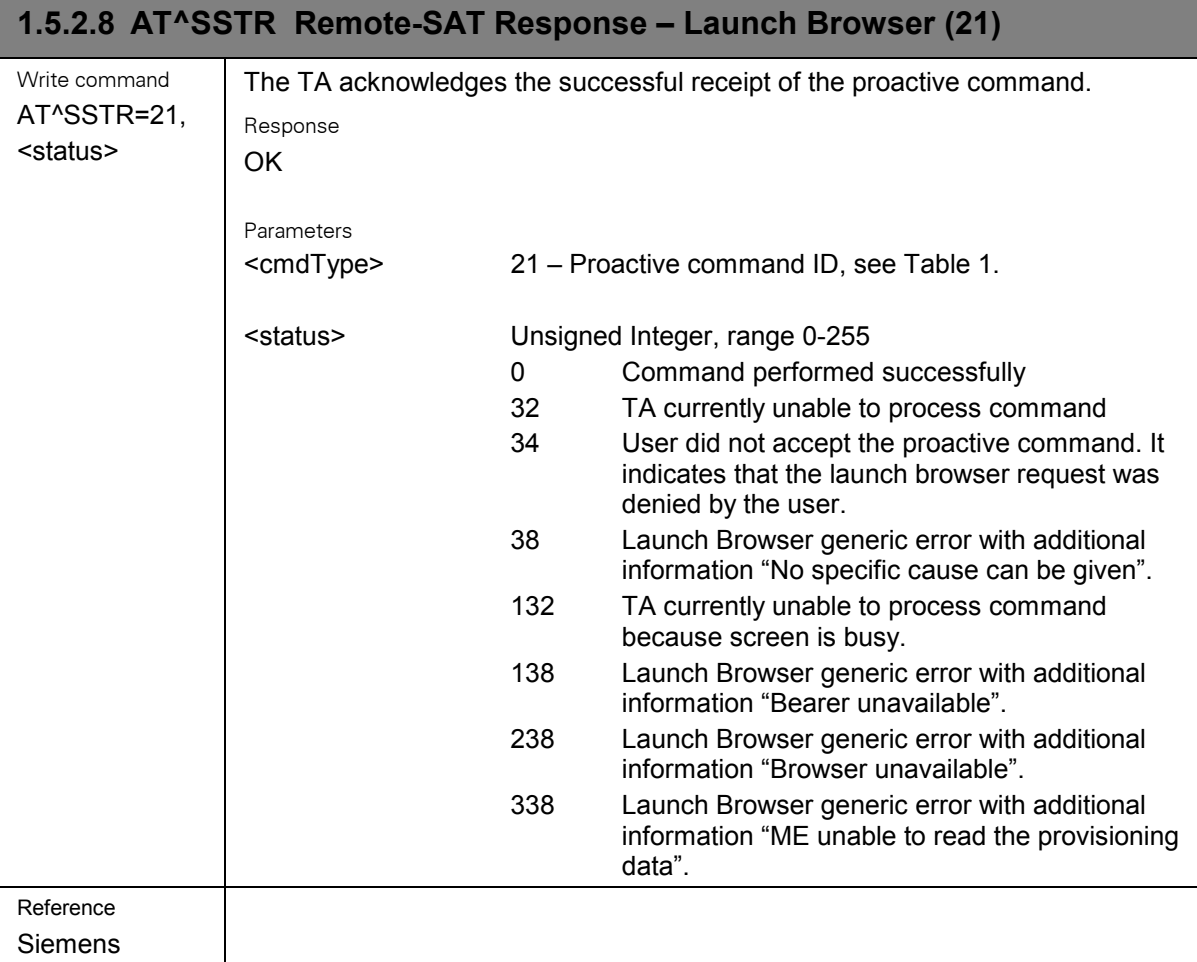

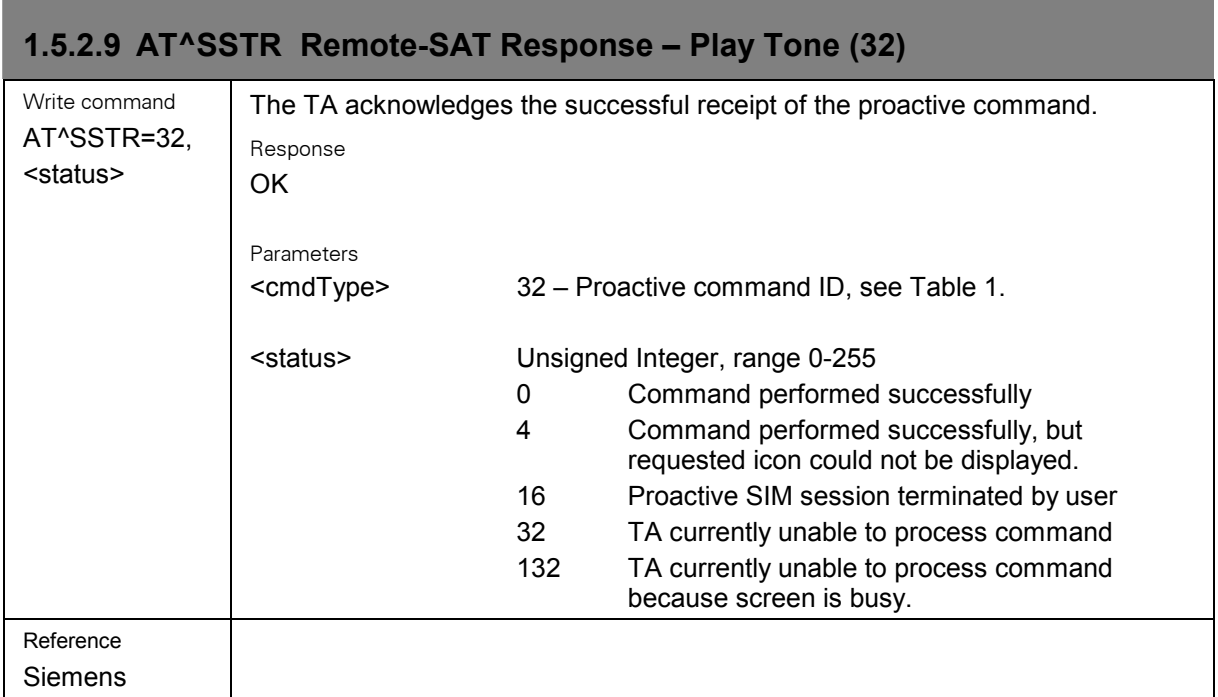

<span id="page-53-0"></span>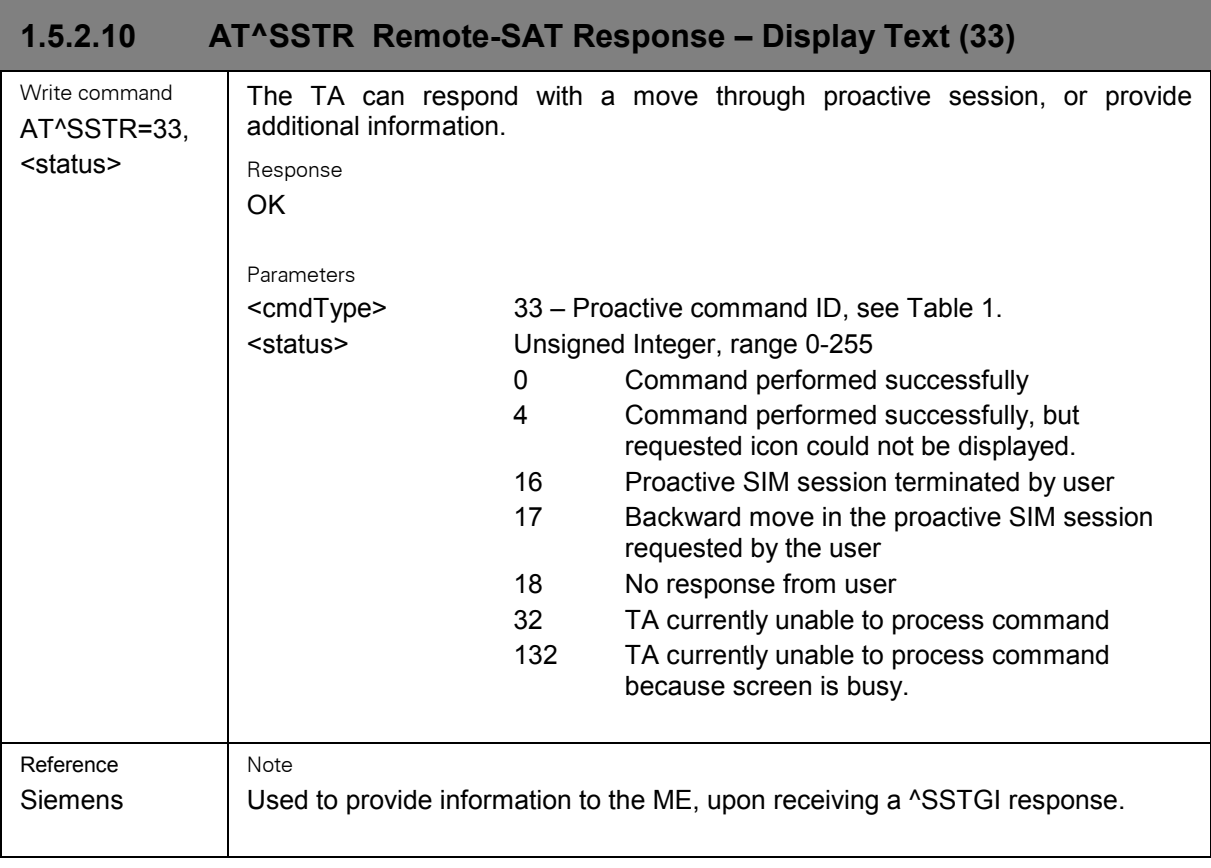

a sa kacamatan ing Kabupatèn Kabupatèn Kabupatèn Kabupatèn Kabupatèn Kabupatèn Kabupatèn Kabupatèn Kabupatèn K

and the state of the state of the state of the state of the

<span id="page-54-0"></span>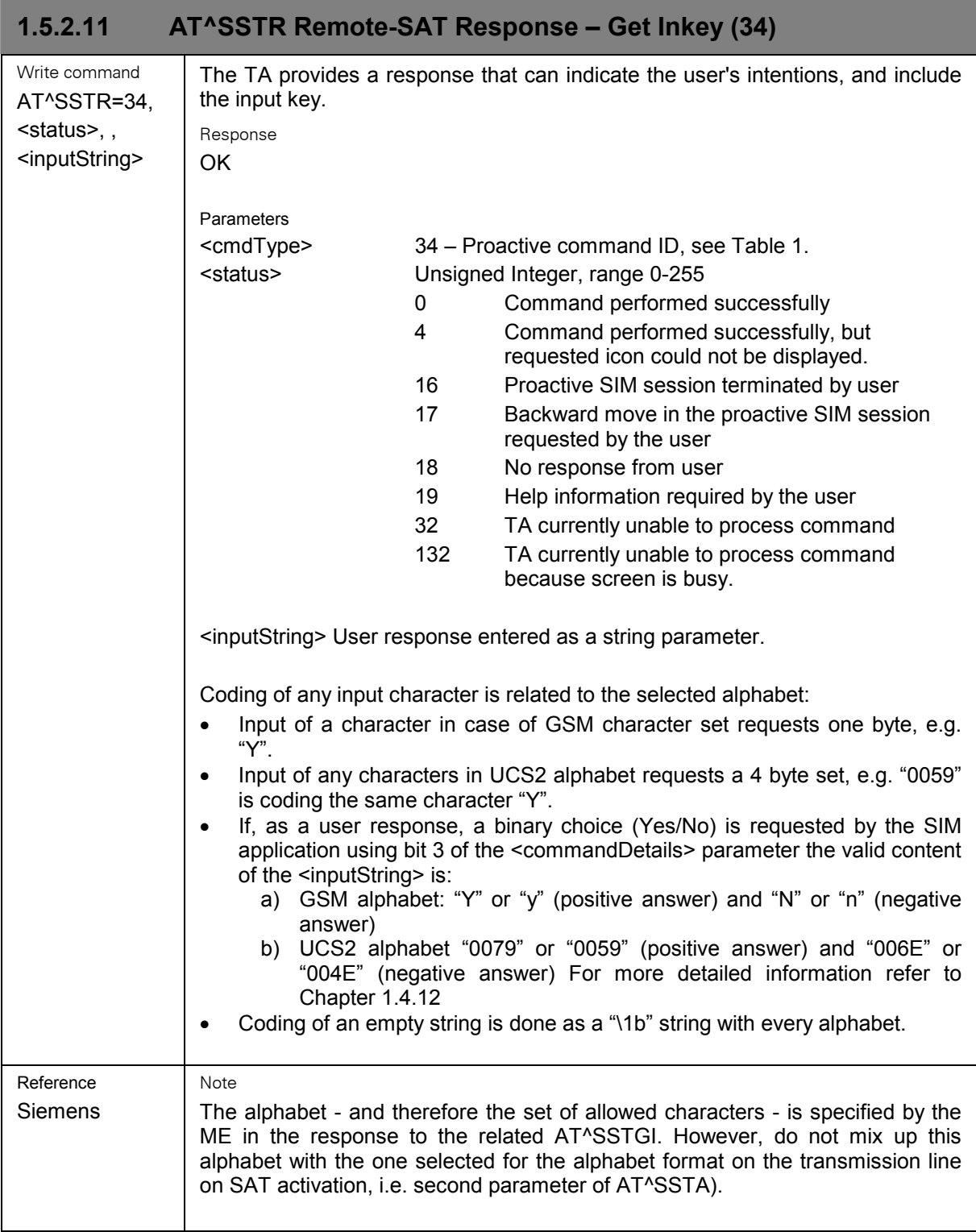

**The Committee Committee** 

<span id="page-55-0"></span> $\sim$ 

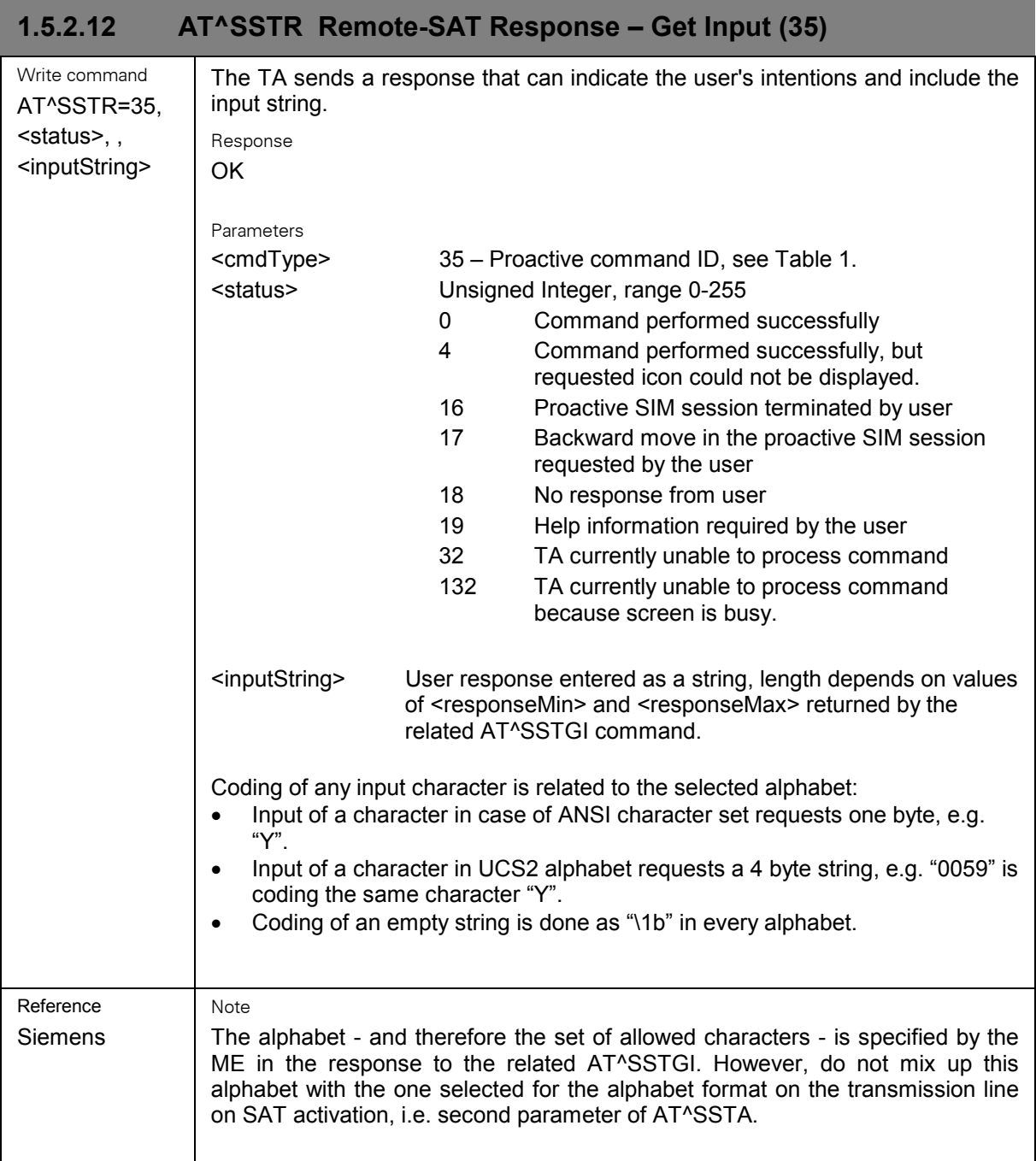

a sa mga bangay na mga bangay na mga bangay ng mga bangay ng mga bangay ng mga bangay ng mga bangay ng mga ban

<span id="page-56-0"></span>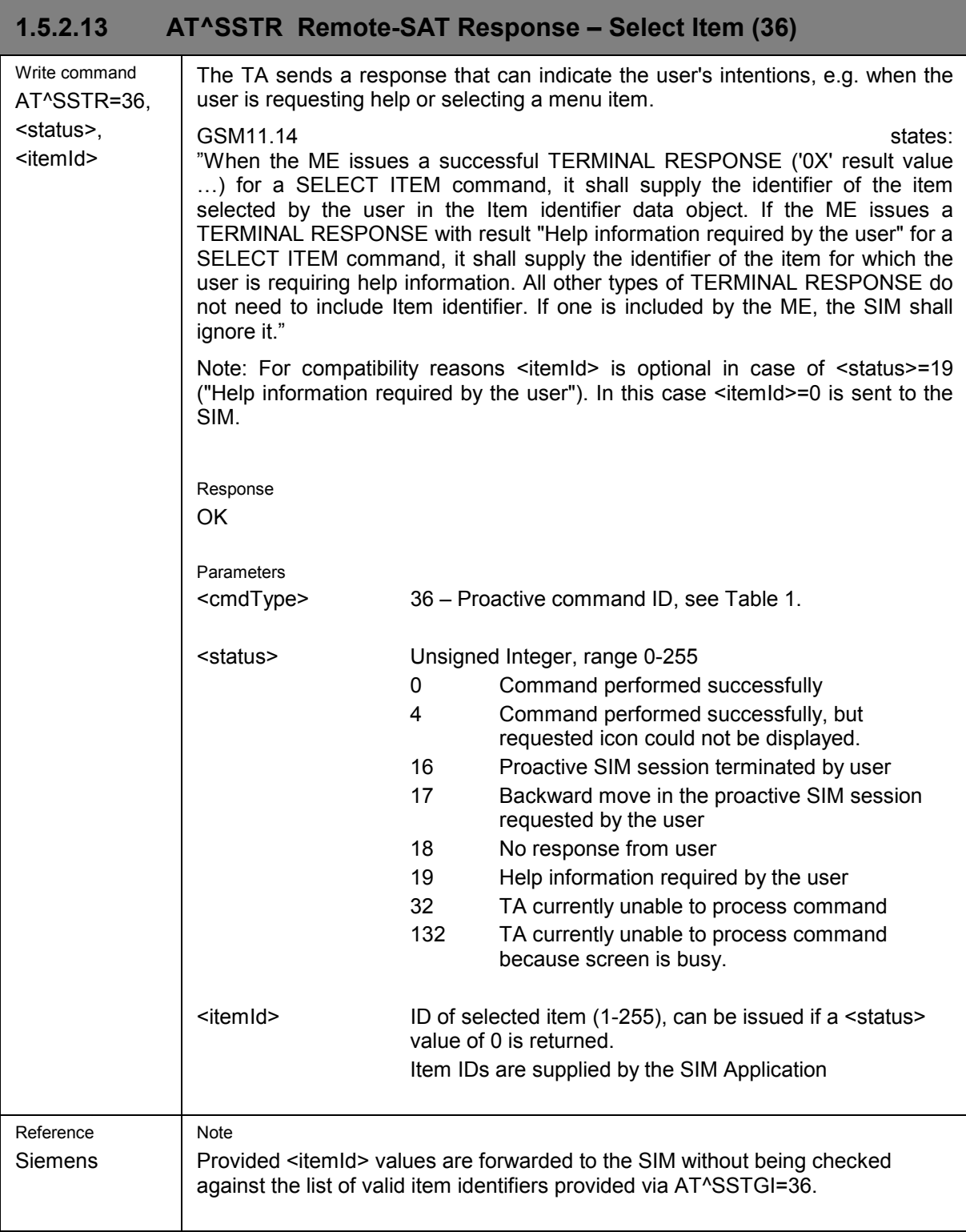

<span id="page-57-0"></span>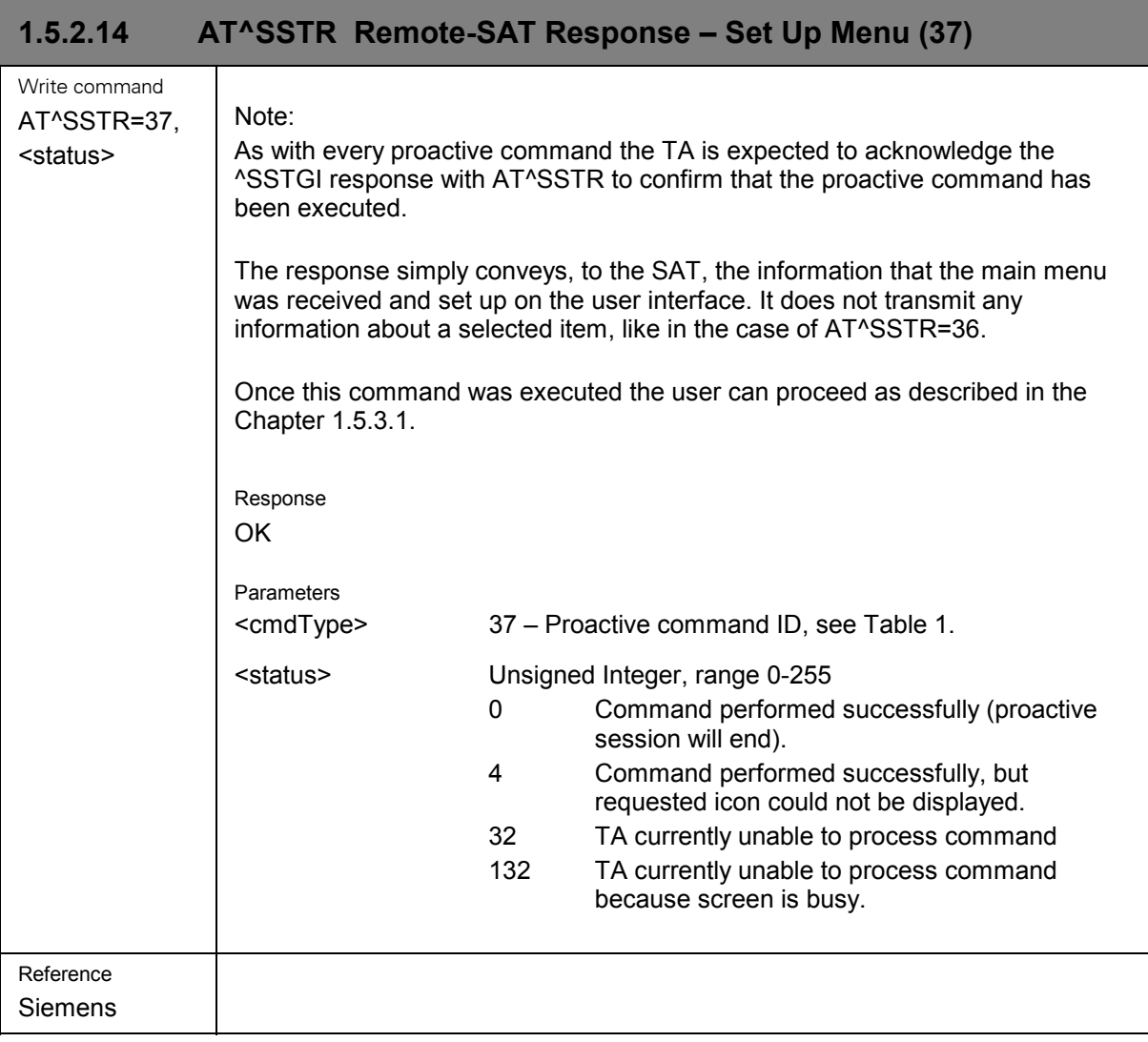

<span id="page-58-0"></span>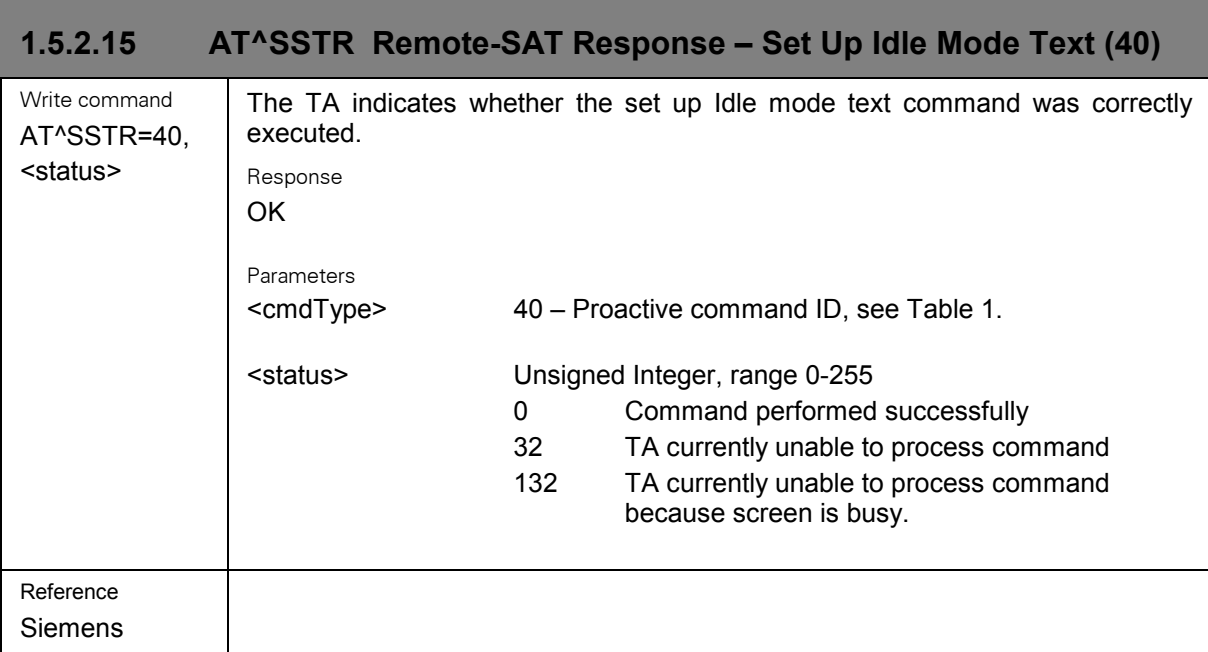

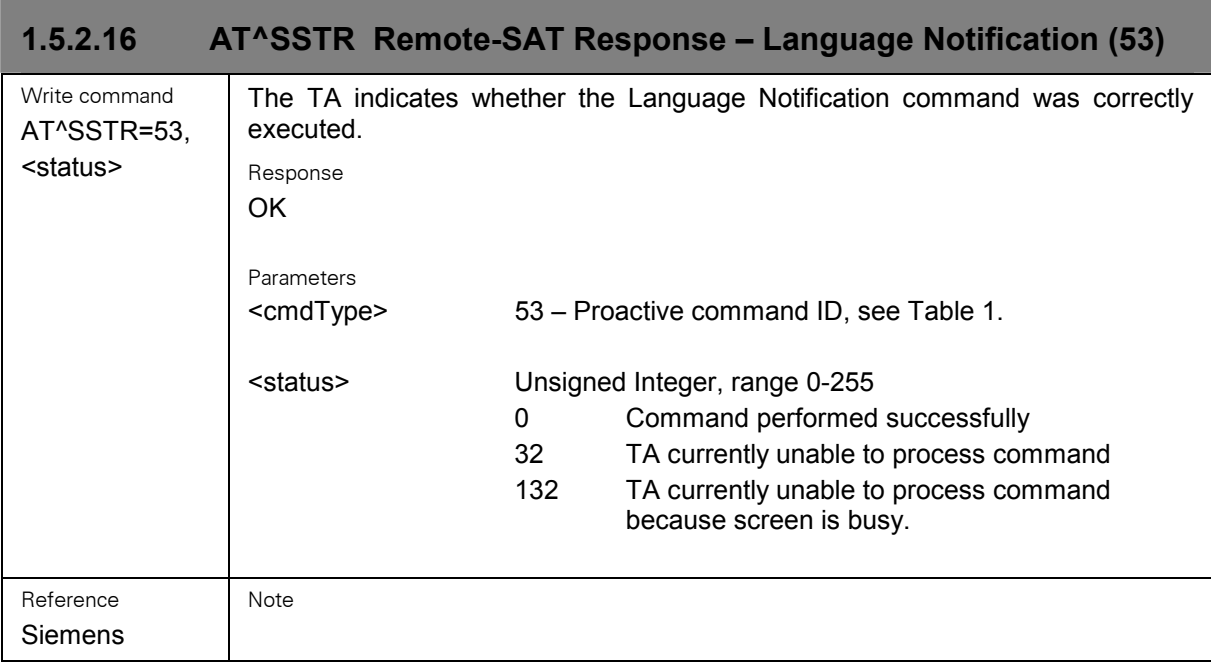

### <span id="page-59-0"></span>**1.5.3 Event response commands**

The following types of responses are neither issued in reaction to a formerly given notification (^SSTN) nor an AT^SSTGI sequence. These responses are intended to report activities at the external application, e.g. when the user is pressing a key.

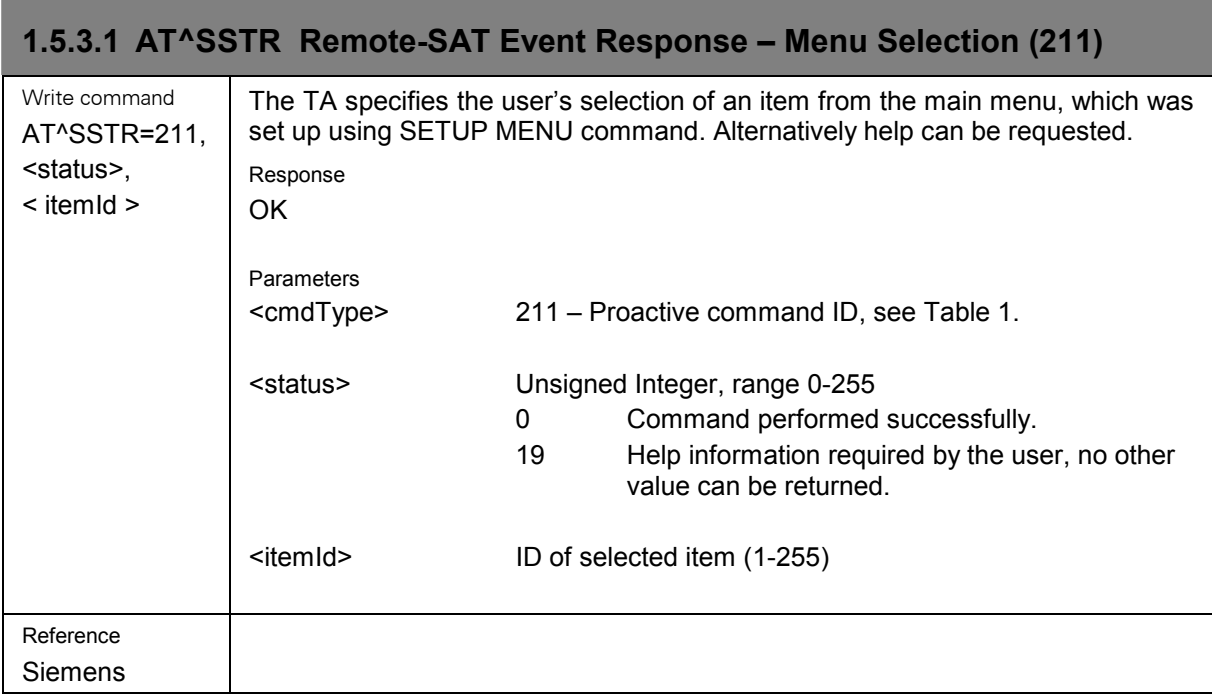

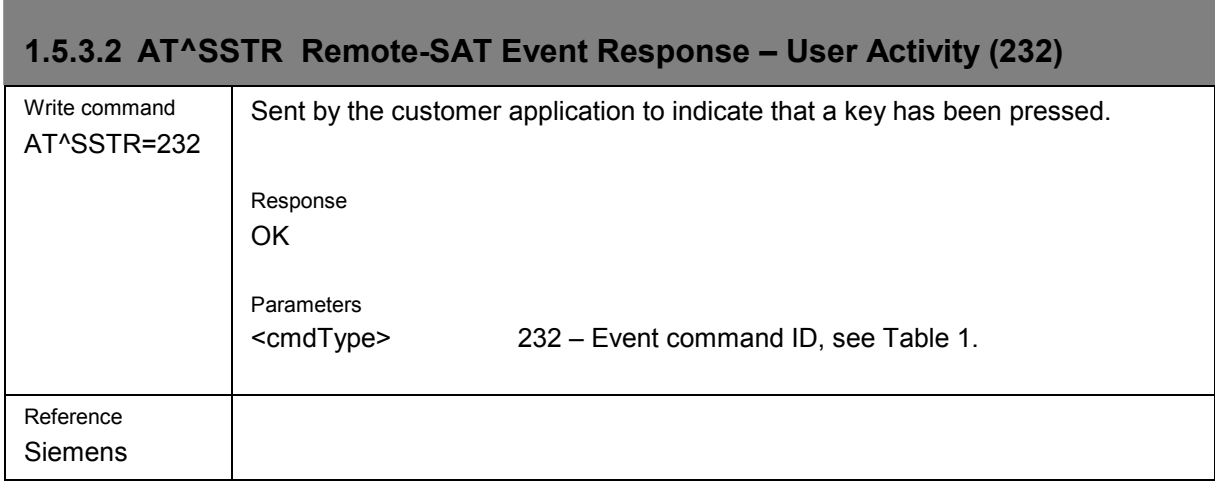

<span id="page-60-0"></span>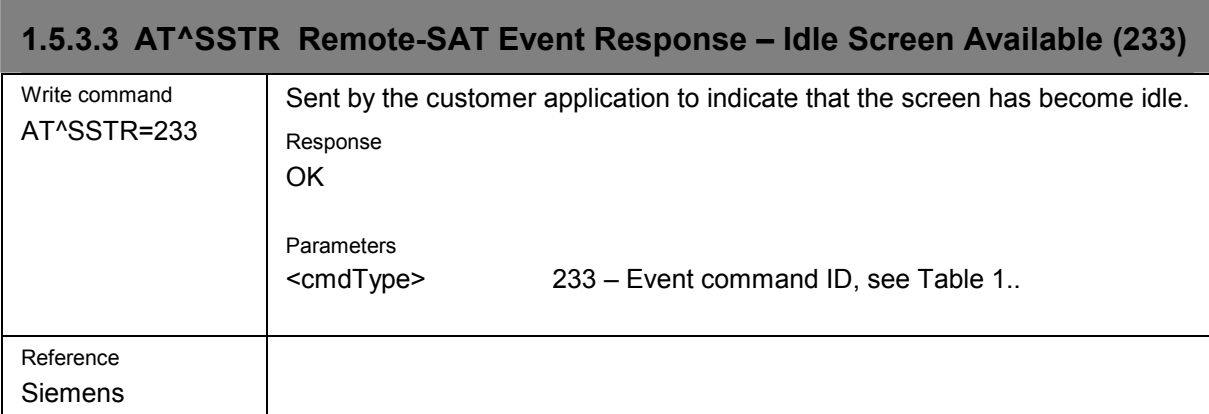

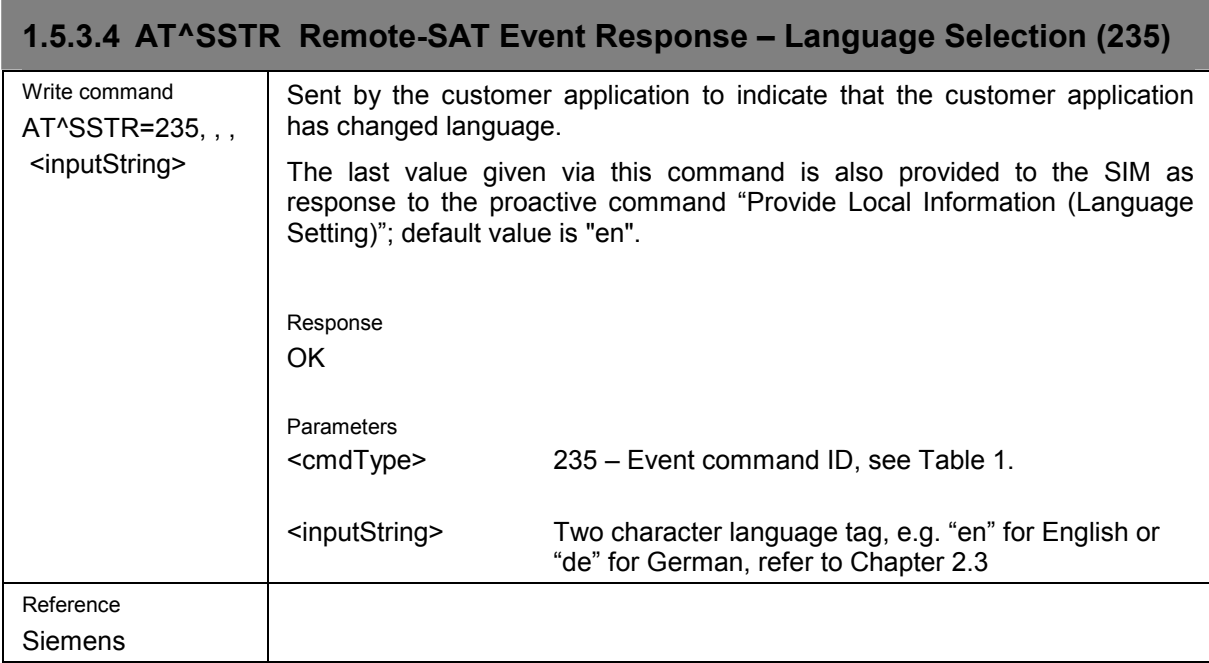

# **1.5.3.5 AT^SSTR Remote-SAT Event Response – Browser Termination (236)**

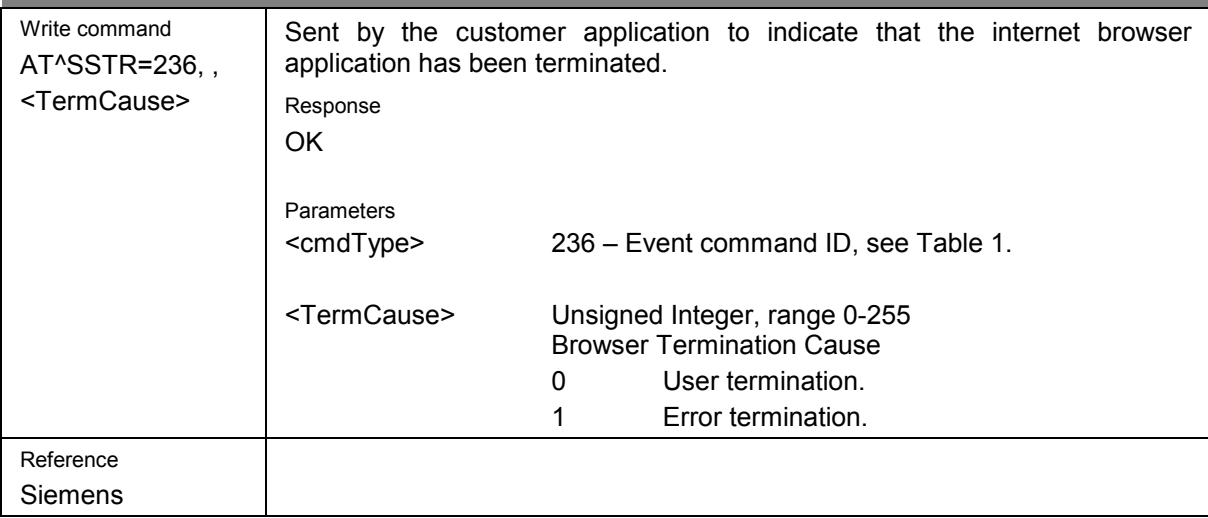

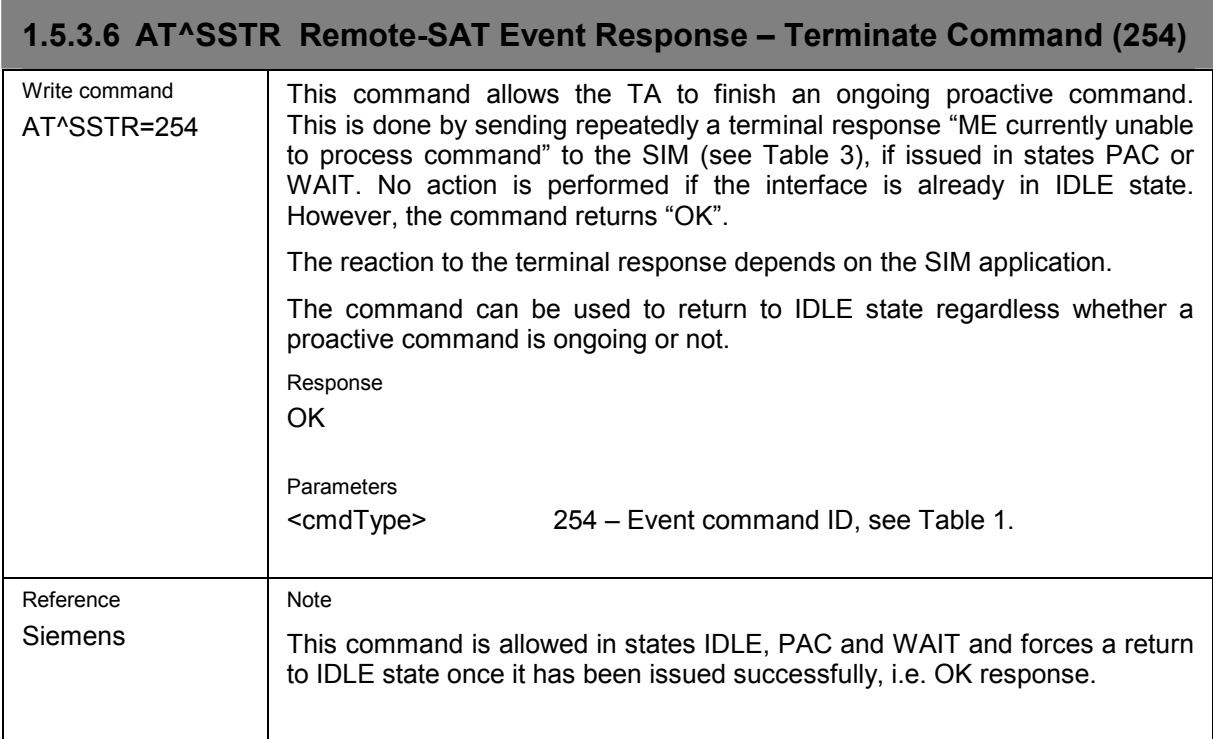

<span id="page-61-0"></span>,我们也不会有什么?""我们的人,我们也不会有什么?""我们的人,我们也不会有什么?""我们的人,我们也不会有什么?""我们的人,我们也不会有什么?""我们的人

# <span id="page-62-0"></span>**2 Appendix**

# **2.1 Appendix A – SAT Profile**

SAT Profile download is used as a means of the ME telling the SIM what it is capable of. The profile download instruction is sent to the SIM from the ME as part of the SIM initialisation process. The profile sent by the ME states which facilities the ME will support.

The SIM adapts its behaviour to the capabilities of the ME by reducing its instruction range.

The AT command AT^SSTA is used to read the profile, please refer to chapter [1.2](#page-20-0).

For further information please refer to GSM 11.14 section 5.2.

Profile:

Contents: The list of SIM Application Toolkit facilities that are supported by the ME.

Coding:

1 bit is used to code each facility:

 $bit = 1$ : facility supported by ME

 $bit = 0$ : facility not supported by ME

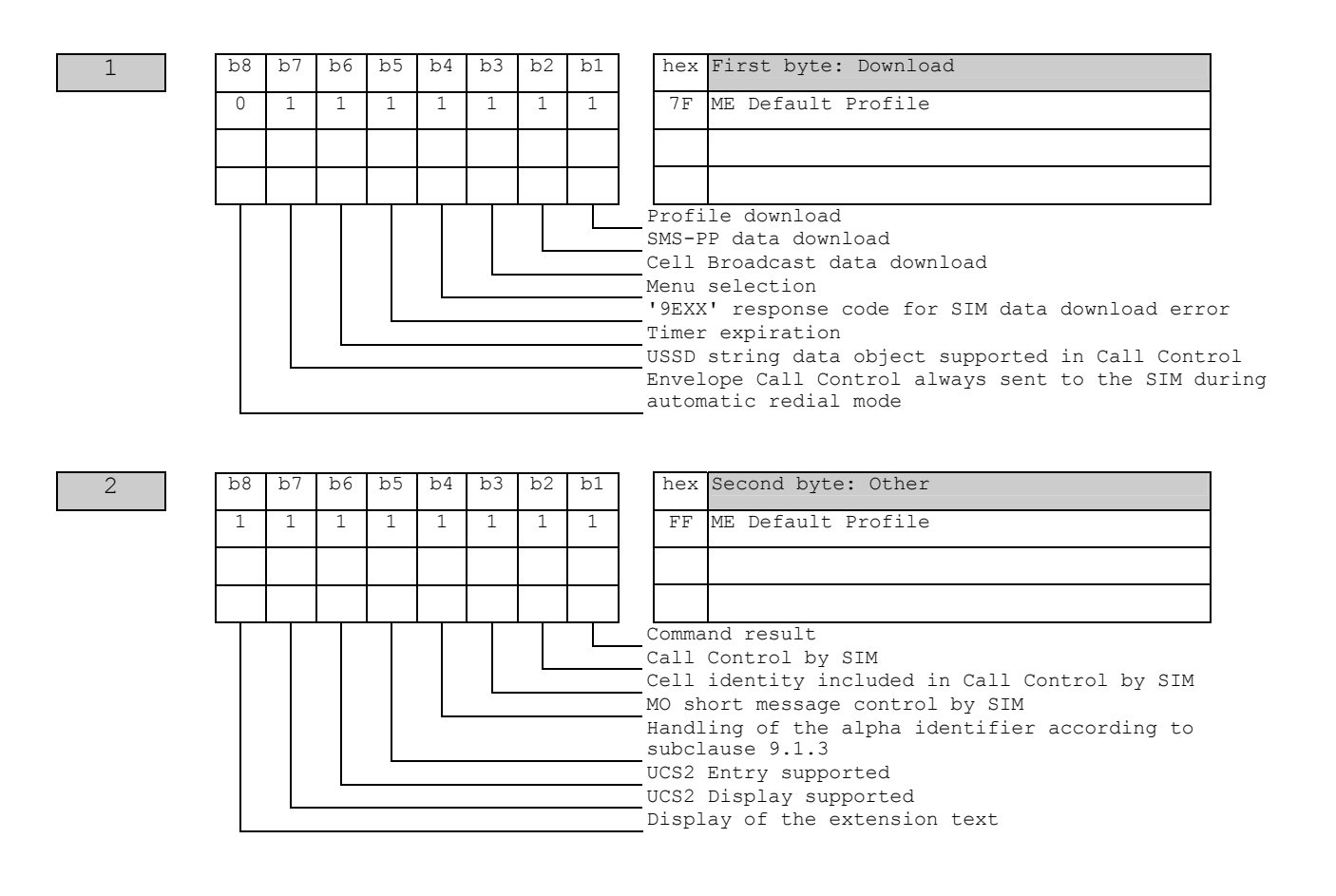

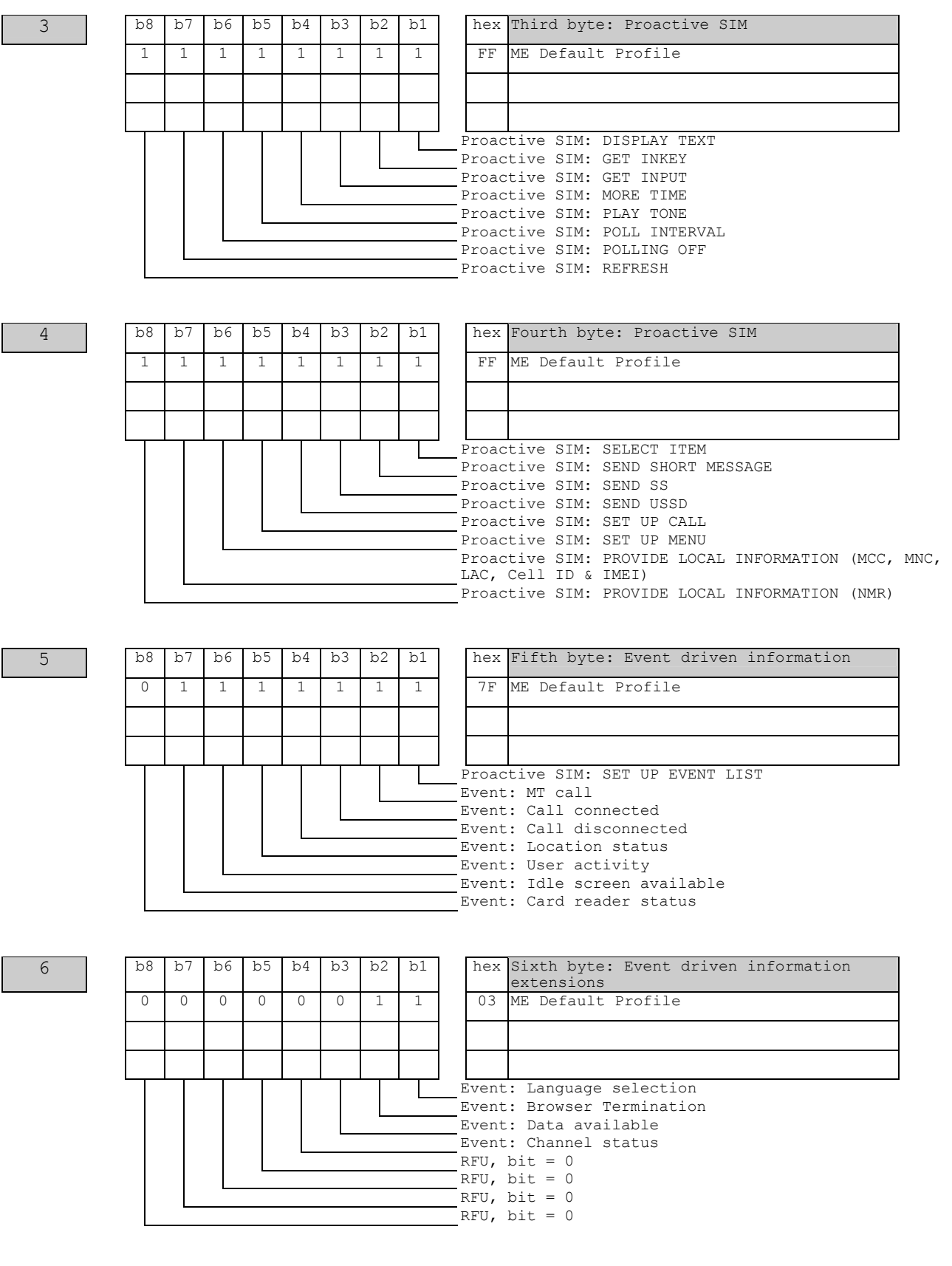

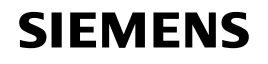

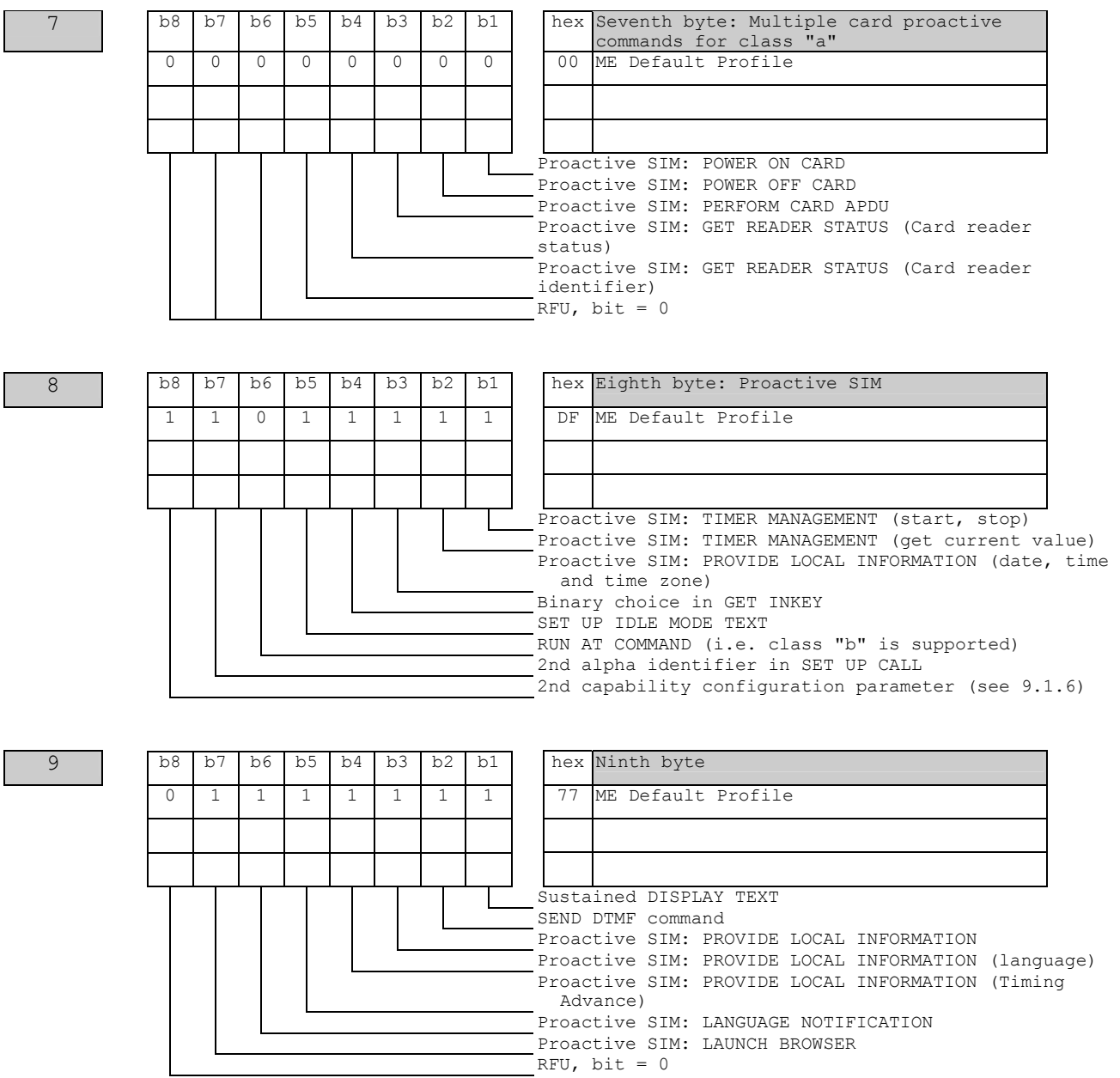

# <span id="page-65-0"></span>**2.2 Appendix B - UCS2 Character Set Options**

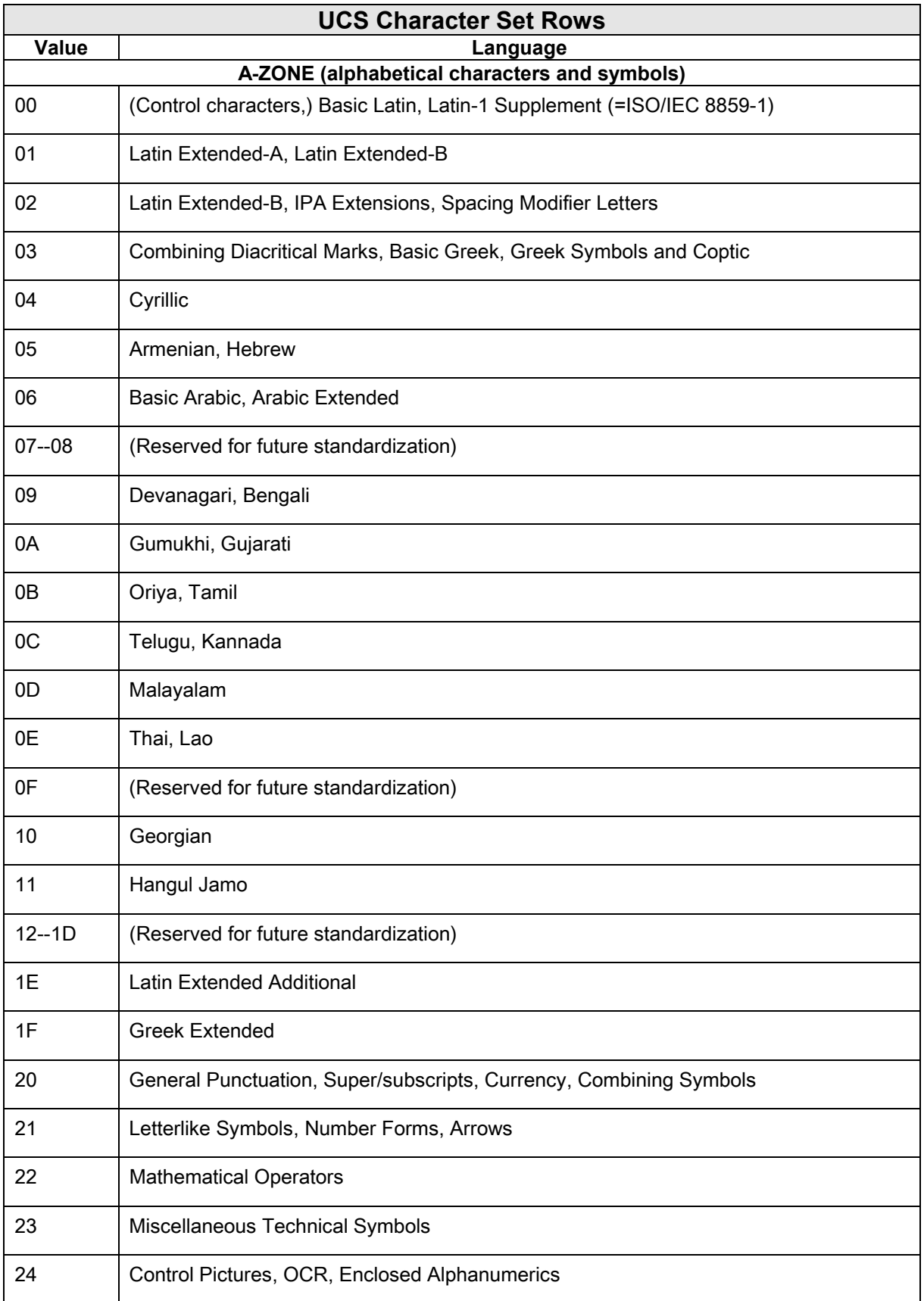

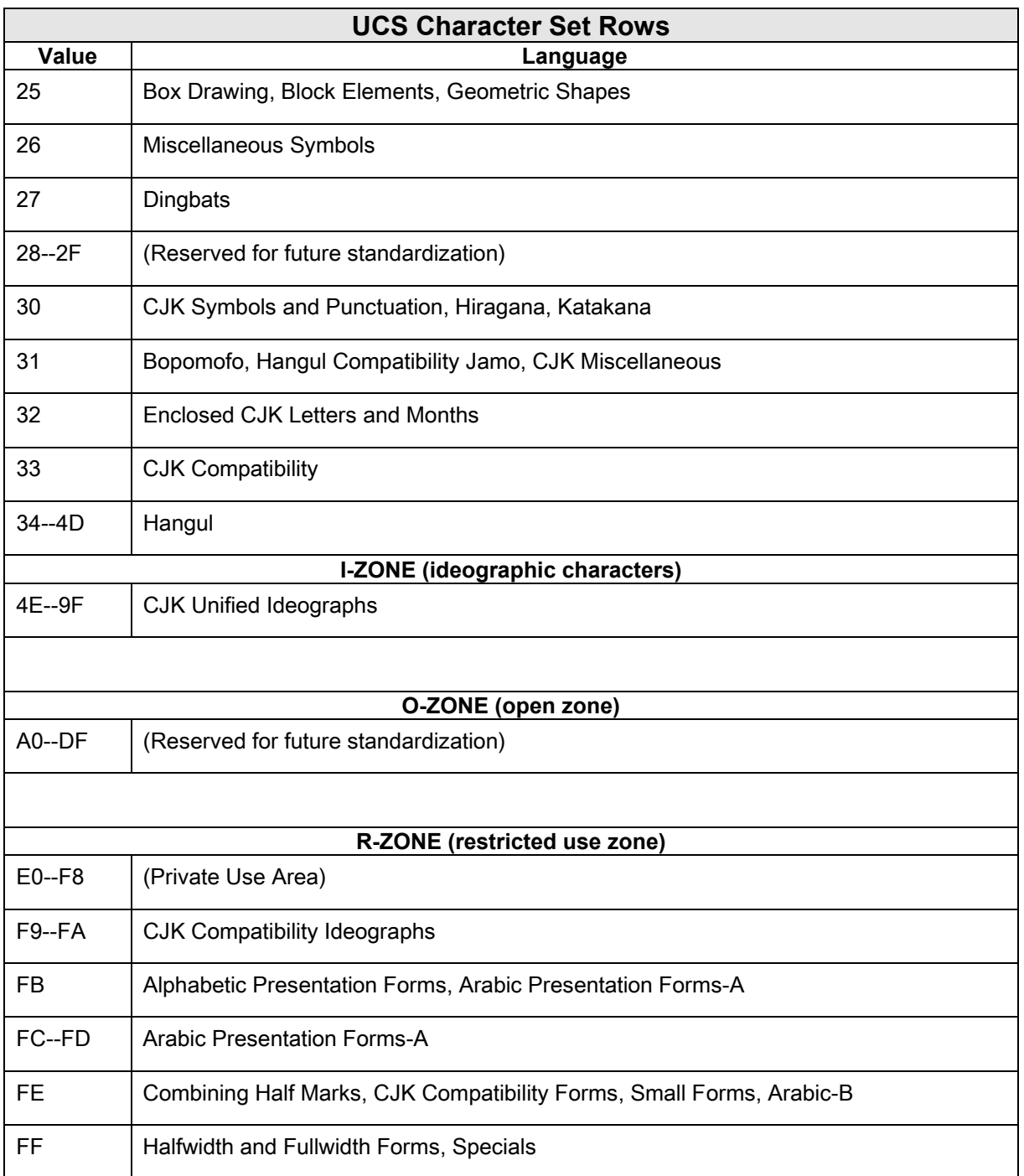

# <span id="page-67-0"></span>**2.3 Appendix C – Language Codes**

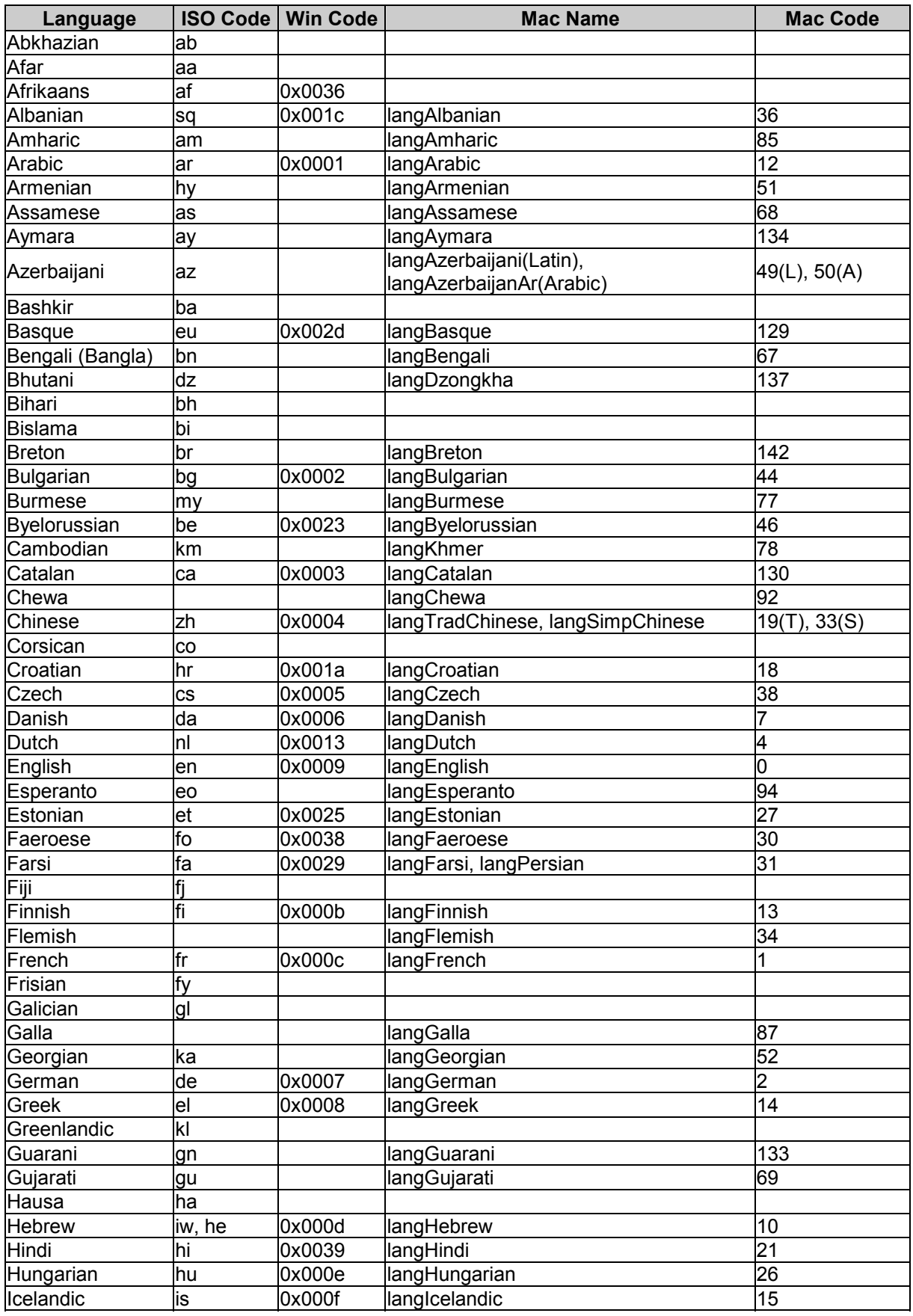

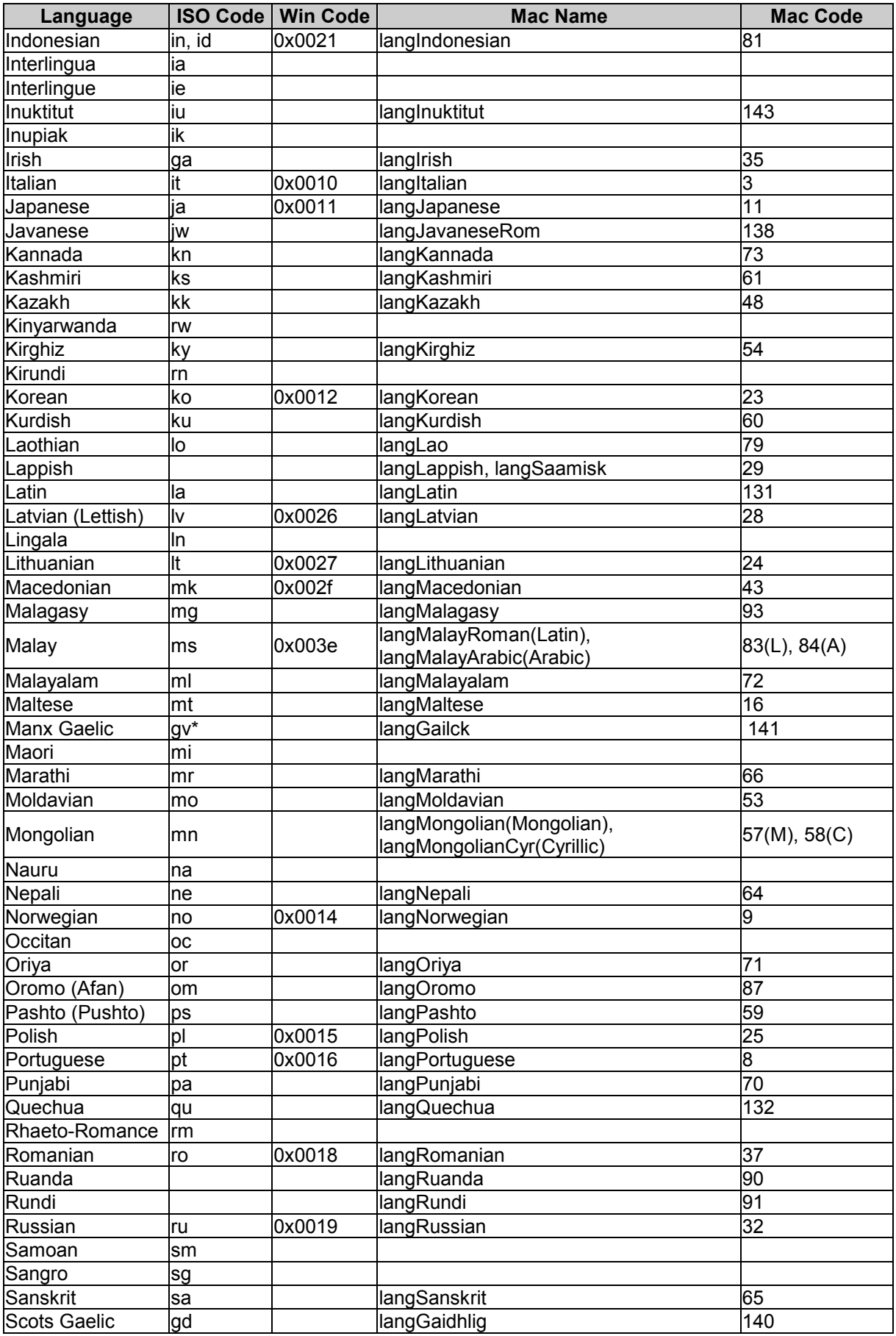

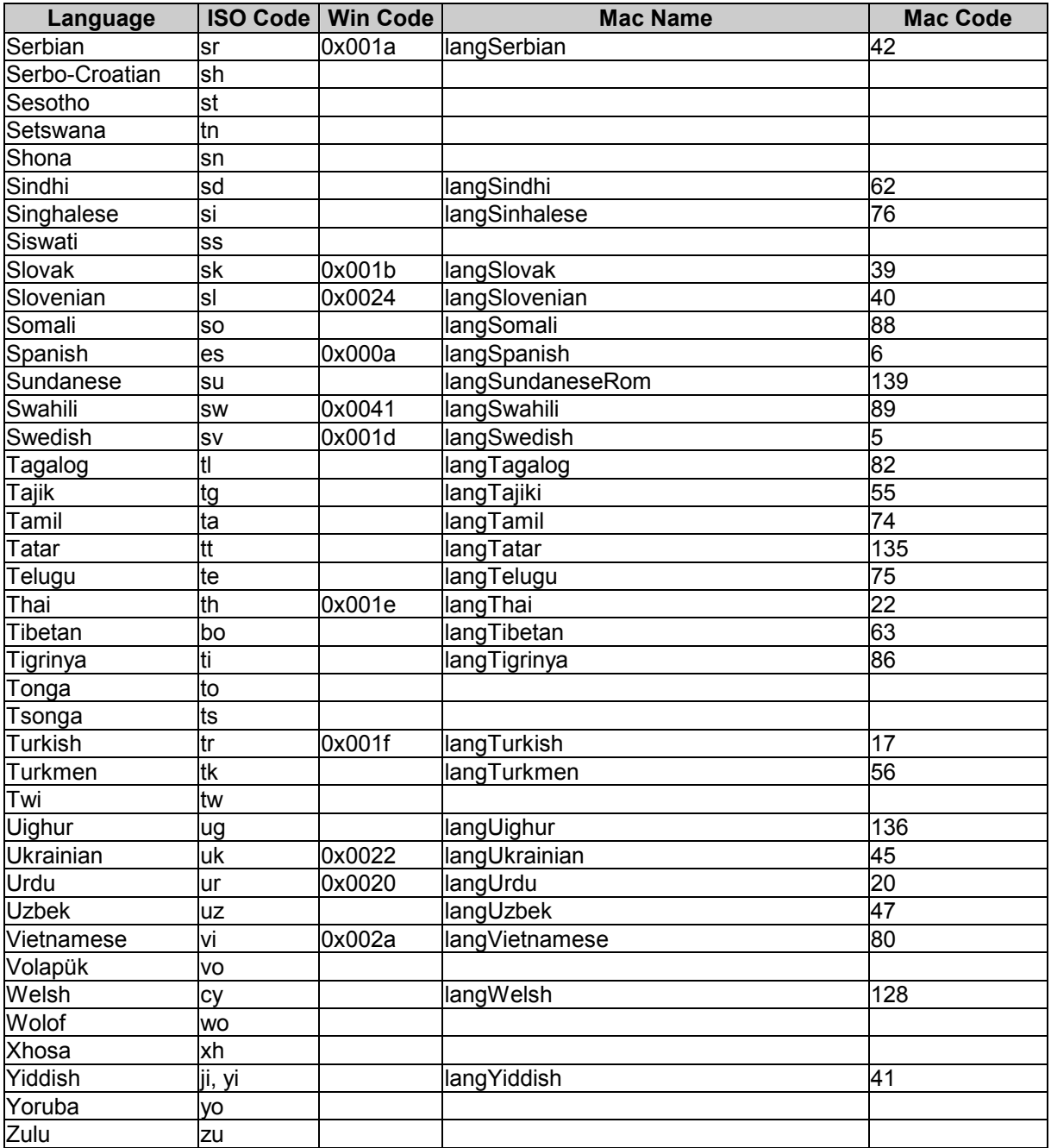